## **4.1 Перечень параметров**

## **4.1.1 Перечень параметров**

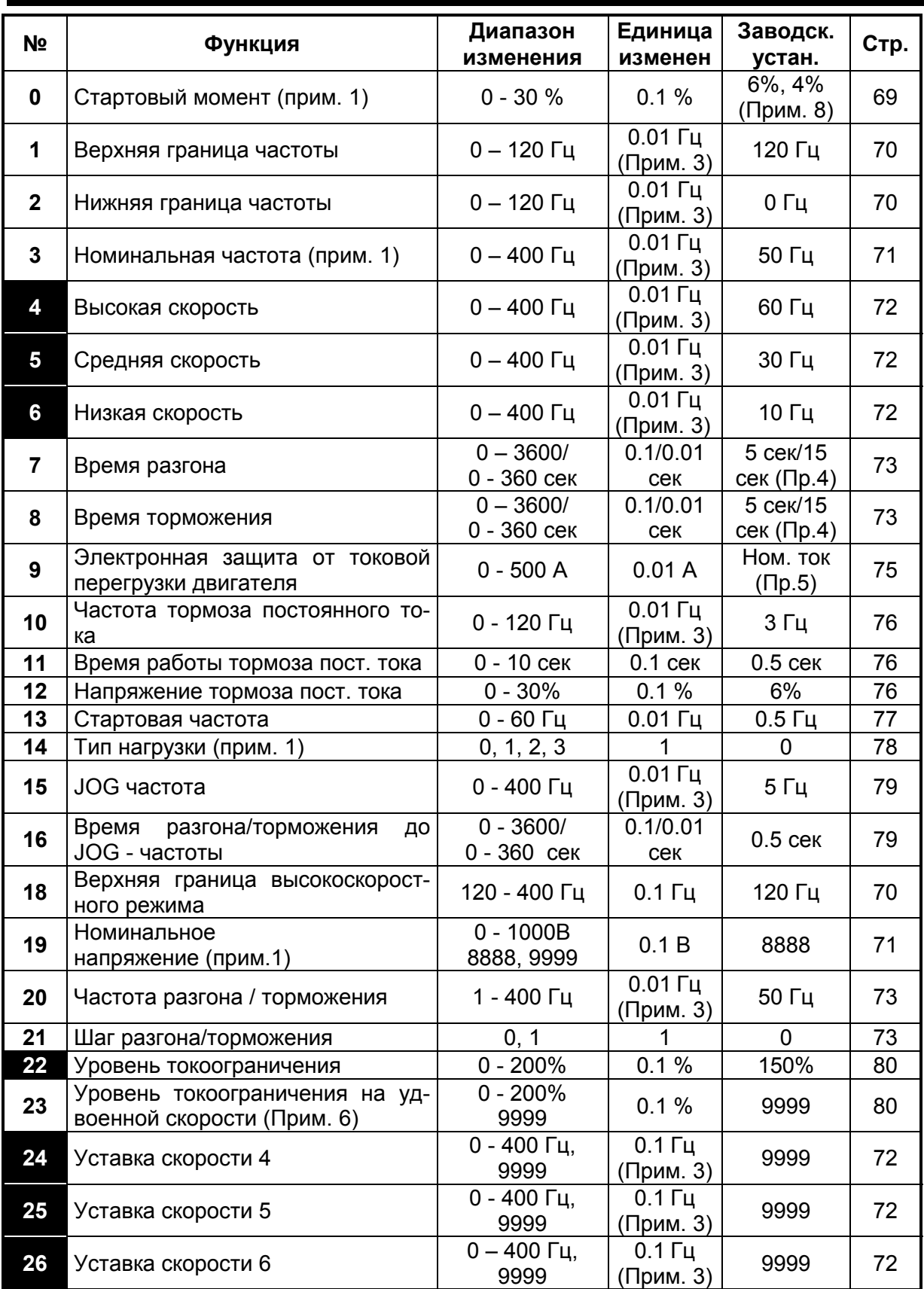

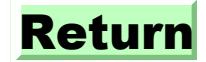

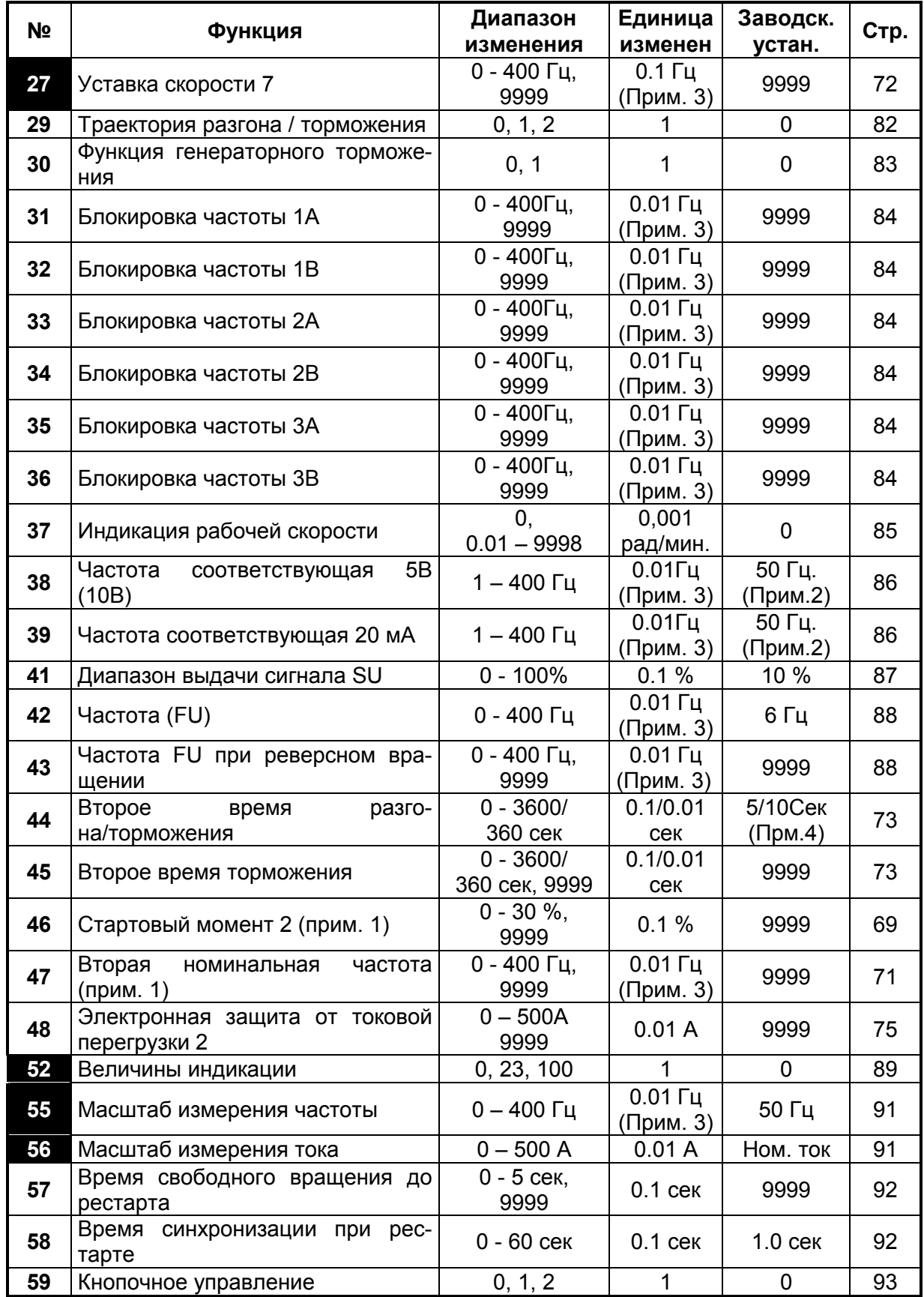

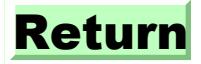

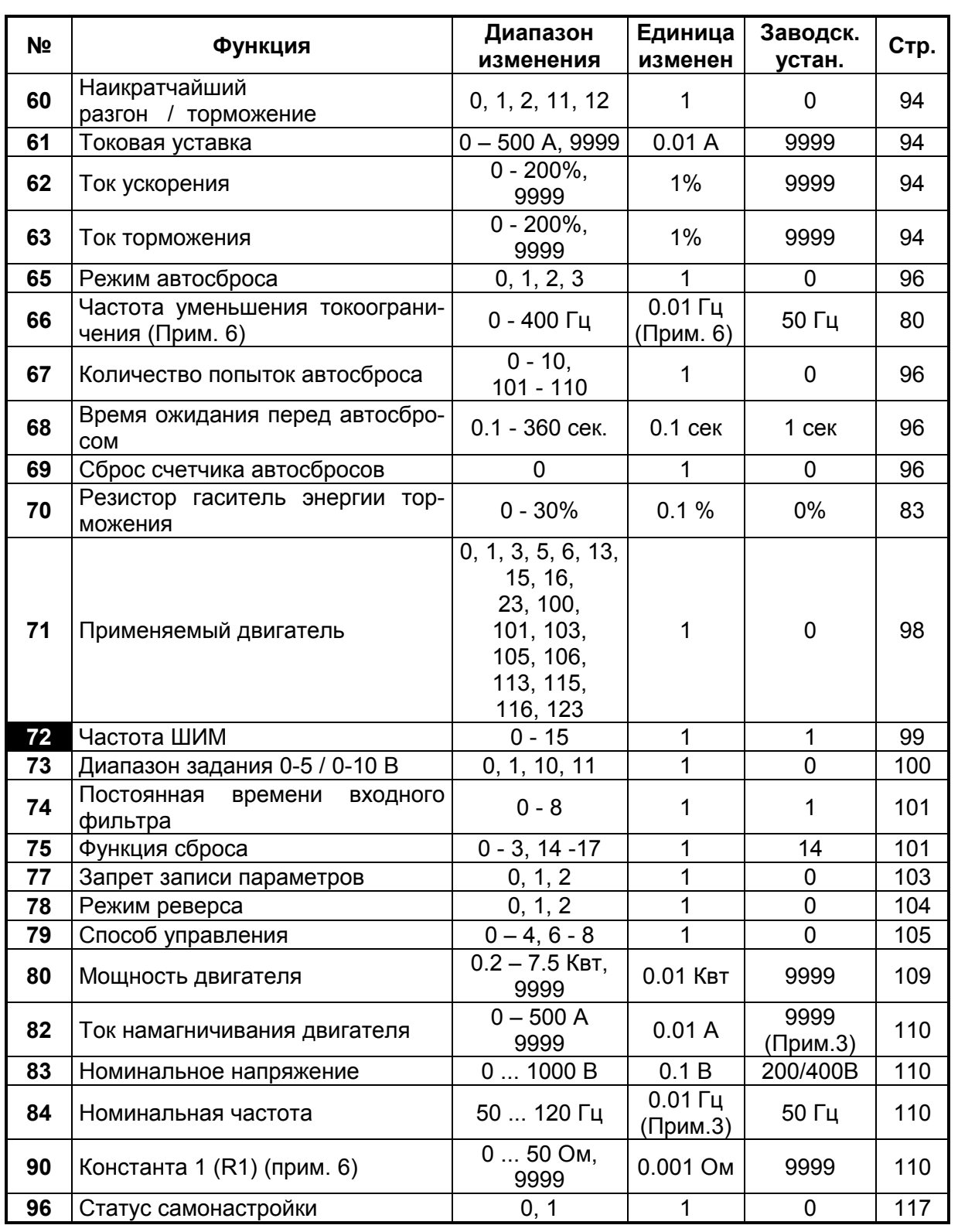

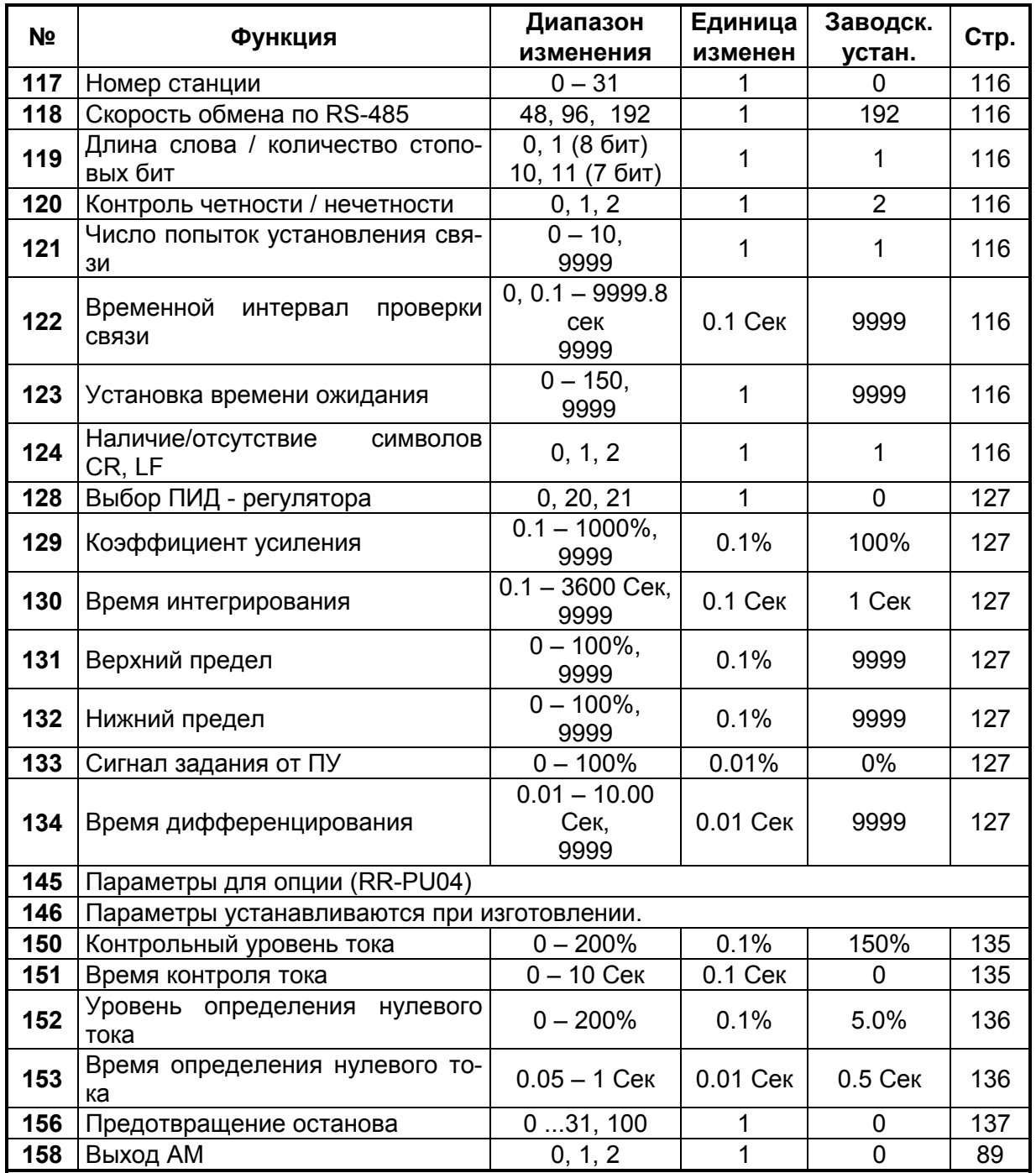

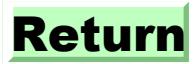

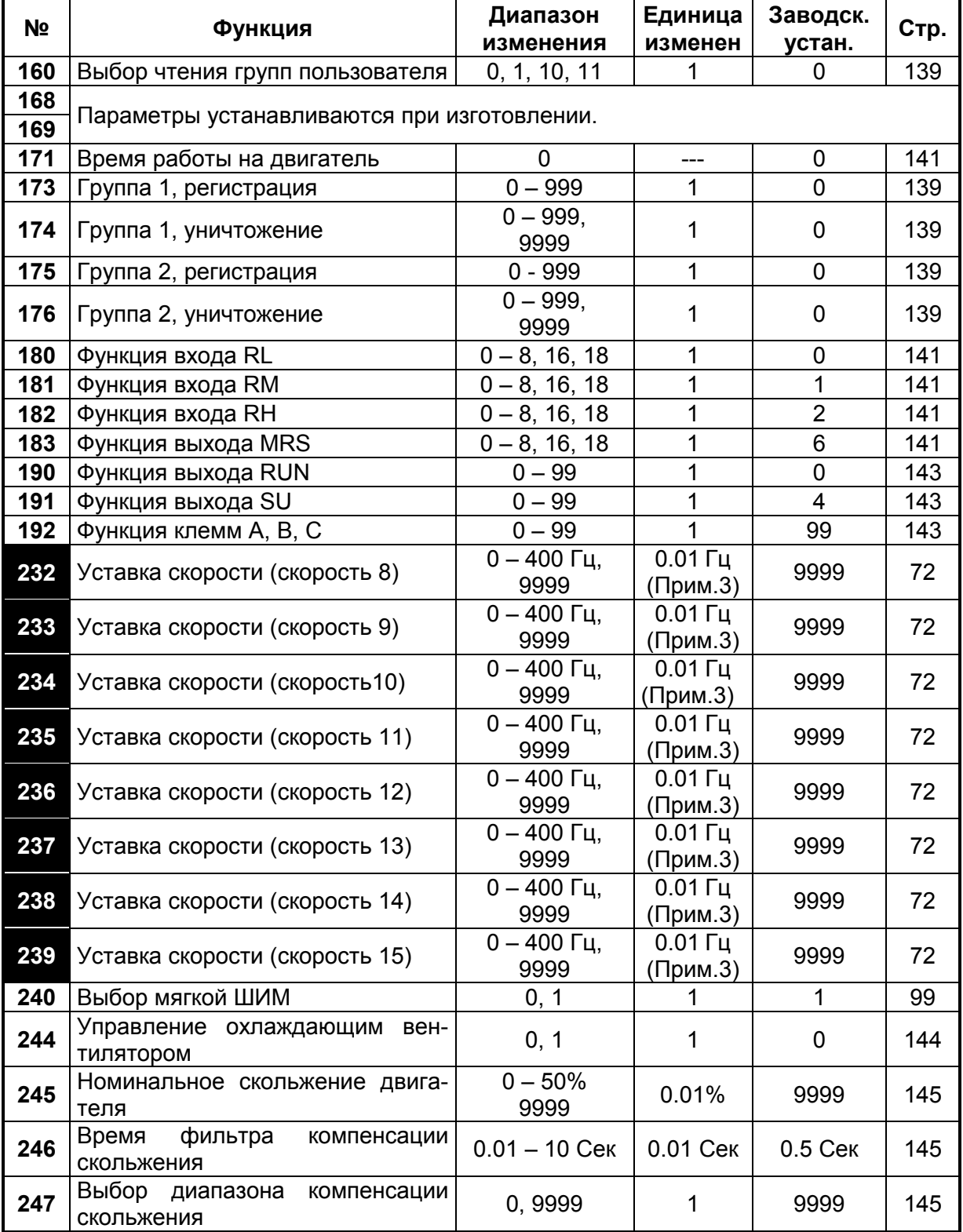

 $\overline{\mathsf{I}}$ 

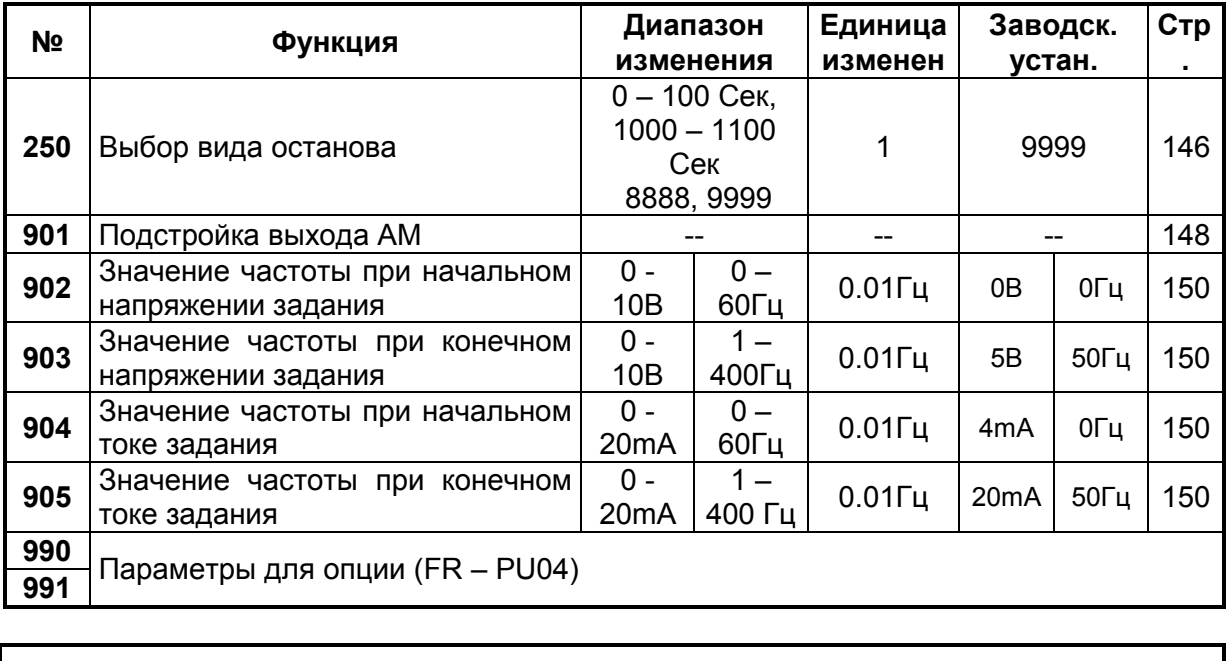

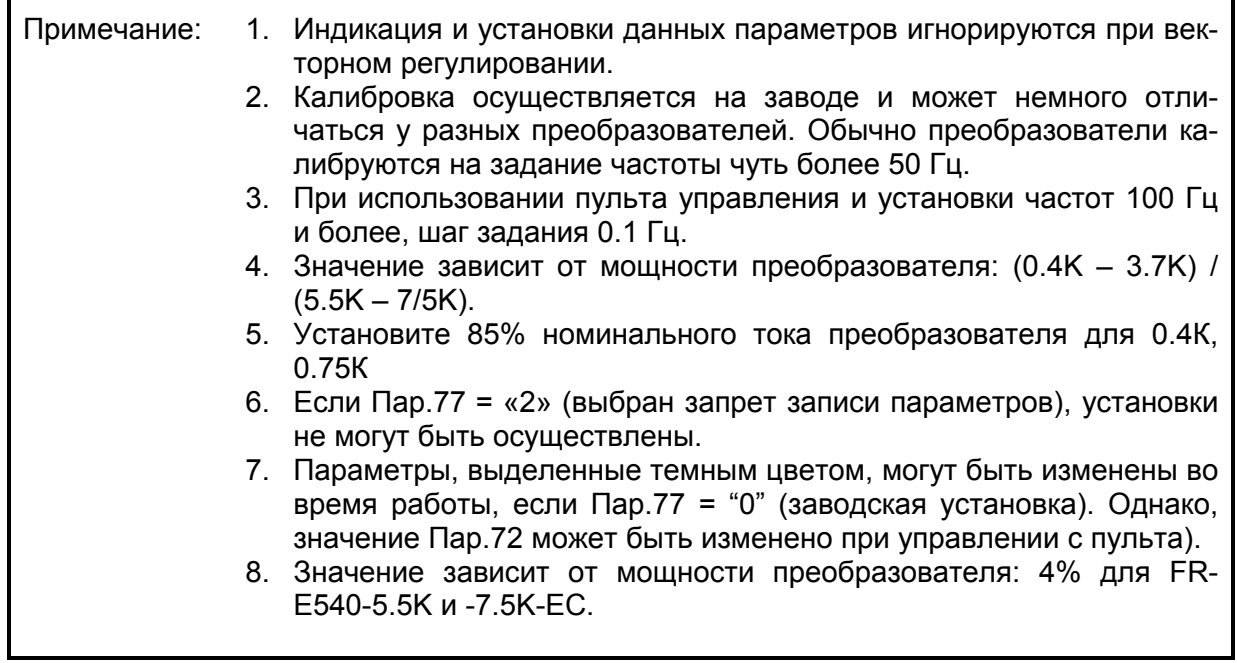

 $\Gamma$ 

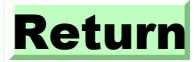

## **4.1.2 Классификация параметров по назначению**

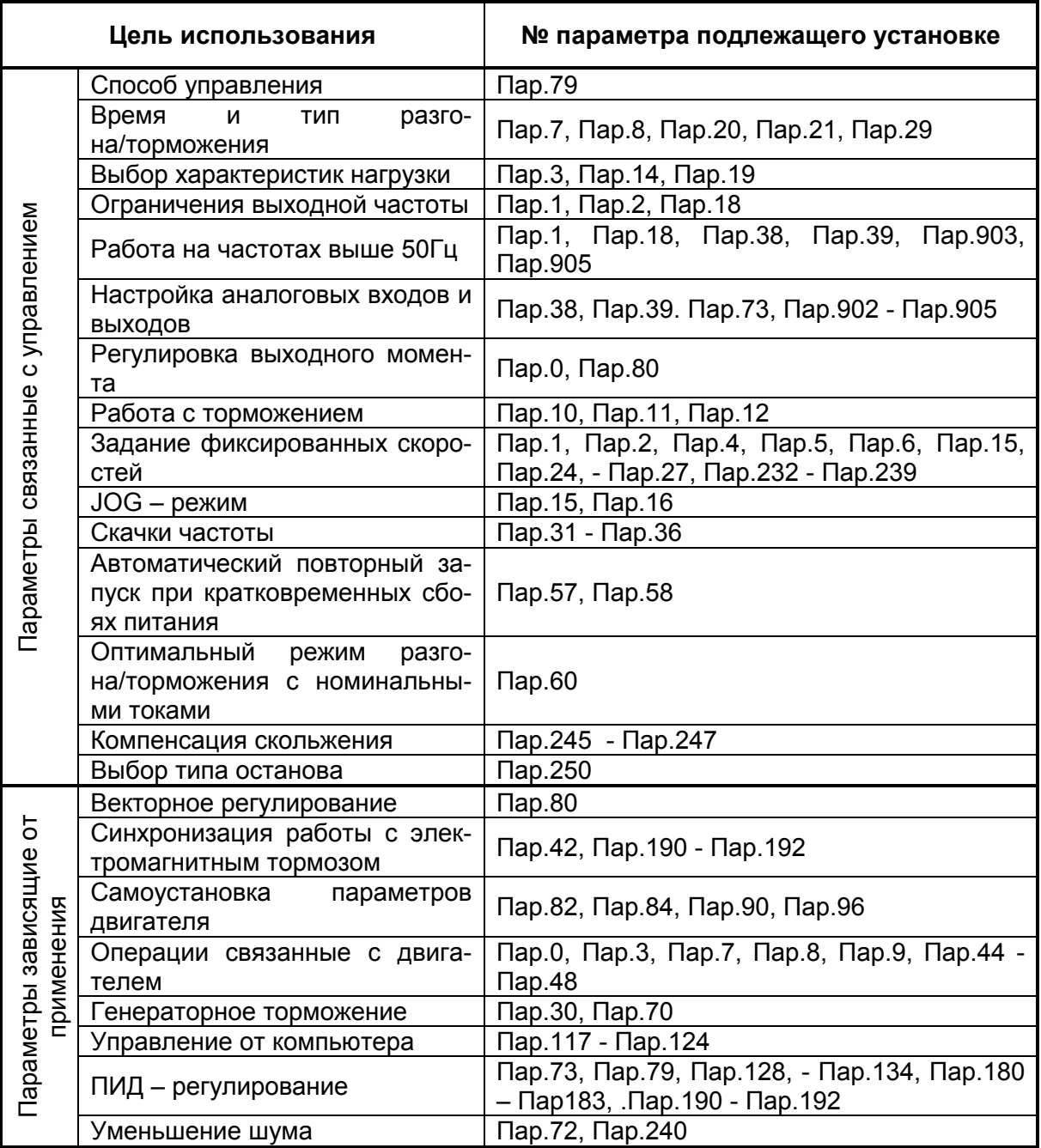

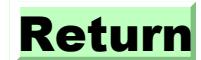

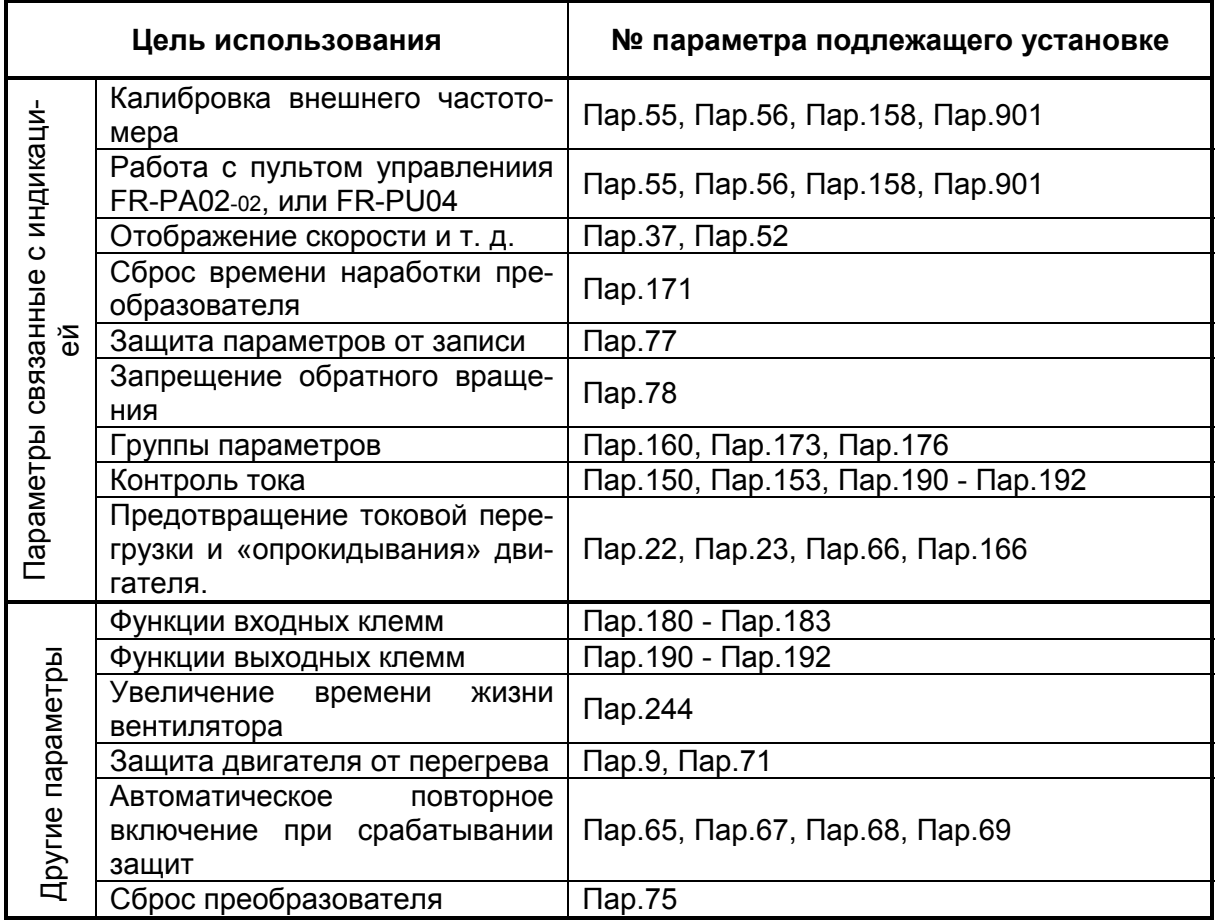

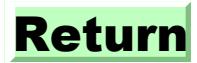

## **4.1.3 Параметры, рекомендованные для установки**

Обратите внимание на установку следующих параметров.

Они должны устанавливаться в зависимости от конкретных условий применения: типа двигателя, нагрузки и т. д.

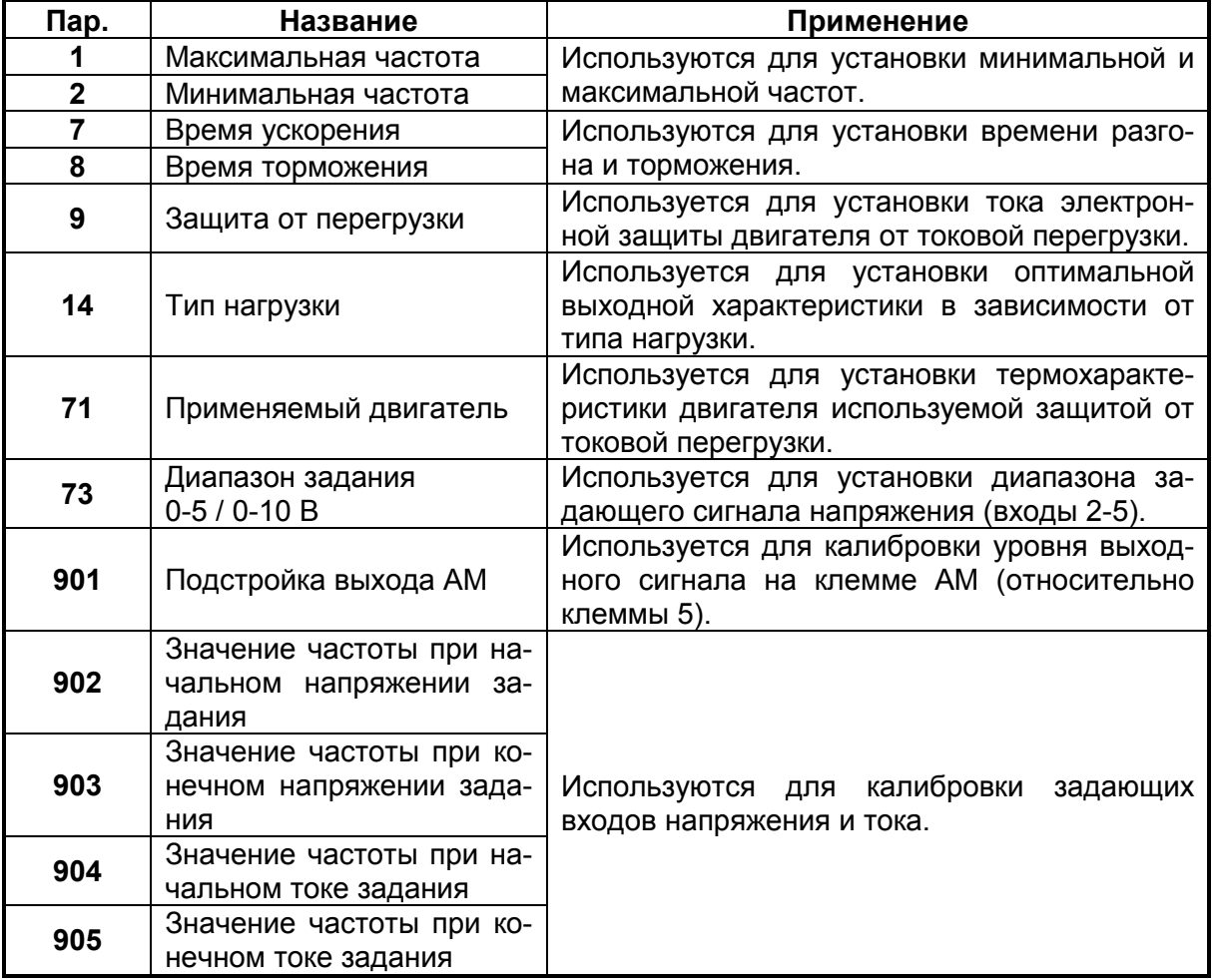

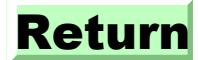

## **4.2 ОПИСАНИЕ ПАРАМЕТРОВ**

## **4.2.1 Стартовый момент (Пар.0, Пар.46)**

**Пар.0 "стартовый момент"**

**Пар.46 "стартовый момент 2"**

Связанные параметры Пар.3 "номинальная частота" Пар.19 "номинальное напряжение" Пар.71 "применяемый двигатель" Пар.80 "мощность двигателя" Пар.180 - 183 (функции входов)

Параметр повышает напряжение на низкой частоте и тем самым увеличивает момент.

- Момент двигателя на низкой скорости может быть отрегулирован в соответствии с нагрузкой.
- Вы можете активизировать любое из двух значений стартового момента, с помощью внешнего сигнала на входе RT.

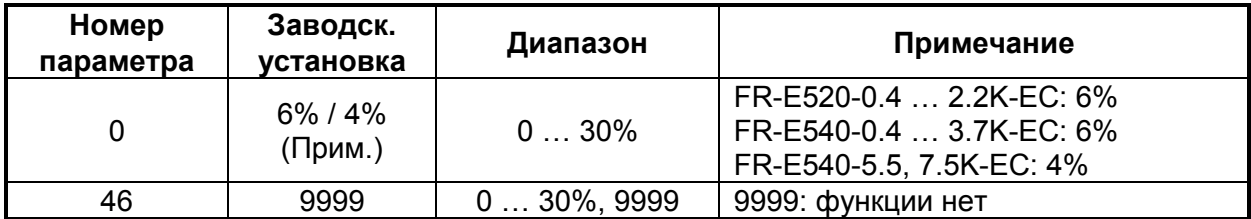

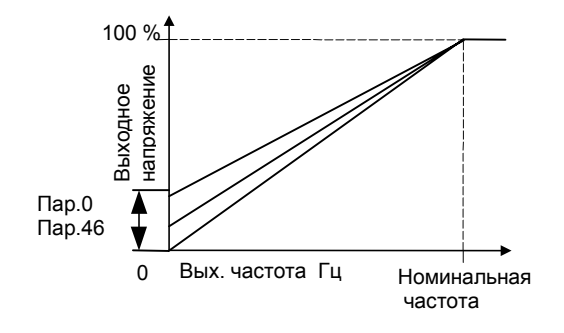

#### **<Установка>**

- Номинальной частоте соответствует 100% напряжения. Установите в % напряжение соответствующее частоте 0Гц.
- Пар.46 активизируется при подаче сигнала RT,.

Примечания: 1. Значение этих параметров игнорируется при выборе векторного регулирования. 2. Установка слишком большого значения параметра может вызвать перегрев двигателя. Рекомендуемое максимальное значение примерно 10%. 3. При подаче сигнала RT, активизируется весь второй набор рабочих параметров. См. страницу 142, Пар.180 и 181 (программирование входов).

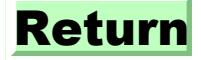

## **4.2.2 Диапазон выходных частот (Пар.1, Пар.2, Пар.18)**

#### **Пар.1 "верхняя граница частоты"**

#### **Пар.2 "нижняя граница частоты"**

#### **Пар.18 "верхняя граница высокоскоростного режима"**

Связанные параметры Пар.13 "стартовая частота" Пар.38 "частота при 5В (10В) на входе" Пар.39 "частота при 20 мА на входе" Пар.79 "способ управления"

Существует возможность ограничения верхних и нижних частот при работе в диапазонах до и после 120 Гц.

• Параметры используются для установки верхнего и нижнего ограничения выходной частоты.

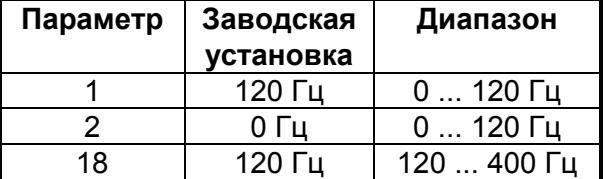

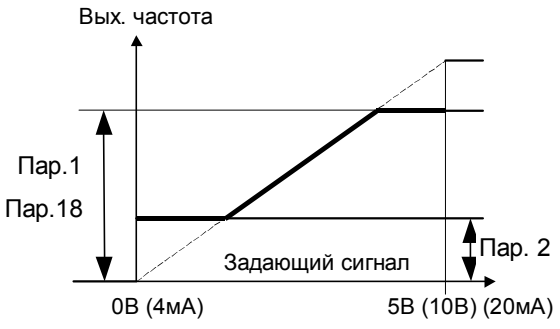

#### **<Установка>**

• Используйте Пар.1 для установки верхнего ограничения выходной частоты. Выходная частота не превысит значения Пар.1, даже если сигнал задания будет выше значения этого параметра.

При работе на высоких скоростях (выше 120 Гц) для верхнего ограничения выходной частоты используйте Пар.18. При установке Пар.18, значение Пар.1 меняется автоматически (так же при установке значения Пар1, Пар18 меняется автоматически).

• Пар.2 используется для нижнего ограничения выходной частоты.

**Примечание:** если с помощью аналогового сигнала на входах 2-5, необходимо задавать частоты выше 50 Гц, необходимо изменить значение Пар.38 ( или Пар.39 при токовом сигнале задания через клеммы 4-5). Изменения только значений Пар.1 или Пар.18 недостаточно для работы на частотах выше 50 Гц.

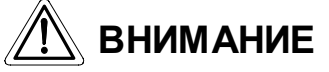

**Если значение Пар.2 больше чем значение Пар.13, двигатель начнет работать сразу при подаче стартового сигнала (ON), даже без поданного сигнала задания.**

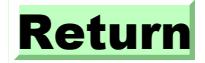

### **4.2.3 Номинальные частота и напряжение (Пар.3, Пар.19, Пар.47)**

#### **Пар.3 "номинальная частота"**

**Пар.19 "номинальное напряжение"**

#### **Пар.47 "вторая номинальная частота"**

Связанные параметры Пар.71 "тип двигателя" Пар.80 "мощность двигателя" Пар.83 "номинальное напряжение двигателя" Пар.180 ... Пар.183 (функций входов)

Используются для настройки номинальных параметров (напряжения и частоты)

• При использовании стандартного двигателя его номинальная частота обычно 50 Гц.

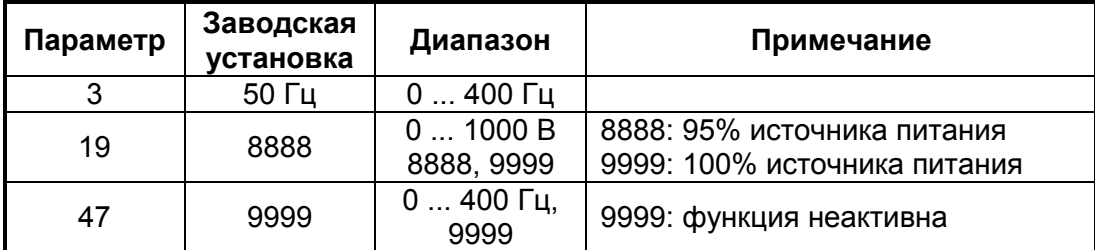

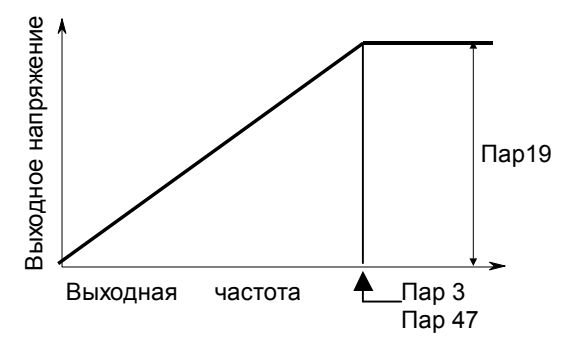

#### **<Установка>**

- Используйте Пар.3, Пар.47 для установки номинальной частоты двигателя. Могут быть установлены две различные частоты, выбор между которыми можно осуществлять в процессе работы.
- Выбор значений Пар.47 осуществляется при подаче сигнала на вход RT (Прим. 3).
- Используйте Пар.19 для установки номинального напряжения двигателя.

**Примечание:** 1. При использовании постоянномоментного двигателя, установите номинальную частоту 60 Гц. 2. Если в Пар. 80 и 81 выбрано векторное управление, значения Пар.3, 47 и 19 игнорируются, и используются значения параметров 83 и 84. 3. При подаче сигнала RT, активизируюется весь второй набор пара-Meridian Map19<br>
Map19<br>
Map19<br>
Map19<br>
Map21<br>
Map21<br>
Выходная частота — Пар 3<br>
Пар 47<br>
Мы две различные частоты, выбор между которыми можно осуще<br>
е работы.<br>
Пар.47 осуществляется при подаче сигнала на вход RT (Прим. 3<br>
Пар

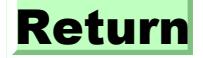

## **4.2.4 Многоскоростной режим (Пар.4, Пар.5, Пар.6, Пар.24 … 27, Пар.232 … 239)**

#### **Пар.4 "высокая скорость"**

**Пар.5 "средняя скорость"**

**Пар.6 "низкая скорость"**

**Пар.24 - 27 "уставки скорости с четвертой по седьмую"**

#### **Пар.232 - 239 "уставки скорости с восьмой по пятнадцатую"**

Связанные параметры Пар.1 "максимальная частота" Пар.2 "минимальная частота" Пар.29 "тип кривой разгона/торможения" Пар.79 "способ управления" Пар.180 - 183 (функций входов)

Параметры используются для выбора заранее установленных скоростей.

- Каждая скорость может быть выбрана с помощью сигналов на входных клеммах (RH, RM, RL и REX).
- Совместно с максимальной и минимальной скоростью (Пар.1 и Пар.2), данный режим позволяет устанавливать 17 скоростей
- Режим доступен при управлении внешними сигналами, или при комбинированном управлении (Пар.79 = 4). При установке Пар.79 = 4, становятся активными клеммы выбора скорости: RL, RM, RH, REX.

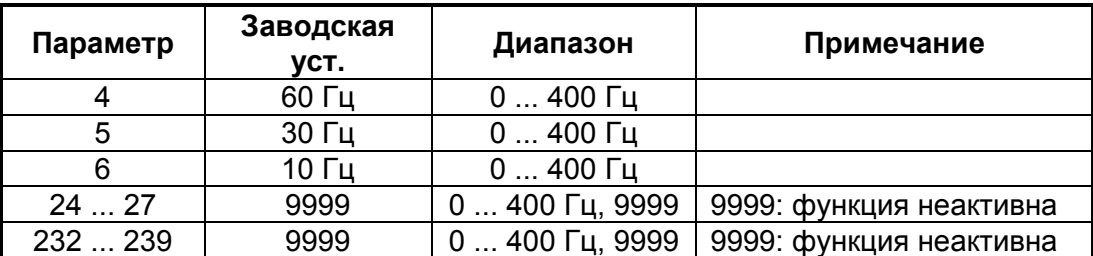

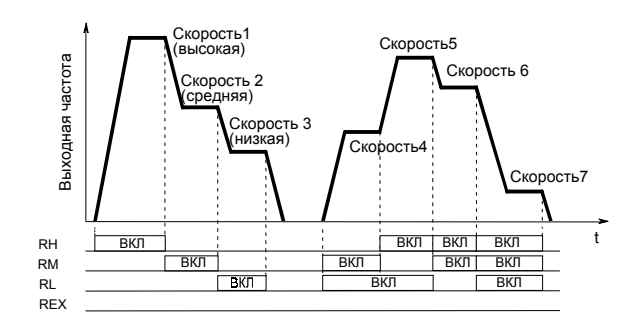

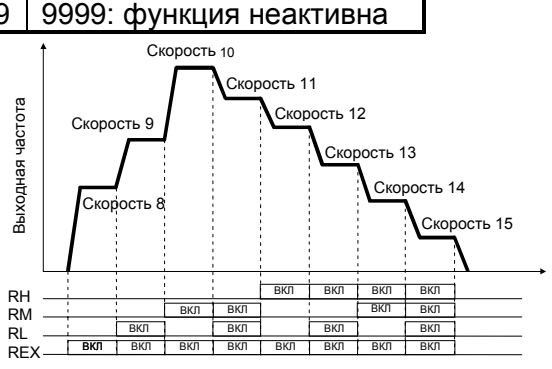

#### **<Установка>**

- Установите значения частот в соответствующие параметры.
- **SET** этом, осуществляется с помощью кнопки (или кнопки [WRITE], при • Скорости могут устанавливатьсяво время работы преобразователя с помощью  $\left(\bigstar\right)$  кнопок, в диапазоне от 0 до 400 Гц. Фиксация установленного значения, при использовании опции FR-PU04).
- Используйте Пар.180 183, для назначения клеммы функции REX.

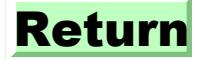

Примеча 1. Многоскоростной режим пользуется приоритетом над режимом задания скорости внешним сигналом (терминалы 2-5 или 4-5) ние: 2. Мультискоростной режим доступен при управлении внешними сигналами и при управлении от пульта. 3. При одновременной подаче сигналов выбора скорости, в трехскоростном режиме, приоритетом пользуется наименьшая скорость. 4. Пар.24 - 27 и Пар.232 - 239 не имеют приоритетов. 5. Значения параметров можно изменять во время работы. 6. При программировании функций входов с помощью параметров 180 ... 183, будьте осторожны и не повредите другие необходимые входные функции.

## 4.2.5 Время разгона/торможения (Пар.7, Пар.8, Пар.20, Пар.21, Пар.44, Пар.45)

#### Пар.7 "время разгона"

Пар.8 "время торможения"

Пар.20 "частота разгона/торможения"

Пар.21 "шаг разгона/торможения"

Пар.44 "второе времяразгона/торможения"

#### Пар.45 "второе время торможения"

Используются для установки времени разгона/торможения. Установите большое значение для обеспечения медленного разгона/торможения, или маленькое значение для резкого разгона/торможения.

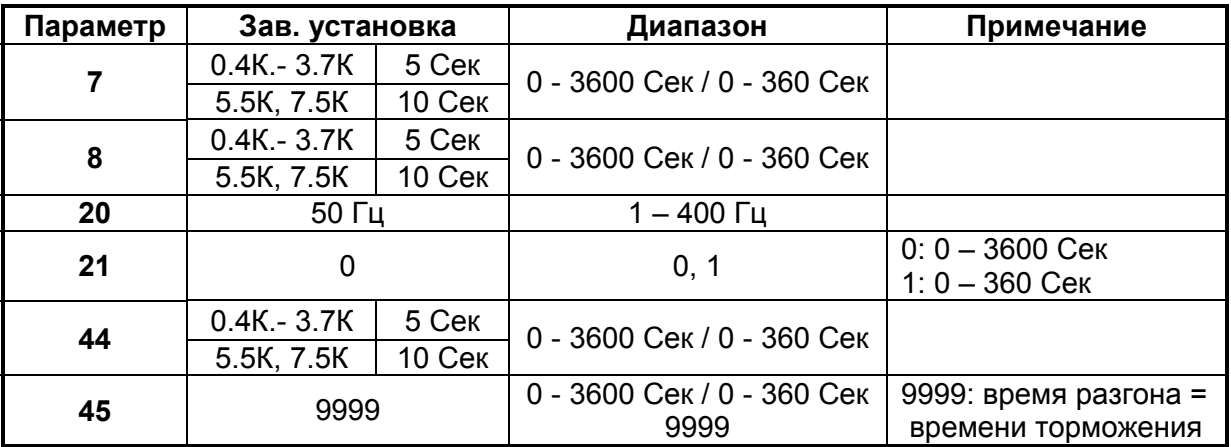

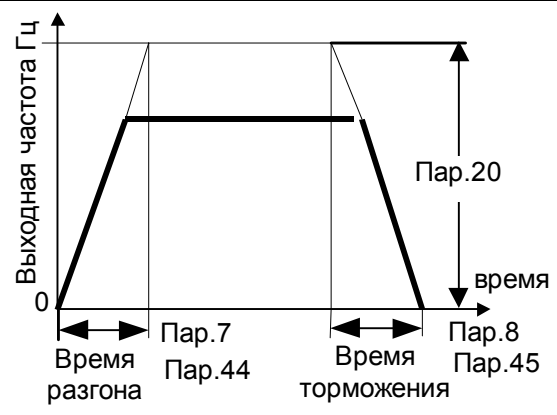

Связанные параметры Пар.3 "номинальная частота" "характеристика  $\mathsf{Map}.29$ разгона/торможения"

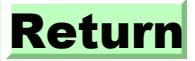

#### **<Установка>**

- Пар.21 устанавливает диапазон и величины приращения скорости при разгоне/торможении.
	-

"0" (заводская установка)  $-0...3600$  Сек (шаг приращения: 0.1 Сек)<br>"1"  $-0.360$  Сек (шаг приращения 0.01 Сек) - 0 ... 360 Сек (шаг приращения 0.01 Сек)

- Пар.7, 44 и определяют время разгона от нуля до частоты указанной в параметре 20.
- Пар.8, 45 и определяют время торможения от частоты указанной в параметре 20 до нуля.
- Пар.44 и 45 активизируются подачей сигнала RT.
- При установке в Пар.45 значения "9999", время торможения равно времени разгона (Пар44).

#### **Примечание:**

- 1. В случае S-образной характеристики разгона/торможения (А), (см. стр.83), установленное значение определяет время достижения номинальной частоты (Пар.3)
- Время разгона/торможения, при заданной частоте, больше или равной номинальной, определяется выражением:
- t = 4/9 x T/(Пар.3)<sup>2</sup> x f<sup>2</sup> + 5/9T
- где T: установленное время разгона/торможения в Сек f: заданная частота в Гц

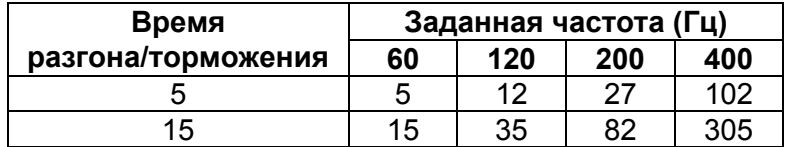

- 2. При изменении Пар.20, установки калибровочных функций (Пар.903 и 905) остаются неизменными. Измените калибровку (Пар.903 и 905).
- 3. Установка Пар.7, 8, 44, и 45 в "0" соответствует времени 0.04 Сек. При этом установите в Пар.20 - 120 Гц, или ниже.
- 4. При подании сигнала RT, выбираются также и другие параметры из второго набора, например, второе значение стартового напряжения.
- 5. При установке наикратчайшего времени разгона/торможения, действительное время разгона/торможения, будет зависеть от реальных механических характеристик системы, таких как момент двигателя и момент инерции.

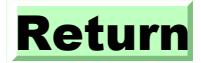

## **4.2.6 Защита от перегрузки по току (Пар.9, Пар.48)**

#### **Пар.9 "электронная защита от токовой перегрузки двигателя"**

**Пар.48 "электронная защита от токовой перегрузки двигателья 2"**

Связанные параметры Пар.71 "применяемый двигатель" Пар.180 – 183 "функции входов"

Установите ток срабатывания для защиты двигателя от перегрева. Данная установка определяет защитную характеристику двигателя, учитывающую ухудшение условий охлаждения на низких частотах.

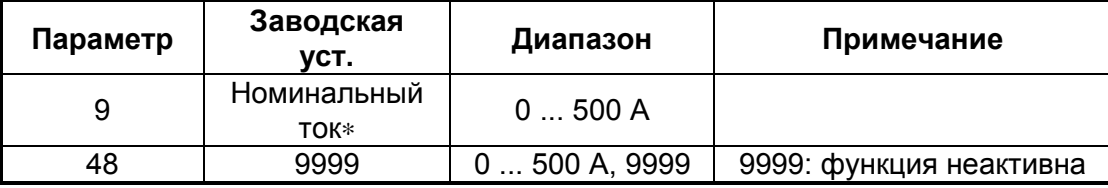

∗ **0.4 и 0.75 Квт - 85% от номинального тока**

#### **<Установка>**

- Установите в параметр номинальный ток двигателя в амперах.
- Установка "0" в параметр блокирует защитную функцию, но функция защиты выходных транзисторов от токовой перегрузки продолжает действовать.
- При использовании постоянномоментного двигателя Mitsubishi, установите "1" в Пар.71, для того чтобы выбрать 100% длительный момент при низких скоростях. Затем установите номинальный ток двигателя в Пар.9.
- Пар.48 "электронная защита от токовой перегрузки двигателя 2" активизируется при выборе с помощью сигнала RT второго набора параметров.

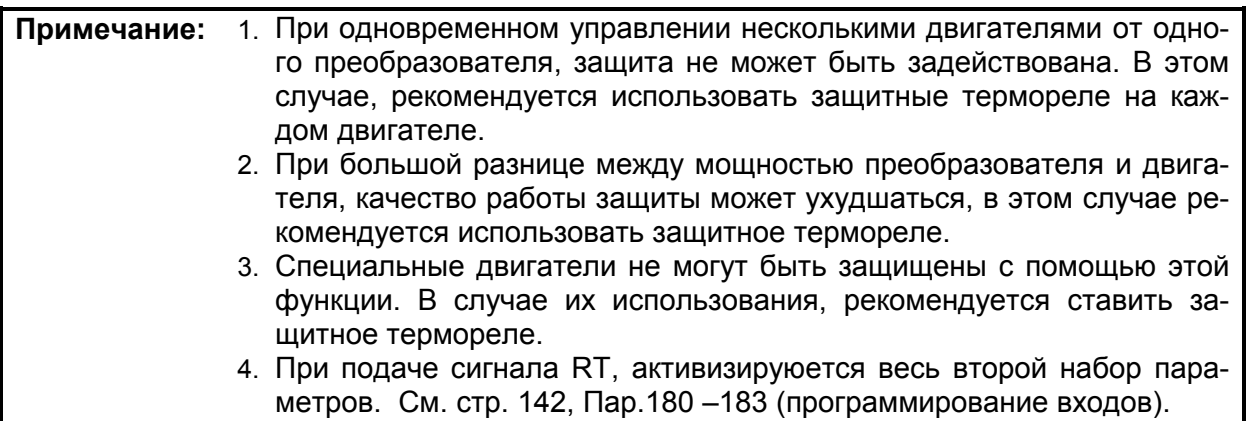

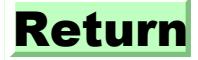

## **4.2.7 Тормоз постоянным током (Пар.10, Пар.12)**

#### **Пар.10 "частота тормоза постоянного тока"**

#### **Пар.11 "время работы тормоза постоянного тока"**

#### **Пар.12 "напряжение тормоза постоянного тока"**

При помощи тормоза постоянного тока можно осуществлять останов с позиционированием, управляя частотой включения тормоза, амплитудой сигнала и временем его приложения к обмоткам.

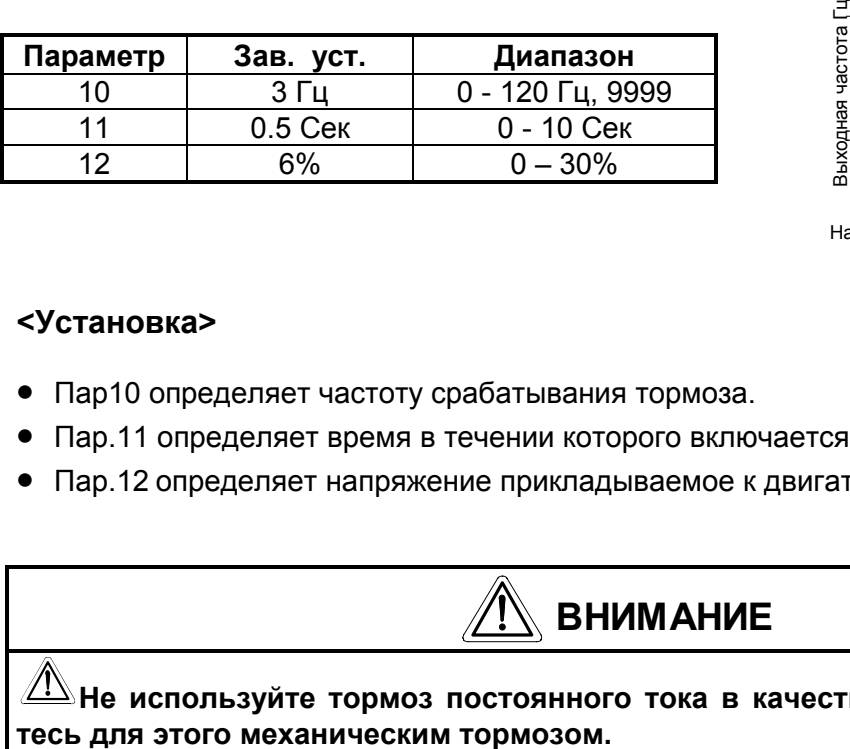

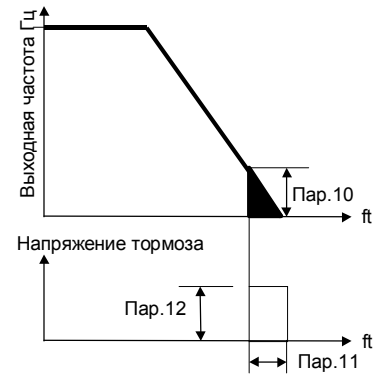

#### **<Установка>**

- Пар10 определяет частоту срабатывания тормоза.
- Пар.11 определяет время в течении которого включается тормоз постоянного тока.
- Пар.12 определяет напряжение прикладываемое к двигателю при торможении.

# **ВНИМАНИЕ**

**Не используйте тормоз постоянного тока в качестве стояночного. Пользуй-**

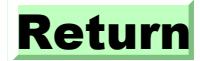

## **4.2.8 Стартовая частота (Пар.13)**

**Пар.13 "стартовая частота"** Связанные параметры Пар.2 "минимальная частота"

Стартовая частота может устанавливаться в диапазоне 0 ... 60Гц.

• Значение параметра определяет частоту на которой происходит пуск двигателя.

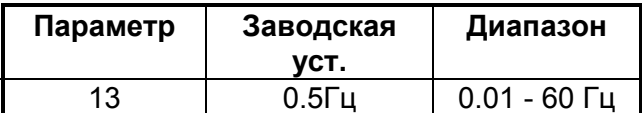

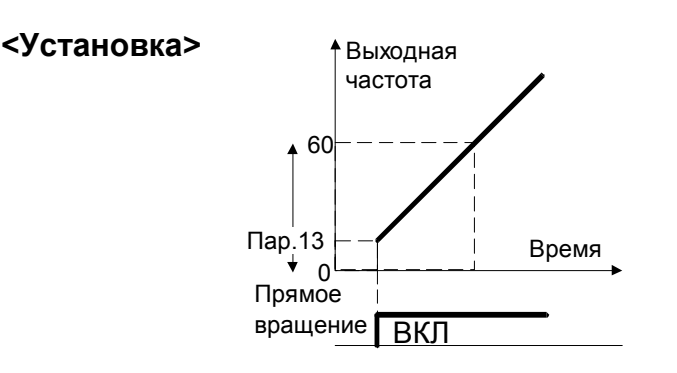

**Примечание:** Преобразователь не запустит двигатель, пока заданное значение не достигнет значения Пар.13. "стартовой частоты" Например: если Пар.13 = "5 Гц", преобразователь запустит двигатель, только при превышении задающим сигналом уровня соответствующего частоте 5 Гц.

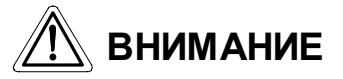

**Если значение Пар.2 больше чем значение Пар.13, двигатель начнет работать сразу при подаче стартового сигнала (ON), даже без поданного сигнала задания.**

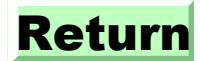

## **4.2.9 Выбор характеристики нагрузки (Пар.14)**

#### **Пар.14 " тип нагрузки"**

Связанные параметры Пар.0 "стартовое напряжение" Пар.46 "стартовое напряжение 2" Пар.80 "мощность двигателя" Пар.180 - 183 программирование функций входов"

Вы можете выбрать оптимальный вид U/F - характеристики в зависимости от типа нагрузки.

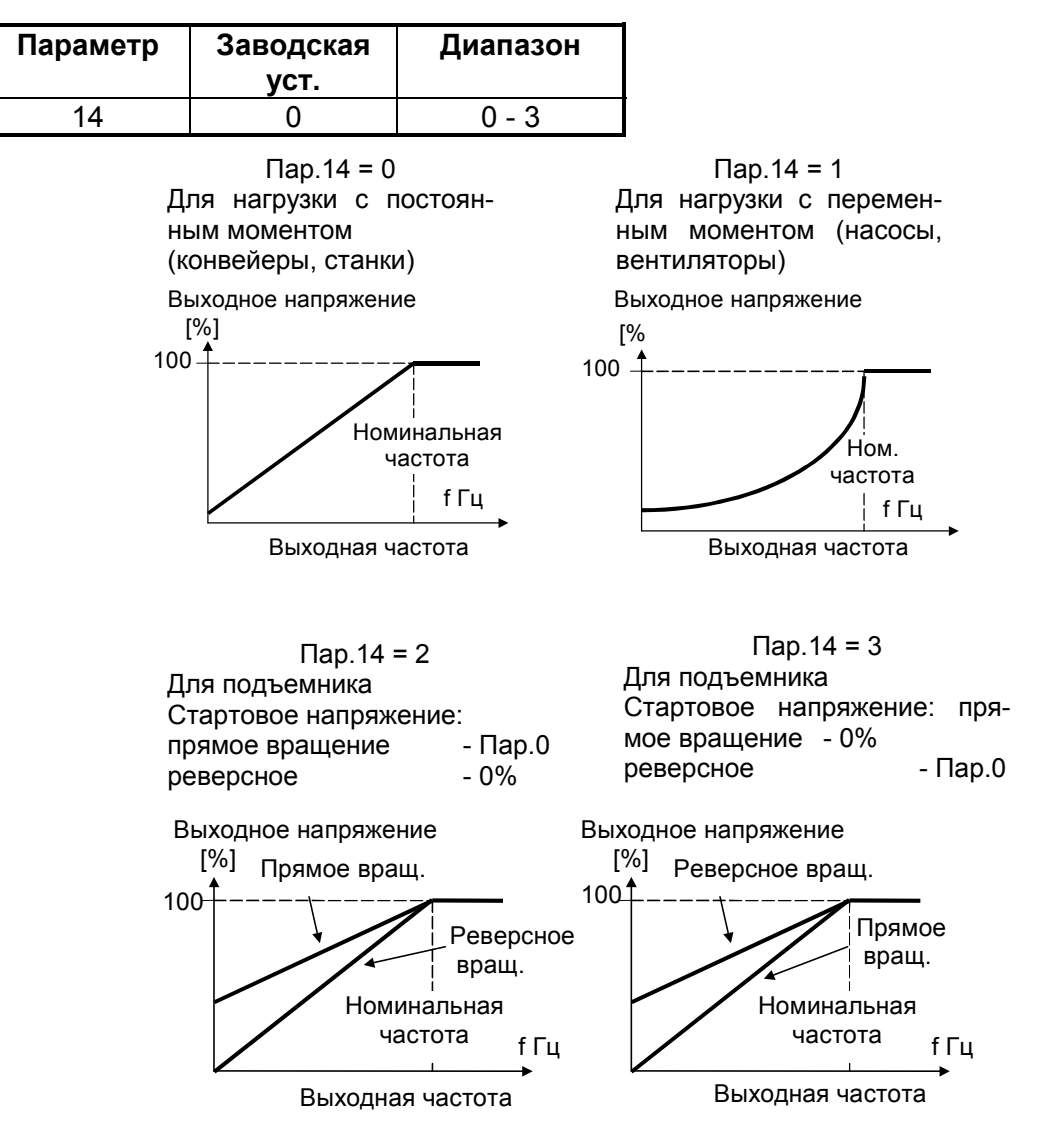

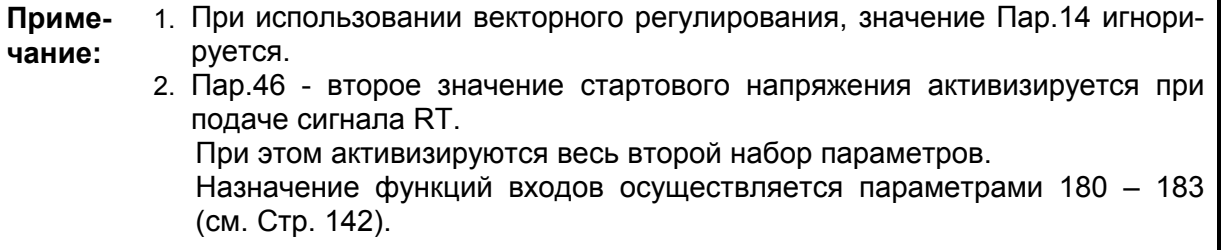

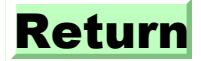

## **4.2.10 JOG – режим (Пар.15, Пар.16)**

#### **Пар.15 "JOG - частота"**

#### **Пар.16 "время разгона/торможения до JOG - частоты"**

Связанные параметры Пар.20 "частота разгона/торможения" Пар.21 "шаг приращения разгона/торможения"

управления, при нажатии и удержании кнопки  $\boxed{\textbf{RUN}}$  ( $\boxed{\textbf{FWD}}$  ), $\boxed{\textbf{REV}}$  ). JOG - частота может быть выдана или снята при включенном JOG - режиме с пульта

• Установите частоту и время разгона/торможения JOG - режима.

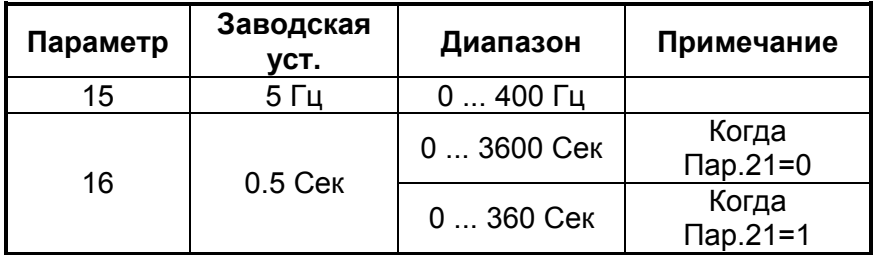

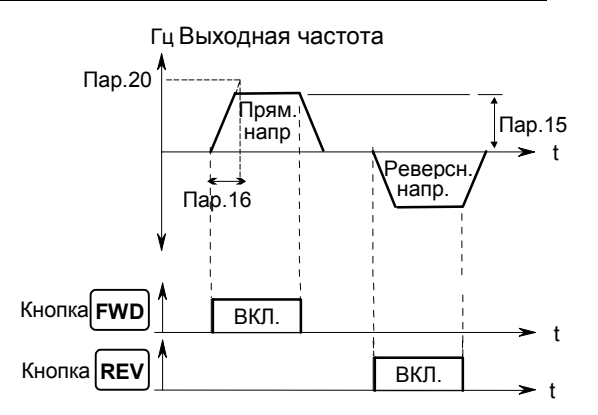

**Примечание:** 1. В случае S-образной характеристики разгона/торможения (А), (см. стр.70), установленное значение определяет время достижения номинальной частоты (Пар.3).

- 2. Время разгона и время торможения, для JOG режима, не могут задаваться отдельно.
- 3. Значение Пар.15 (JOG-частота) должно быть больше или равно Пар.13 (стартовая частота).

*Пар.18* <sup>⇒</sup> *см. Пар.1, Пар.2*

*Пар.19* <sup>⇒</sup> *см. Пар.3*

*Пар.20, Пар.21* <sup>⇒</sup> *см. Пар.7, Пар.8*

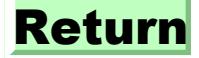

## **4.2.1 Токоограничение (Пар.22, Пар.23, Пар.66)**

**Пар.22 «уровень токоограниче-ния»**

**Пар.23 «уровень токоограничения на удвоенной скорости»**

**Пар.66 «частота уменьшения уровня токоограничения»**

Связанные параметры Пар.9 «электронная защита от токовой перегрузки» Пар.48 «второй уровень токоограничения» Пар.73 «выбор 0-5 В / 0 - 10 В»

- Вы можете установить уровень тока, при достижении которого, начинается регулирование частоты позволяющее предотвратить токовую перегрузку.
- При работе преобразователя в области выше номинальной частоты (зона с постоянством мощности) уровень токоограничения может быть снижен. Это можно применять в центрифугах и сепараторах работающих на высоких скоростях. Обычно Пар.66=50Гц, а Пар.23=100%.
- При работе на скоростях выше номинальной, ток двигателя меньше номинального тока преобразователя, и даже в случае остановки двигателя, ток может не достичь уровня токоограничения. Таким образом, аварийная остановка двигателя может остаться незамеченной преобразователем. Для предотвращения подобной ситуации нужно уменьшить уровень токоограничения на высокой скорости.

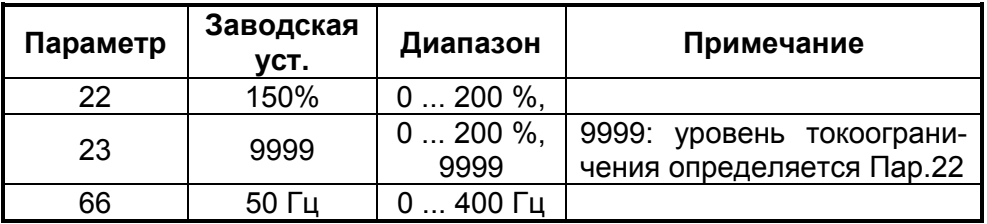

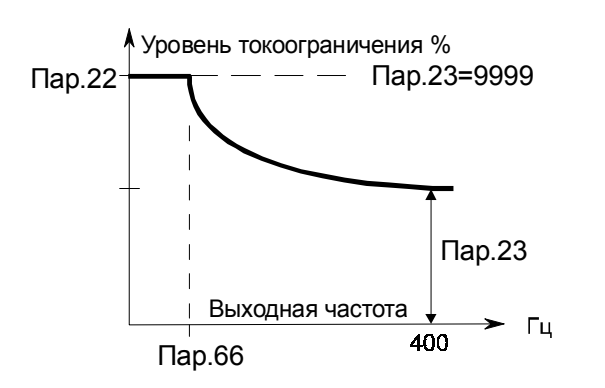

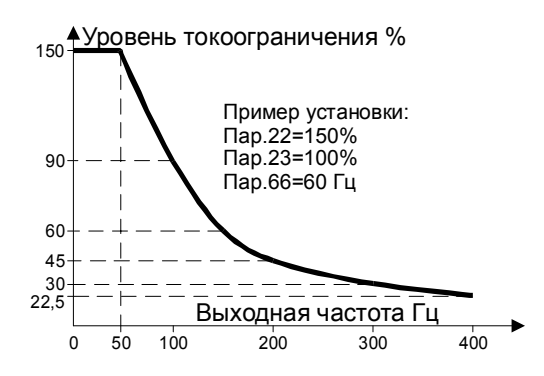

## Returr

#### **<Установка>**

- В Пар.22 установите уровень токоограничения. Обычно это 150% (заводская установка). Если хотите запретить токоограничение установите Пар.22 = 0.
- Для уменьшения уровня токоограничения на высокой скорости, установите частоту уменьшения токоограничения в Пар.66 и характеристику уменьшения токоограничения в Пар.23.

Расчет функции уровня токоограничения:

**Уровень токоогр.** % =  $A + B \times \left[ \frac{\text{Hap.22} - A}{\text{Hap.22} - B} \right] \times \left[ \frac{\text{Hap.23} - 100}{100} \right]$ J  $\frac{\text{Hap.22}-A}{\text{Hap.22}-B}$  $\mathsf{L}% _{0}\left( \mathcal{N}\right)$ L −  $+ B \times \frac{\pi ap.22 -}{\pi a^2}$ 100  $.23 - 100$ .22 .22 *Пар Пар В*  $A + B \times \frac{\pi}{4}$ 

$$
A = \frac{Hap.66(\Gamma u) \times \text{Hap.22}(\%)}{B \text{bix. } uacmona(\Gamma u)}
$$

$$
B = \frac{\text{Hap.66}(\Gamma u) \times \text{Hap.22}(\%)}{400(\Gamma u)}
$$

• При установке Пар.23 = «9999» (зав. уст.), уровень токоограничения постоянен во всем диапазоне до 400 Гц и определяется Пар.22.

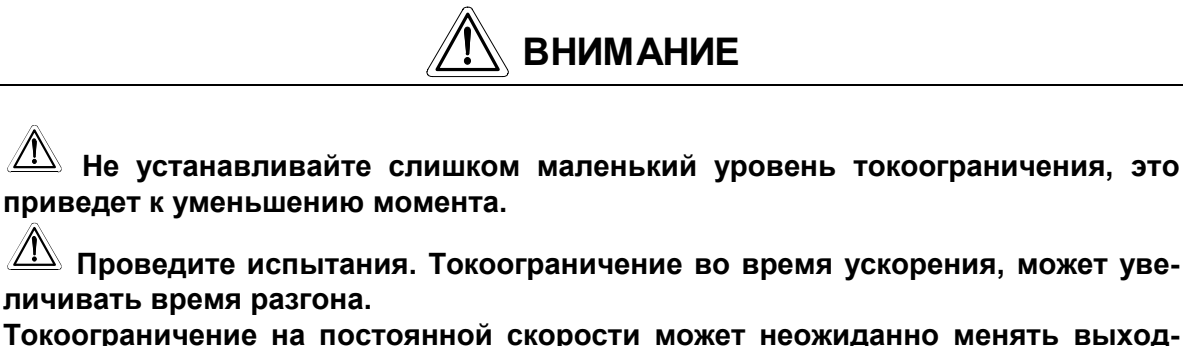

**ную частоту.**

**Токоограничение во время торможения, может увеличивать время остановки.**

**Пар.24 - 27** ⇒ **см. Пар.4 - Пар.6**

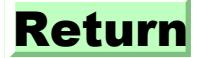

## **Траектория разгона/торможения (Пар.29)**

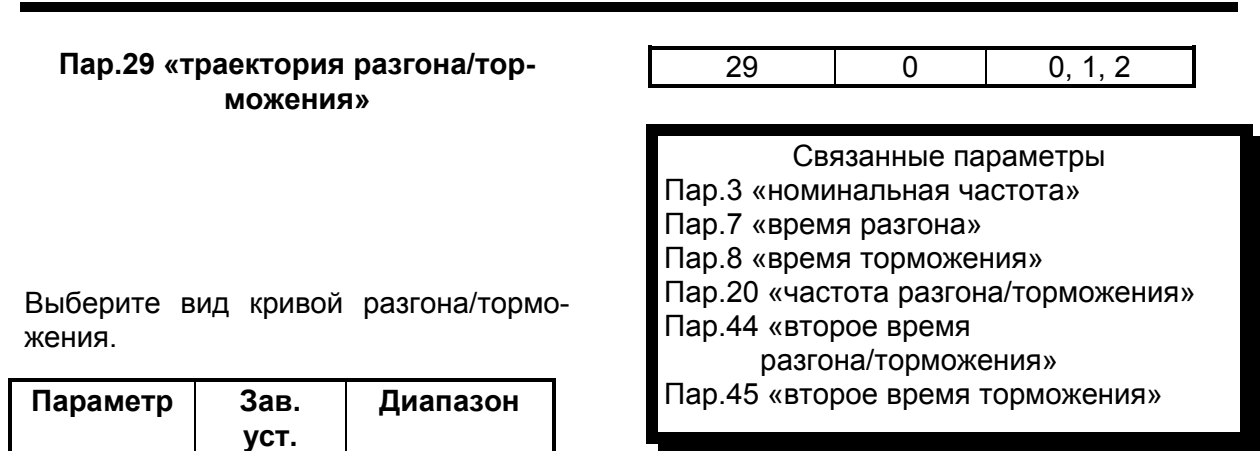

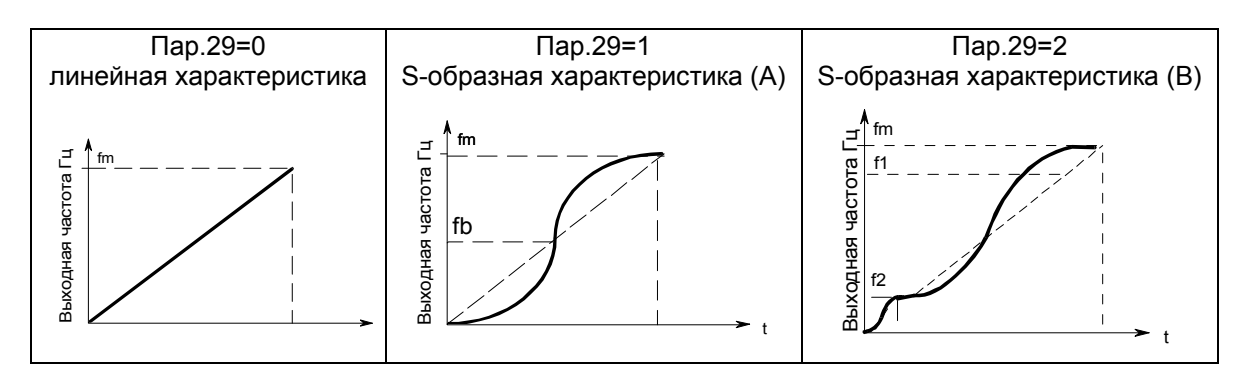

#### **<Установка>**

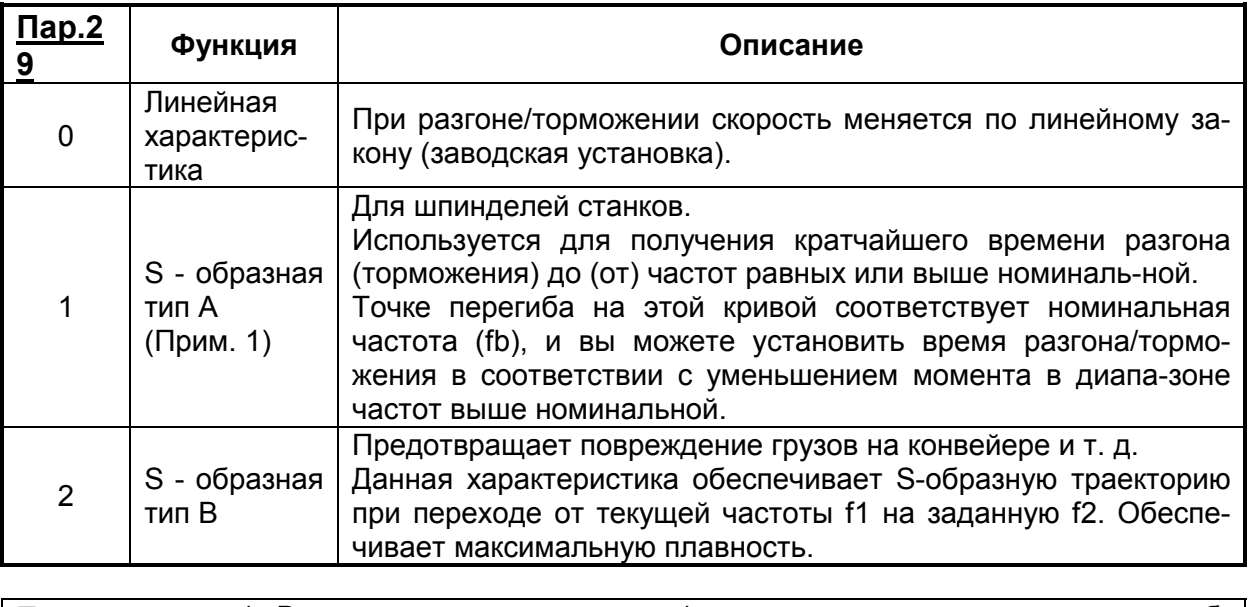

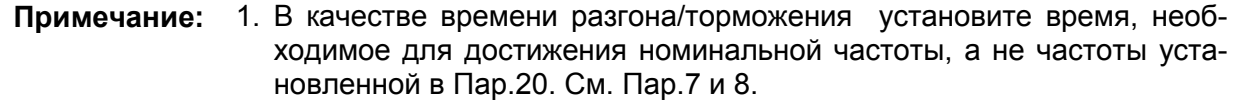

## **4.2.13 Генераторное торможение (Пар.30, Пар.70)**

#### **Пар.30 «функция генераторного торможения»**

#### **Пар.70 «резистор гаситель энергии торможения»**

• При работе в старт-стопном режиме, для повышения рассеиваемой генераторной мощности, используйте опцию резистора-гасителя.

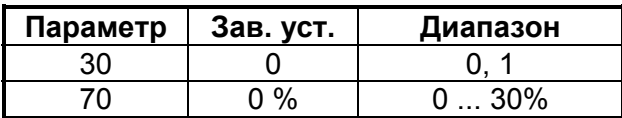

#### **<Установка>**

(1) При использовании резистора-гасителя (MRS), внешнего устройства торможения или конвертора коэффициента мощности.

- Установите «0» в Пар.30
- Пар.70 при этом блокируется

#### **(2) При использовании резистора-гасителя (2 MYSS в параллель) (только для модели 3.7К)**

- Установите «1» в Пар.30
- Установите «6%» в Пар.70

#### **(3) При использовании высокомощного резистора гасителя (FR-ABR)**

- Установите «1» в Пар.30
- Установите «10%» в Пар.70

**Примечание:** 1. Пар.70 определяет (в %) время работы внутреннего тран-зистора гасителя. Установка не должна быть выше допусти-мой для данного резистора. В противном случае резистор перегреется.

2. Если Пар.30=0, значение Пар.70 не индицируется, но оно установлено в значение 3% (2% для 5.5К и 7.5К).

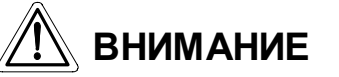

**Установка Пар.70 не должна быть выше допустимой для данного резистора-гасителя. В противном случае резистор перегреется.**

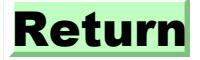

## **4.2.14 Скачки частоты (Пар.31 … Пар.36)**

**Пар.31 «скачек частоты 1А»**

**Пар.32 «скачек частоты 1В»**

**Пар.33 «скачек частоты 2А»**

**Пар.34 «скачек частоты 2В»**

**Пар.35 «скачек частоты 3А»**

#### **Пар.36 «скачек частоты 3В»**

- В некоторых случаях, при управлении двигателем на отдельных частотах могут возникать резонансные колебания механической системы. Для избежания этих явлений в преобразователе существует функция, позволяющая вырезать из рабочего диапазона резонансные частоты.
- Значения 1А. 2А и 3А определяют точки, в которых частота будет меняться скачком перепрыгивая диапазон резонанса.

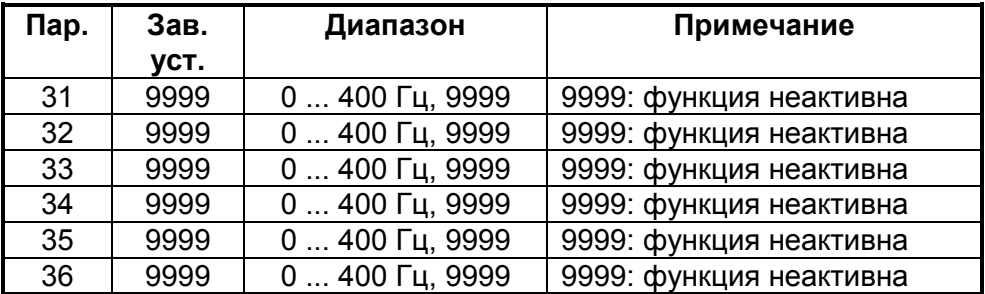

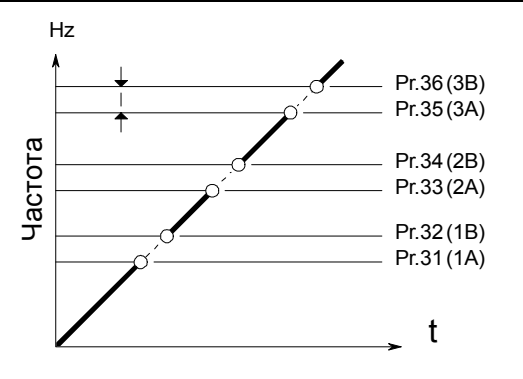

#### **<Установка>**

• Для того, чтобы оставаться на частоте 30 Гц при задании от 30 до 35 Гц, установите 30Гц в Пар.33 и 35 Гц в Пар.34.

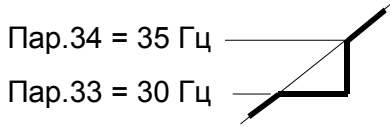

• Для того, чтобы получить 35 Гц при задании от 30 до 35 Гц, установите 35Гц в Пар.33 и 30 Гц в Пар.34.

Пар.33 = 35 Гц Пар.34 = 30 Гц

**Примечание:** 1. При ускорении и торможении частоты внутри заданных диапазонов недоступны.

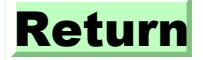

## ПАРАМ*ЕТ*РЫ

## 4.2.15 Индикация скорости (Пар. 37)

Пар.37 «индикация рабочей скорости»

Связанные параметры Пар.52 «выбор данных индикации»

При работе с пультом управления FR-PU02-02, существует возможность вывода на индикацию значения скорости рабочего органа, или скорости вращения двигателя.

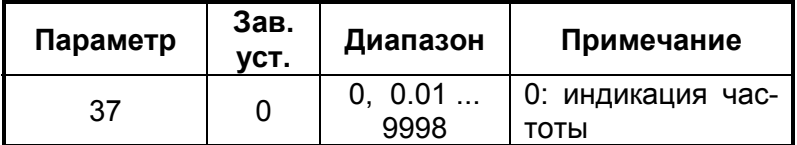

#### <Установка>

• Для индикации рабочей скорости, установите ее значение, соответствующее 60 Гц в Пар.37.

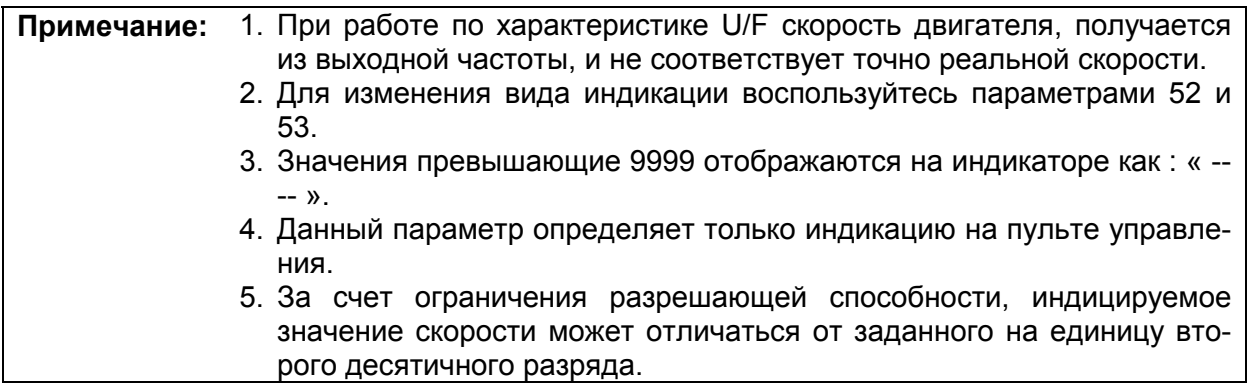

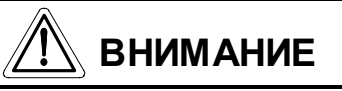

 $\underline{\mathbb{A}}$ Убедитесь что скорость задается правильно.

В противном случае возможен выход двигателя на недопустимо высокие частоты и поломка механизмов.

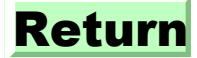

## **4.2.16 Частота соответствующая 5В (10В) (Пар.38)**

#### **Пар.38 «частота соответствующая 5В (10В)»**

Связанные параметры Пар.73 «амплитуда задающего сигнала»

Пар.79 «способ управления» Пар.902 «значение частоты при начальном напряжении задания» Пар.903 «значение частоты при конечном напряжении задания»

• Установите частоту соответствующую уровню напряжения 5В(10В), подаваемому, через входные клеммы 2-5.

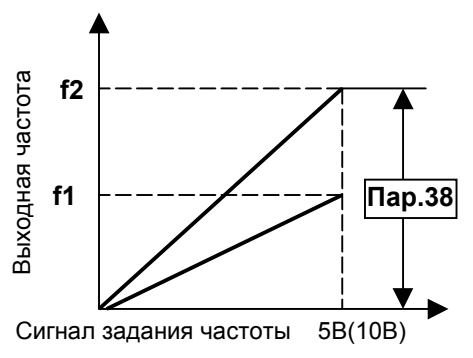

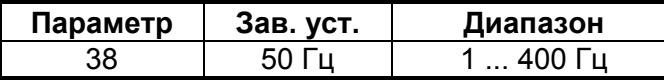

## **4.2.17 Частота соответствующая 20 мА (Пар.39)**

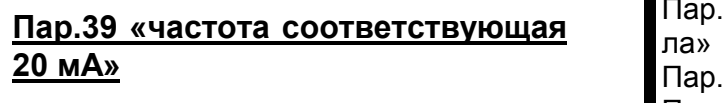

Связанные параметры 73 «амплитуда задающего сигна-79 «способ управления» Пар.904 «значение частоты при начальном токе задания» Пар.905 «значение частоты при конечном токе задания»

• Установите частоту соответствующую значению входного тока 20 мА, подаваемому через входные клеммы 2-5.

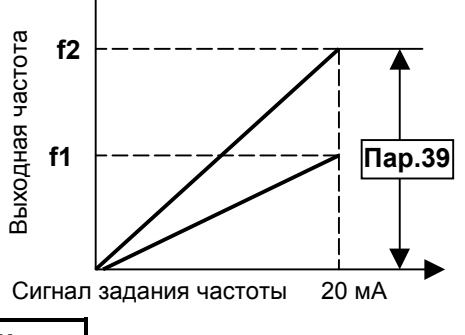

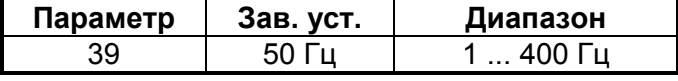

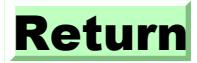

## 4.2.18 Диапазон выдачи сигнала SU (Пар. 41)

#### Пар.41 «диапазон выдачи сигнала SU»

Связанные параметры Пар. 190 «функция выхода RUN» Пар. 191 «функция выхода SU» Пар. 192 «функция выходов А, В, С»

Значение параметра задает диапазон выдачи сигнала SU. Он может быть задан в интервале от 0 до ±100% от заданной частоты.

Сигнал SU может использоваться для подтверждения того, что заданная частота отработана или для управления внешними релейными схемами.

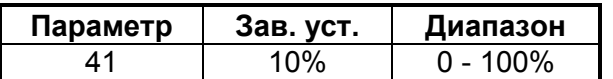

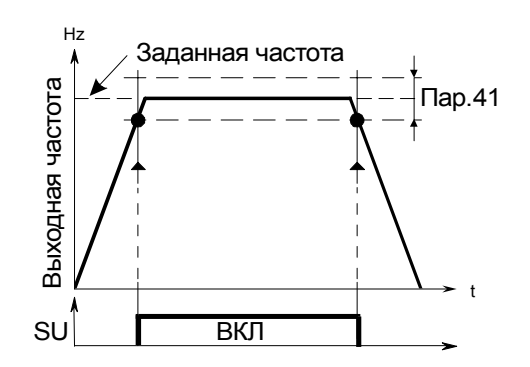

• Используйте любой из Пар. 190 ... 192 для определения выходной клеммы соответствующей функции SU.

См. описание параметров 190 ... 192 на Стр.143.

Примечание: 1. При программировании функций выходов с помощью параметров 190 ... 192, будьте осторожны и не повредите другие необходимые входные функции.

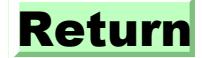

## 4.2.19 Контроль частоты (Пар.42, Пар.43)

### Пар.42 «частота FU»

#### Пар.43 «частота FU для реверсного вращения»

Связанные параметры

Пар. 190 «выбор функции выхода RUN» Пар. 191 «выбор функции выхода SU» Пар. 192 «выбор функции выходов А, В, С»

Сигнал FU выдается, если выходная частота достигает или превышает заданное значение. Этот сигнал можно, например, использовать для управления торможением.

• Вы можете отдельно задавать уровни выдачи сигнала для прямого и реверсного врашения.

Данная функция может быть использована, например, для синхронизации включения электромагнитного тормоза в подъемниках, если частота срабатывания тормоза различна при движении вверх и вниз.

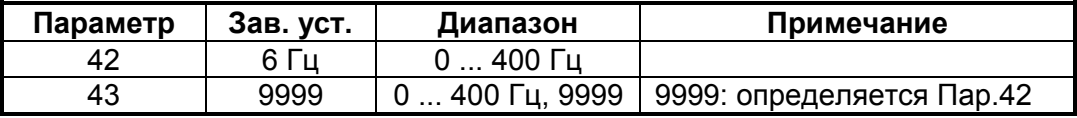

#### <Установка>

Установите соответствующие параметры, руководствуясь приведенным ниже рисунком.

- Если Пар.43 = 9999, значение Пар.42 действует для обоих направлений вращения.
- Выходная клемма функции FU назначается с помощью Пар.190 ... 192 (функции выходов, см. Стр. 98).

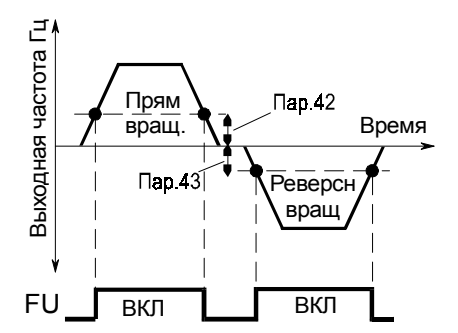

1. При установке функций выходов, с помощью Пар. 190 - 192, будьте Примечание: осторожны и не повредите другие рабочие функции.

Пар.44, Пар.45  $\Rightarrow$  См. Пар.7

Пар.46  $\Rightarrow$  См. Пар.0

Пар.47  $\Rightarrow$  См. Пар.3

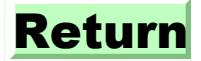

### **4.2.20 Величины индикации (Пар.52, Пар.158)**

**Пар.52 "величины индикации"**

**Пар.158 "выход AM"**

Связанные параметры Пар.37 "индикация рабочей скорости" Пар.55 "масштаб измерения частоты" Пар.56 "масштаб измерения тока" Пар.171 "время работы на двигатель " Пар.901"калибровка выхода AM"

Параметры позволяют программировать величины выводимые на экран пультов управления / программирования FR-PA02-02, FR-PU04 и на выход AM.

• Через аналоговый выход АМ могут выдаваться различные сигналы. Их выбор осуществляется с помощью параметра 158.

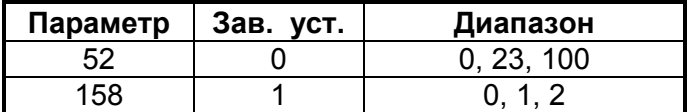

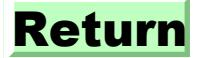

#### **<Установка>**

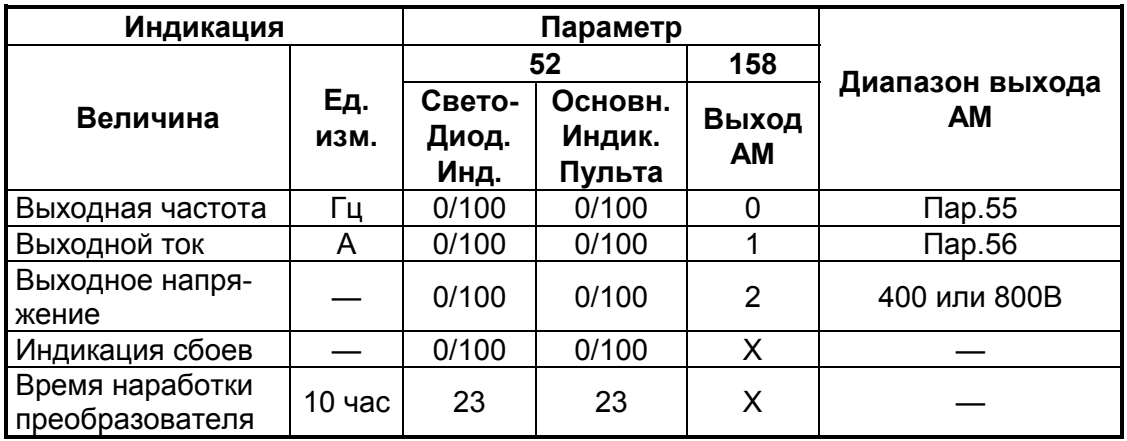

Установите Пар.52 и Пар.158 в соответствии со следующей таблицей:

Если Пар.52 = "100", значения выводимые на индикацию при работе и остановке, различаются, как показано ниже:

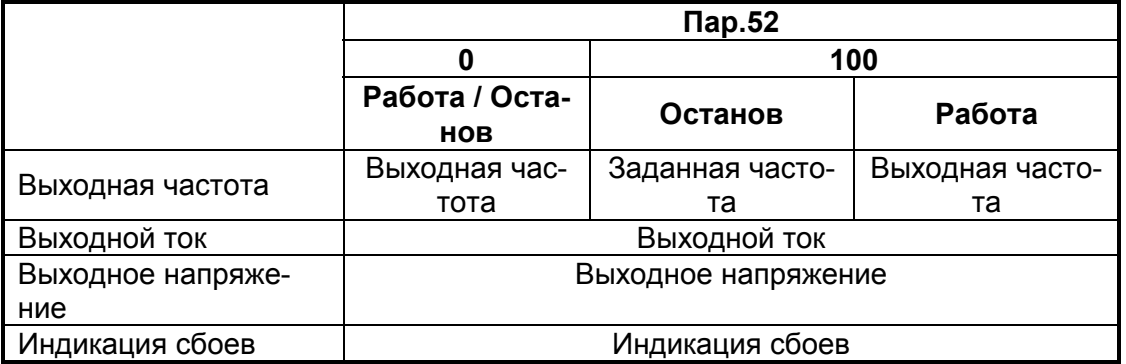

**Примечание:** 1. В случае сбоя происходит индикация частоты сбоя.

- 2. При подаче сигнала MRS, индикация такая же как при останове.
- 3. В режиме определения параметров двигателя, приоритетно осуществляется индикация прохождения этого режима.

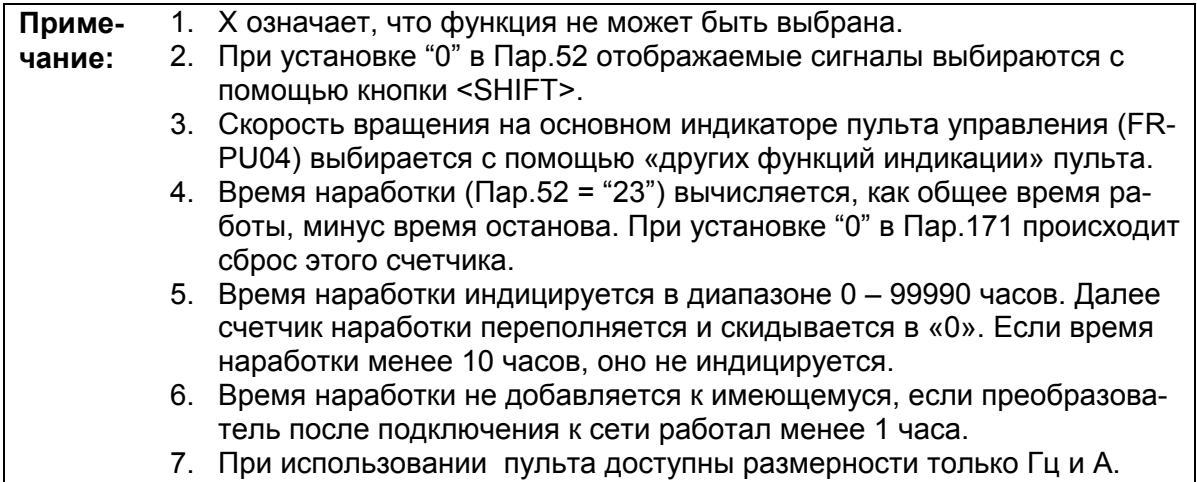

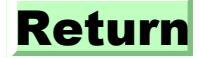

## **4.2.21 Масштаб аналогового выхода (Пар.55, Пар.56)**

#### **Пар.55 "масштаб измерения частоты"**

#### **Пар.56 "масштаб измерения тока"**

Связанные параметры Пар.158 "выход АМ" Пар.901"калибровка выхода AM"

Устанавливаемая частота или ток используются как опорные значения для выдачи сигналов частоты или тока через выход AM.

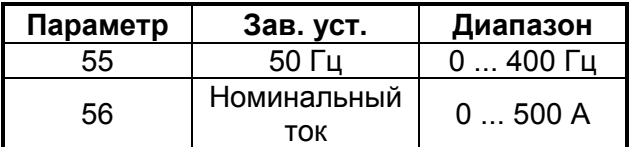

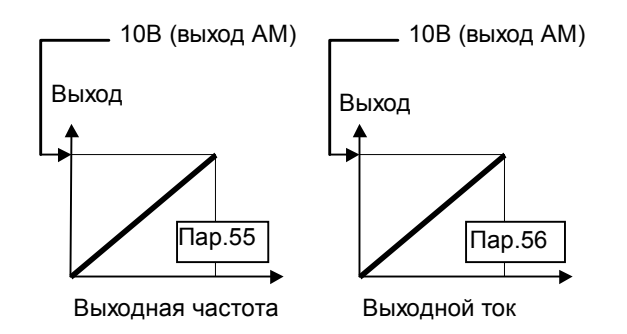

#### **<Установка>**

Руководствуясь вышеприведенным рисунком, установите значения Пар.55 и 56. Пар.55 устанавливается , если Пар.158 = «0» и Пар.56 устанавливается , если Пар.158  $=$  «1».

Пар.55 и Пар.56 устанавливают частоту и ток соответствующие 10 В на выходе АМ.

**Примечание:** 1. Максимальное напряжение на выходе АМ - 10В.

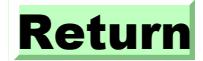

### **4.2.22 Автоматический запуск при восстановлении питания (Пар.57, Пар.58)**

#### **Пар.57 "время свободного вращения после кратковременного пропадания питания в сети"**

#### **Пар.58 "время синхронизации после кратковременного пропадания питания в сети"**

• Существует возможность автоматического запуска преобразователя при вращающемся по инерции двигателе, не дожидаясь остановки после кратковременного пропадания напряжения питающей сети.

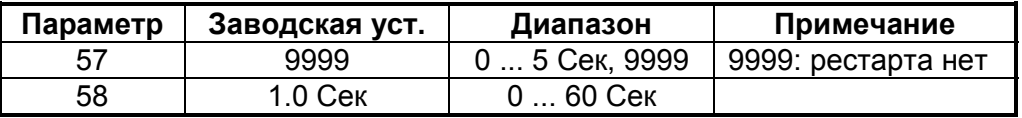

#### **<Установка>**

Руководствуясь нижеприведенной таблицей, установите значения параметров.

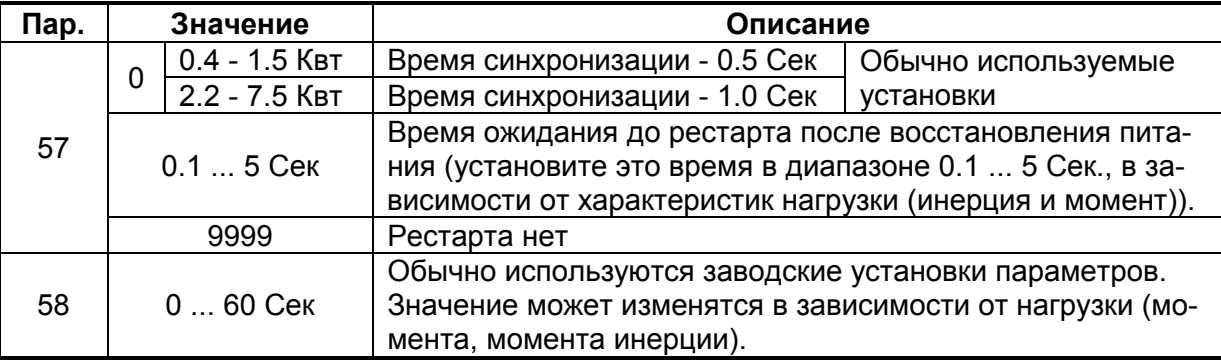

**Примечание:** 1. Старт при кратковременном пропадании питающего напряжения осуществляется с помощью постепенного нарастания напряжения на той частоте, на которой имел место сбой питания. Если сбой питания продолжается более 0.2 Сек, частота сбоя не может быть сохранена в памяти, и старт происходит с 0-вой частоты.

2. Сигналы SU и FU не выдаются во время рестарта, но после прохождения времени синхронизации они появляются на соответствующих выходах.

**ВНИМАНИЕ При выборе режима автоматического рестарта, преобразователь будет запускать двигатель самостоятельно, после подачи питания. Будьте внимательны и не суйте пальцы в шестерню. Повесьте предупреждающие плакаты. Если во время процесса синхронизации стартовый сигнал снимается или нажимается кнопка «STOP», торможение начнется только после завершения времени синхронизации.**

Retur

## 4.2.23 Кнопочное управление (Пар.59)

#### Пар.59 "кнопочное управление"

Существует возможность дистанционного управления скоростью двигателя от кнопочного пульта, без использования аналогового сигнала.

- $\bullet$  При соответствующей установке этого параметра скорость можно увеличивать, уменьшать и сбрасывать в ноль.
- При использовании данного режима частота может быть изменена, как показано ниже:

Связанные параметры Пар.1 "верхняя граница частоты" Пар.7 "время разгона" Пар.8 "время торможения" Пар. 18 "верхняя граница высокочастотного режима" Пар.44 "второе время разгона/торможения" Пар.45 "второе время торможения"

Управление внешними сигналами:

частота задается внешним аналоговым сигналом и с помощью сигналов на клеммах RH, RM

Управление от пульта:

частота задается от пульта и с помощью сигналов на клеммах RH. RM

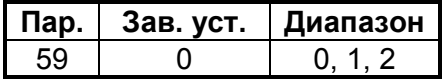

#### <VCTAHORKA>

Установите значение параметра руководствуясь следующей таблицей:

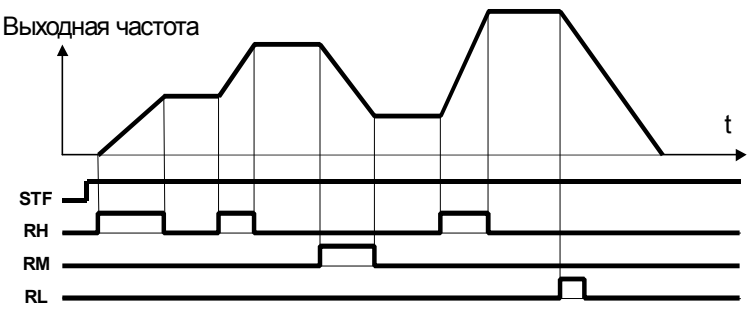

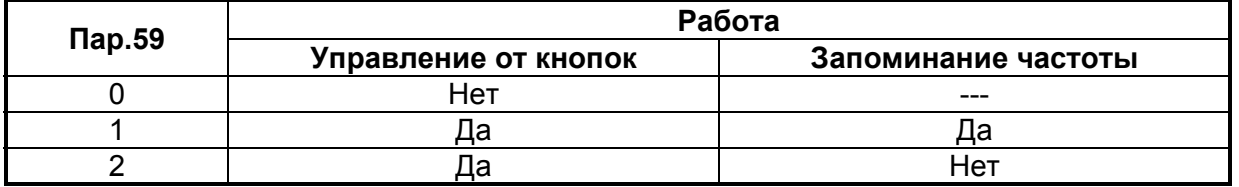

• Используйте Пар.59 для выбора функции кнопочного управления, а так же для выбора вида кнопочного управления (с запоминанием или без запоминания скорости). При выборе функции кнопочного управления, входы RH, RM, и RL, меняют свои функции: ускорение - RH. торможение - RM. сброс - RL. Для определения клемм соответствующих функциям RH, RM, и RL используйте Пар. 180 - 183.

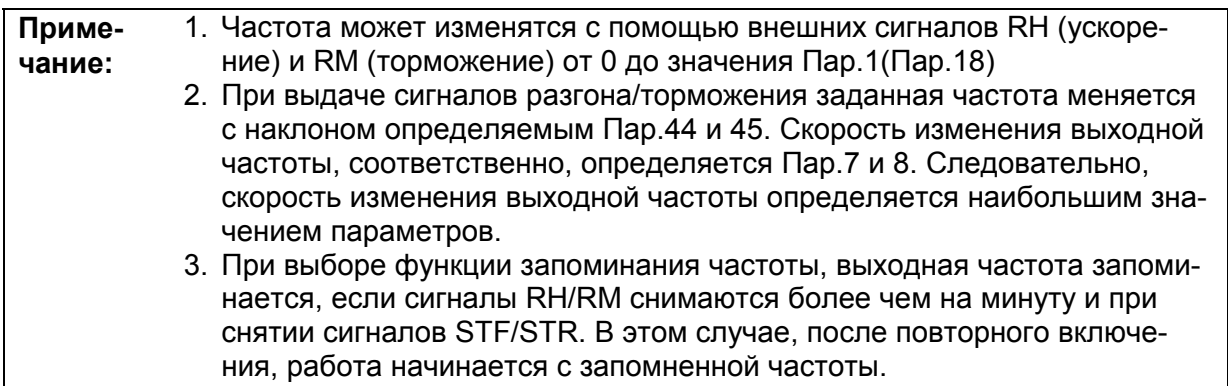

**ВНИМАНИЕ**

**Проверьте соответствие двигателя верхней границе частоты.**

## **4.2.24 Наикратчайший разгона/торможения (Пар.60 – 63)**

#### **Пар.60 "наикратчайший разгон/торможение"**

**Пар.61 "токовая уставка"**

**Пар.62 "ток ускорения"**

Связанные параметры Пар.7 "время разгона" Пар.8 "время торможения"

**Пар.63 "ток торможения"**

Преобразователь может автоматически устанавливать некоторые параметры работы.

• Преобразователь сам может выбрать, например, время разгона/торможения, или вид U/F - характеристики. Этот режим полезен для немедленного начала работы без установок параметров.

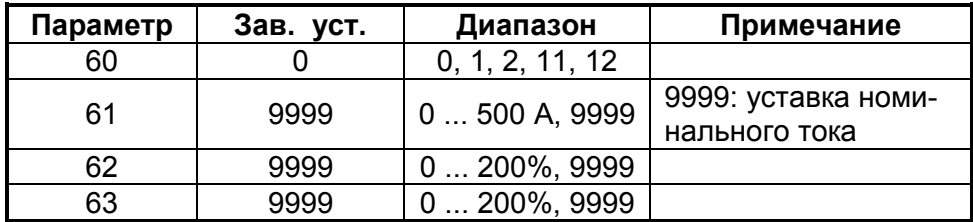

#### **<Установка>**

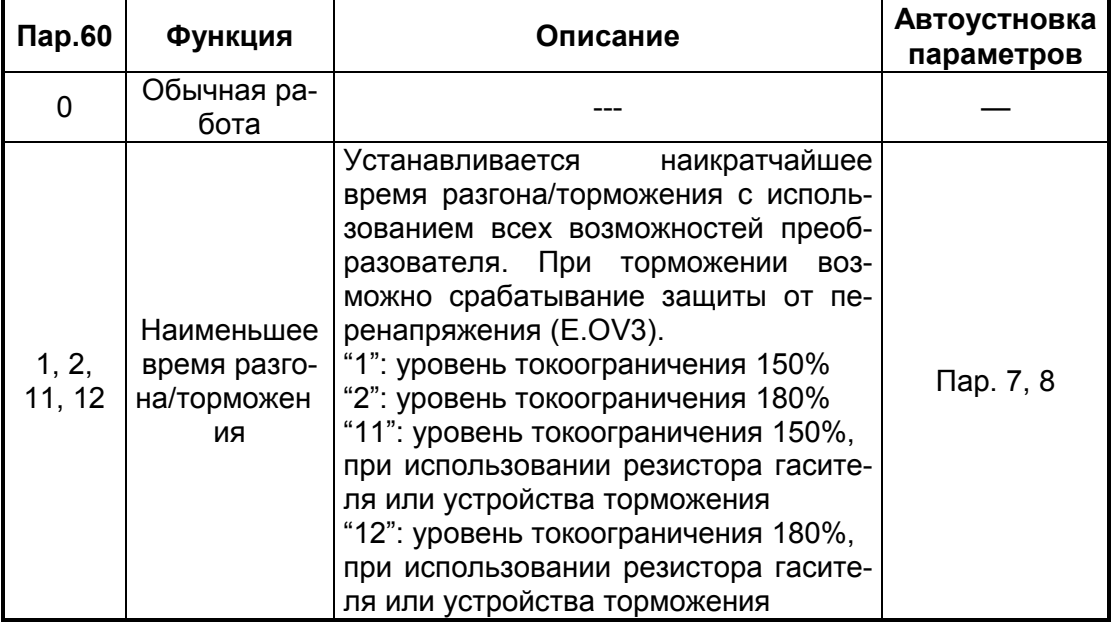

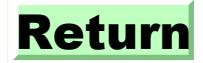

#### **<Установка>**

• Для расширения возможностей режима самонастройки используются следующие параметры:

#### **(1) Пар.61 "токовая уставка"**

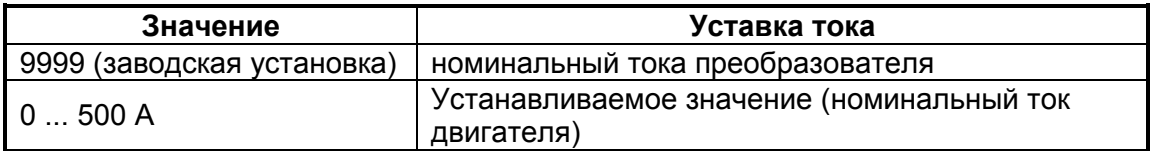

#### **(2) Пар.62 "ток разгона"**

Параметр задает уставку токоограничения при разгоне.

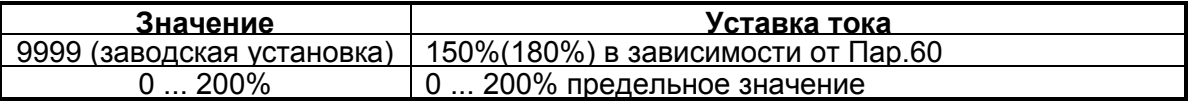

#### **(3) Пар.63 "ток торможения"**

Параметр задает уставку токоограничения при торможении.

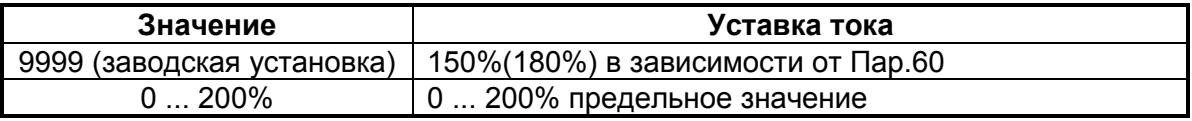

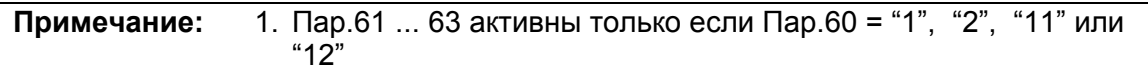

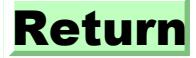
# **4.2.25 Режим автосброса (Пар.65, Пар.67… Пар.69)**

# **Пар.65 "режим автосброса"**

### **Пар.67 "количество попыток автосброса"**

### **Пар.68 "время ожидания перед автосбросом"**

#### **Пар.69 "сброс счетчика автосбросов"**

В случае срабатывания какой либо защиты, преобразователь может самостоятельно осуществить ее сброс и продолжить работу.

- При этом программируется:
- возможность этого режима
- виды защит, при срабатывании которых происходит автосброс
- время задержки от срабатывания защиты до автосброса и количество попыток автосброса

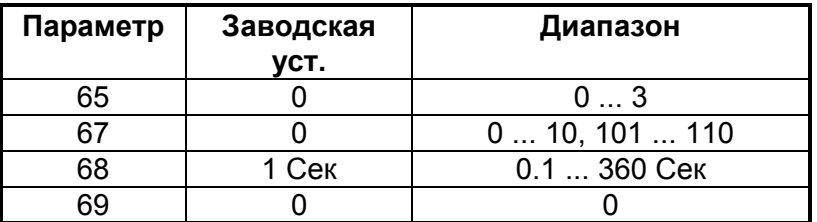

#### **<Установка>**

Используйте Пар.65 для выбора защит при которых происходит автосброс.

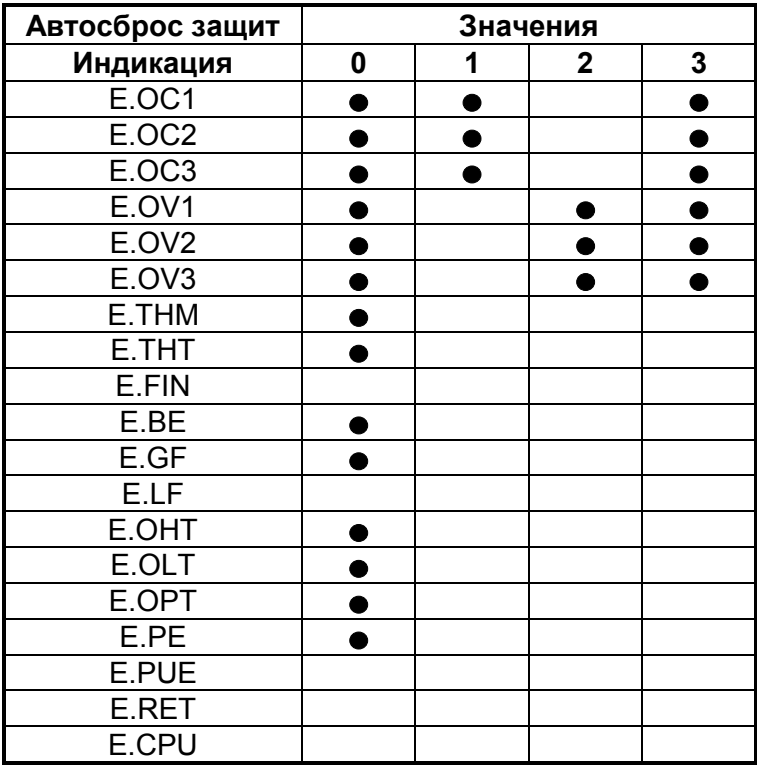

Примечание: показывает защиту, при которой осуществляется автосброс.

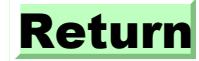

**Пар.67 Количество попыток Выходной сигнал «ЗАЩИТА»** 0 Нет автосброса 1 ... 10 | 1 ... 10 | Не выдается 101 ... 110 1 ... 10 Выдается

Для установки количества попыток автосброса используйте Пар.67.

- Время задержки от срабатывания защиты до начала автосброса, устанавливается с помощью Пар.68 в диапазоне 0 ... 360 Сек.
- Общее количество успешных попыток автосброса можно проконтролировать прочитав Пар.69. При записи «0» в этот параметр происходит сброс счетчика автосбросов.

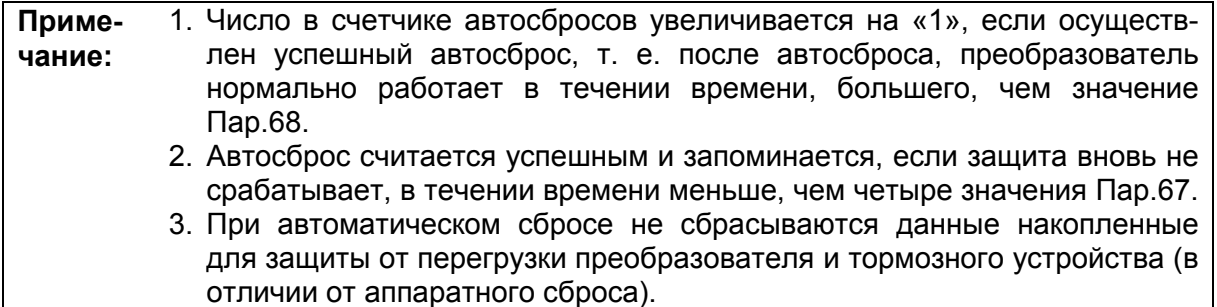

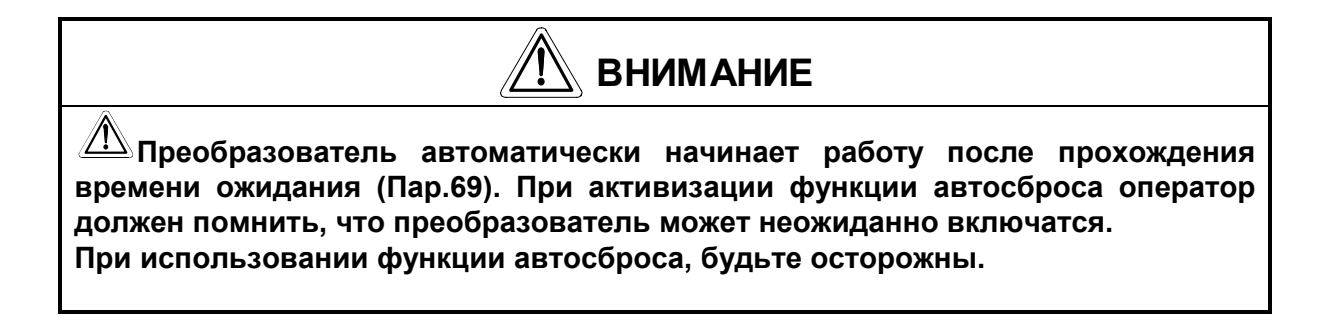

**Пар.66** ⇒ **см. Пар.22**

**Пар.70** ⇒ **см. Пар.30**

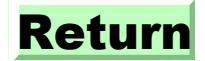

# **4.2.26 Применяемый двигатель (Пар.71)**

Пар.71 «применяемый двигатель»

Установите тип используемого двигателя.

Связанные параметры

Пар.0 «стартовое напряжение»

Пар.12 «напряжение тормоза постоянного тока»

Пар.19 «номинальное напряжение»

Пар.80 «мощность двигателя»

Пар.96 «статус самонастройки»

• При использовании постоянномоментного двигателя в режиме веторного регулирования или в режиме U/f, установите Пар.71 = «1». При этом электронная защита двигателя от токовой перегрузки будет настроена на

термохарактеристику постоянномоментного двигателя.

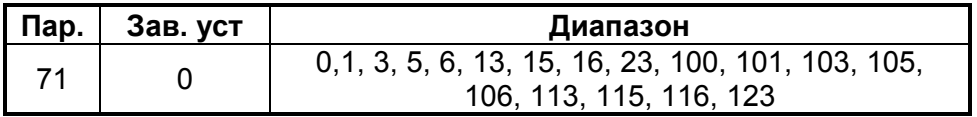

# **<Установка>**

• Руководствуясь таблицей, установите параметр в соответствии с используемым двигателем.

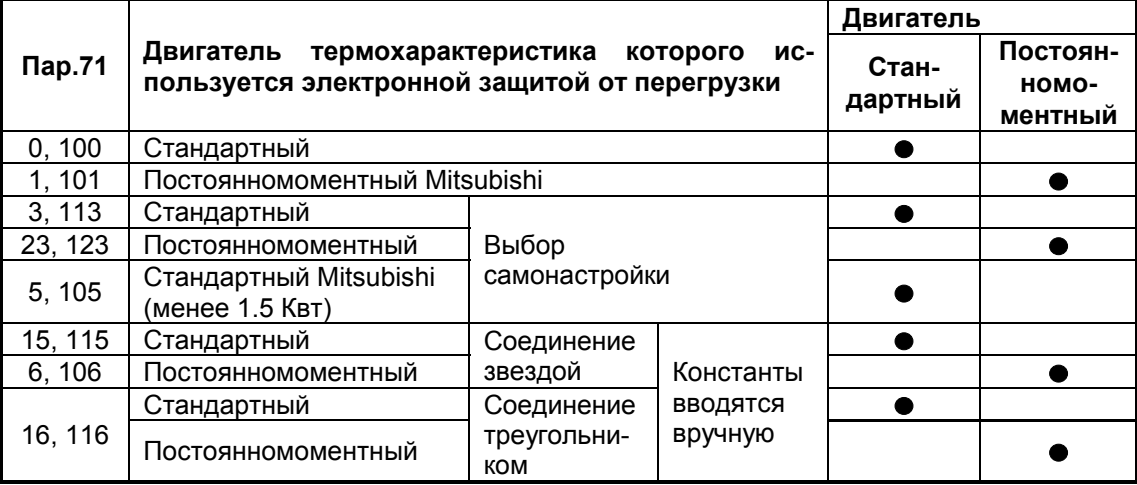

При установках от 100 до 123 термохарактеристика двигателя может переключаться с помощью сигнала RT, в соответствии с нижеследующей таблицей:

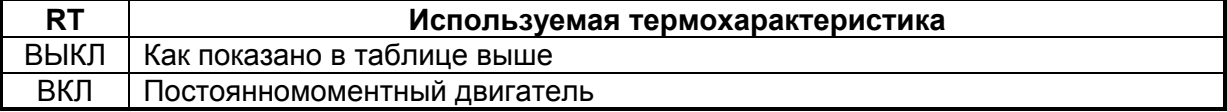

**ВНИМАНИЕ**

**Правильно устанавливайте значение параметра. При неправильной установке двигатель может перегреться и сгореть.**

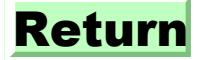

# **4.2.27 Частота ШИМ (Пар.72, Пар.240)**

# **Пар.72 «частота ШИМ»**

# **Пар.240 «выбор мягкой ШИМ»**

Можно изменять акустический шум двигателя.

- Выбор «мягкой» ШИМ, снижает шум двигателя.
- Выбор «мягкой» ШИМ, меняет металлический звуковой тон двигателя на более мягкий.

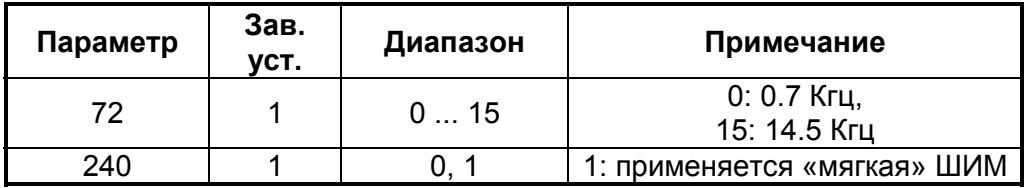

### **<Установка>**

• Установите параметр в соответствии с нижеследующей таблицей:

правильно. (См. Стр.33 – 37).

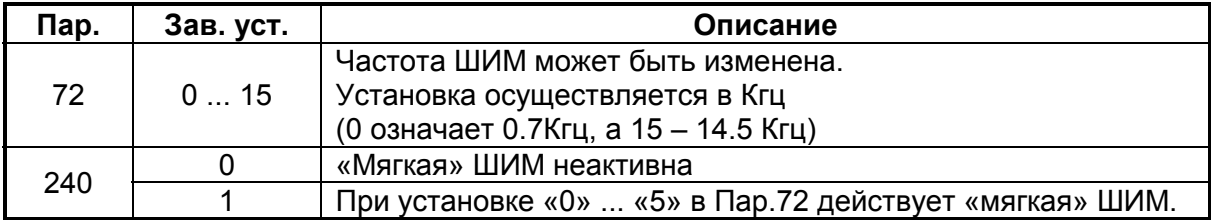

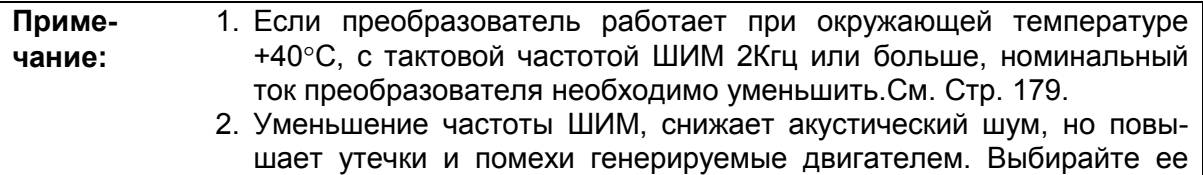

# **4.2.28 Диапазон напряжения задания (Пар.73)**

**Пар.73 «диапазон задания 0-5 / 0-10 В»** Связанные параметры

Пар.22 «уровень токоограничения» Пар.38 «частота соответствующая 10(5)В»

Существует возможность выбора диапазона аналогового сигнала задания и зависимости направления вращения от величины задающего сигнала. Установка параметра всегда необходима при входном сигнале 0 – 10В.

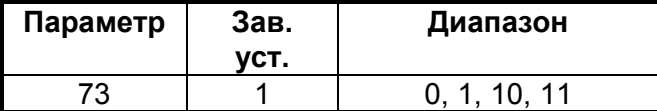

### **<Установка>**

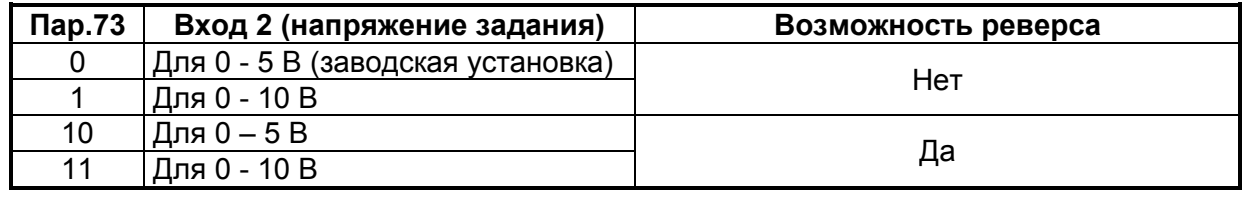

**Примечание:** 1. Для изменения максимальной частоты, соответствующей максимальной амплитуде задающего напряжения используйте Пар.38. При изменении Пар.73, время разгона/торможения не меняется. 2. При задании частоты с помощью потенциометра подсоединяемого на входы 10-2-5, всегда устанавливайте параметр в «0».

• Возможность реверса.

Если необходимо реверсировать двигатель в зависимости от величины задающего напряжения, установите Пар.73 = «10» или «11».

- 1. Установите выходные частоты, используя Пар.902 и Пар.903 руководствуясь нижеприведенным рисунком.
- 2. Если Пар.73 = «10», заводская установка Пар.902 = «2.5В», а если Пар.73 = «11», то заводская установка Пар.902 = «5В».

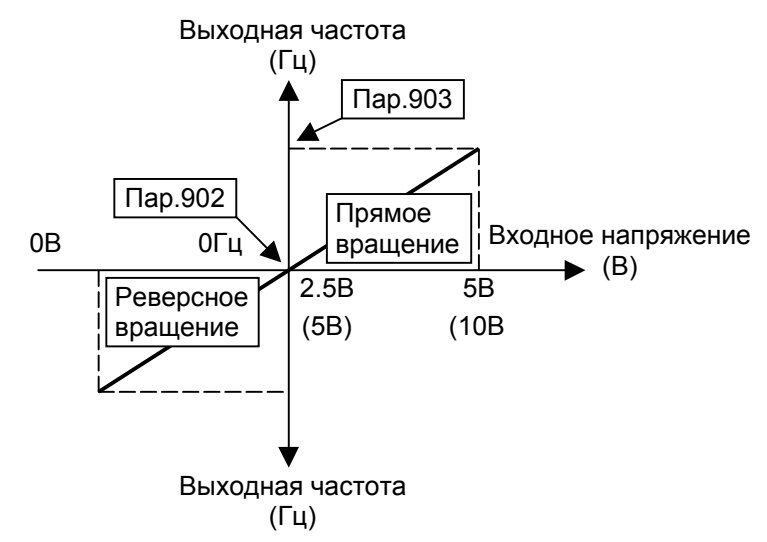

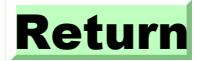

# **4.2.29 Постоянная времени входного фильтра (Пар.74)**

### **Пар.74 «постоянная времени входного фильтра»**

Параметр позволяет устанавливать постоянную времени входного фильтра задающего сигнала.

- Эта функция может использоваться в условиях помех.
- При нестабильной работе, вызванной помехами во входном сигнале, используйте большие постоянные времени фильтрации. (Постоянная времени фильтра может быть установлена в диапазоне 1 мСек ... 1 Сек, при установках от 0, до 8. Большему значению параметра соответствует большее значение времени фильтрации.)

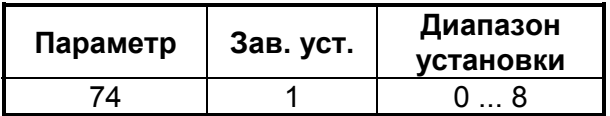

# **4.2.30 Функции: сброса / контроля связи с пультом / останова с пульта (Пар.75)**

### **Пар.75 «функция сброса»**

Параметр программирует функцию сброса (вход RES), позволяет контролировать связь преобразователя с пультом управления (FR-PA02-02 или FR-PU04) и определяет условия останова преобразователя с пульта.

- Программирование сброса : программируются вид и условия внешнего сигнала сброса.
- 
- Нарушение связи с пультом : при отсоединении пульта (FR-PA02-02 или FR-PU04), более чем на 1 Сек, выдается код сбоя (E.PUE) и преобразователь останавливается.
- 
- Функция кнопки STOP : при необходимости, можно остановить преобразователь, работающий в любом режиме, кнопкой STOP.

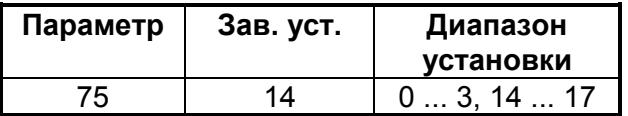

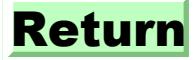

### **<Установка>**

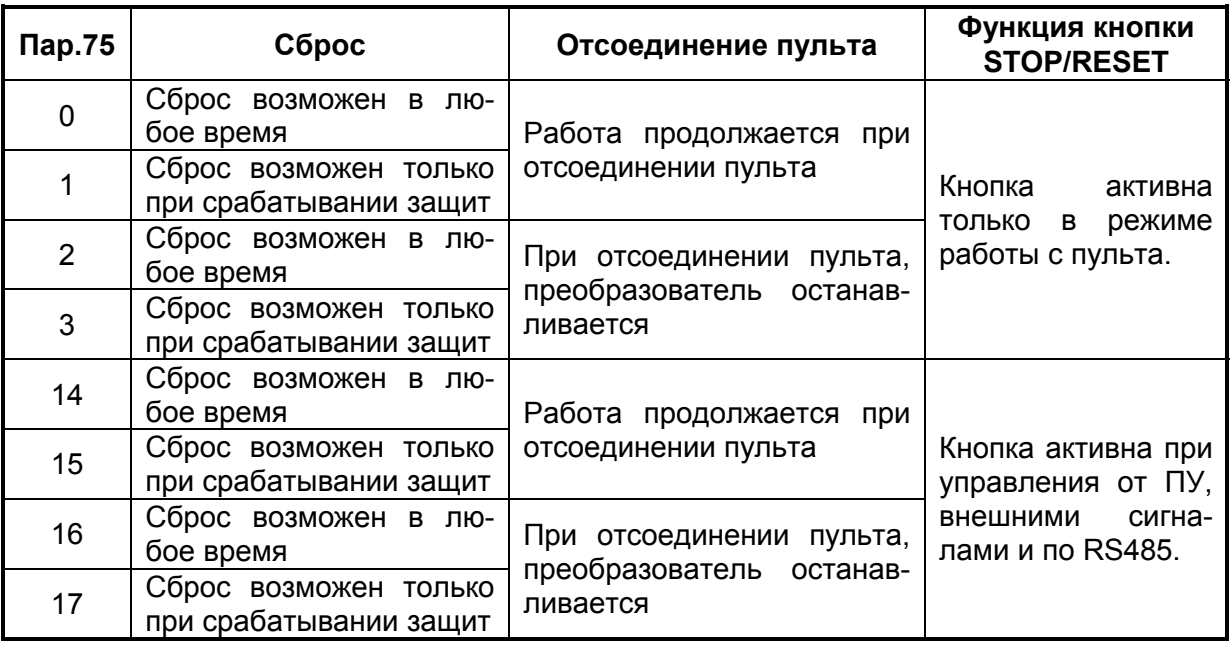

# **Как осуществить запуск после останова кнопкой «STOP/RESET».**

(1) Пульт управления (FR-PA02-02)

- 1) После окончания торможения и остановки, снимите сигналы STR или STF.
- 2) Нажмитие кнопку «MODE» 2 раза\* для индикации ДРЛ<sub>Ф</sub>
- 3) Нажмите кнопку «SET».
- 4) Подайте сигналы STR или STF.

**Примечание:** Если Пар.79 = «3», нажмите кнопку «MODE» 3 раза до появления на индикаторе сообщения  $\overline{P}U$ . Затем нажмите кнопку $\hat{=}$  и перейдите к шагу 3.

(2) Пульт управления (FR-PU04)

- 1) После остановки, снимите сигналы STR или STF.
- 2) Нажмите кнопку «EXT».
- 3) Подайте сигналы STR или STF.

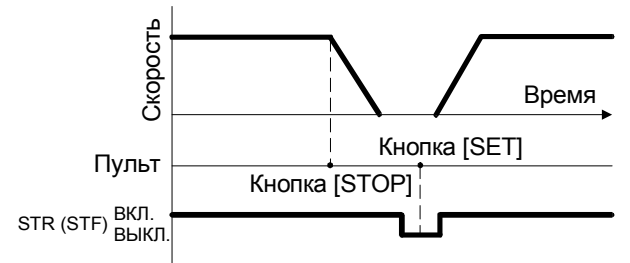

Пример СТОП-а при внешнем управлении

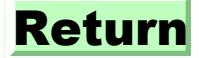

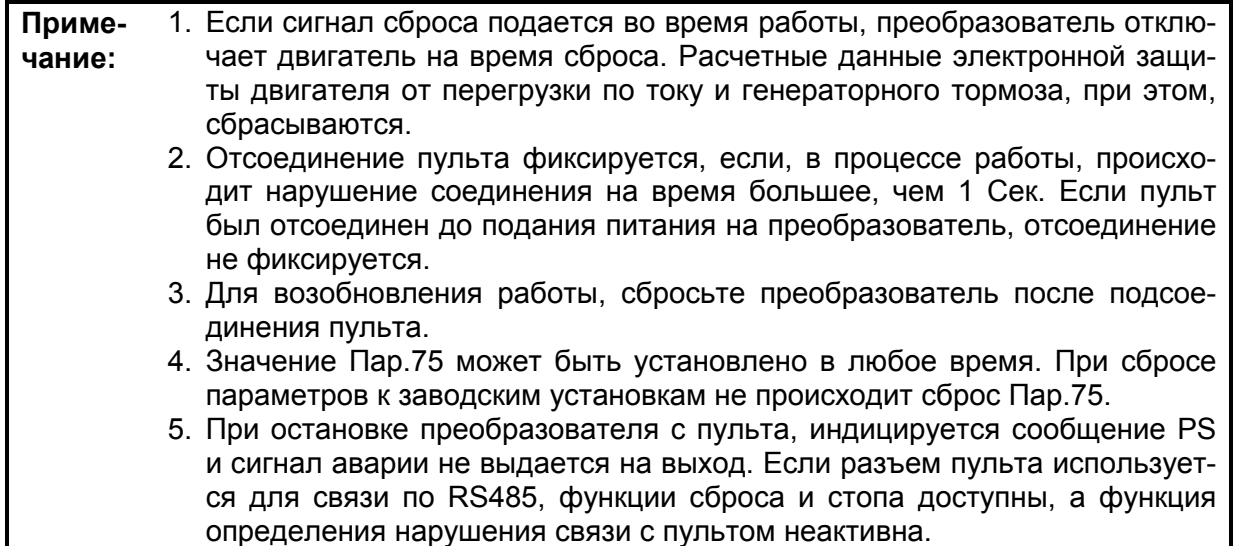

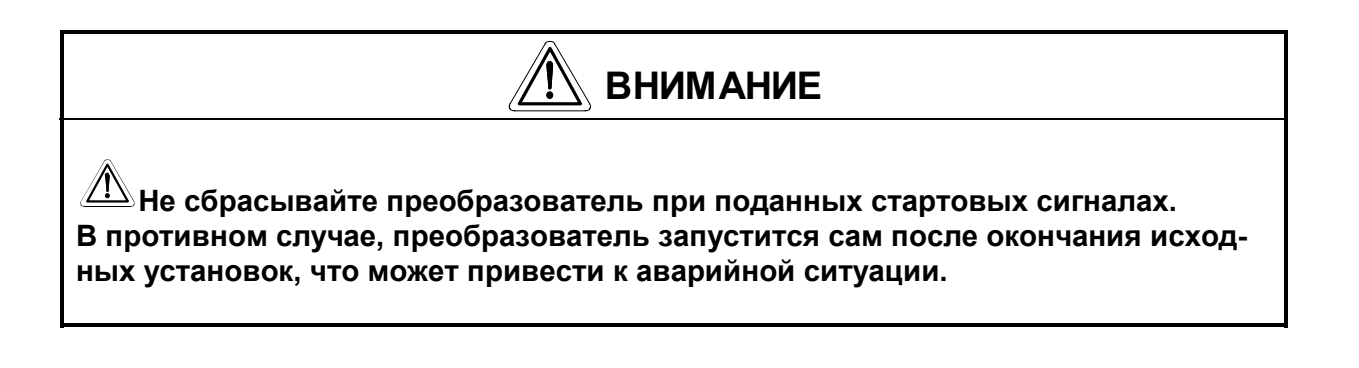

# **4.2.31 Запрет записи параметров (Пар.77)**

**Пар.77 «запрет записи параметров»** Связанные параметры Связанные параметры

Пар.79 «способ управления»

Перезапись параметров можно разрешить или запретить. С помощью этой функции параметры могут быть защищены от случайного изменения.

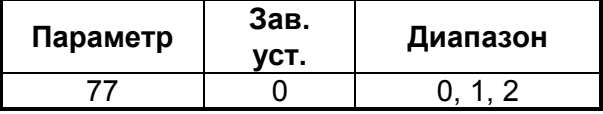

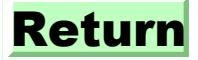

# **<Установка>**

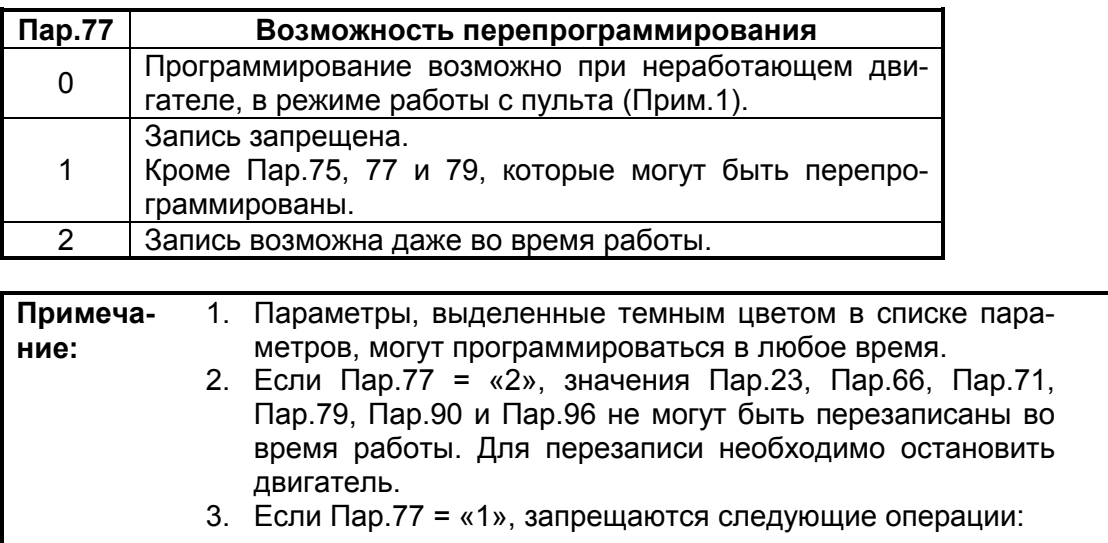

- Сброс параметров
- Сброс всех параметр

# **4.2.32 Режим реверса (Пар.78)**

### **Пар.78 «режим реверса»**

Связанные параметры Пар.79 «способ управления»

Установка параметра позволяет предотвратить реверс в результате ошибок управления.

• используйте параметр для двигателей с одним направлением вращения (насосы, вентиляторы и т. д.).

(Установка этого параметра возможна при управлении с пульта, при внешнем и комбинированном управлении, а так же при управлении с компьютера.)

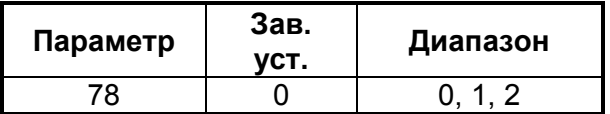

### **<Установка>**

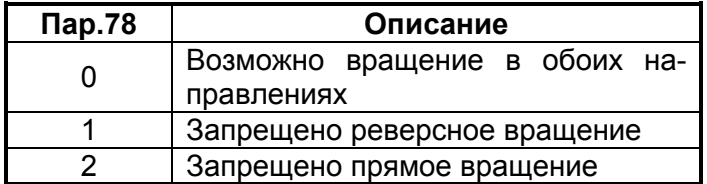

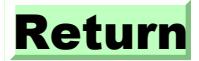

# **4.2.33 Способ управления (Пар.79)**

**Пар.79 «способ управления»** Связанные параметры Пар.4 - 6, 24 - 27, 232 - 239 «мультискоростной режим» Пар.180 - 186 (выбор функций входов)

Параметр используется для выбора способа управления преобразователем. Можно выбрать следующие способы: управление внешними сигналами (внешнее управление), управление с пульта и комбинированное управление.

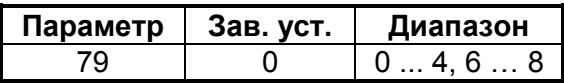

# **<Установка>**

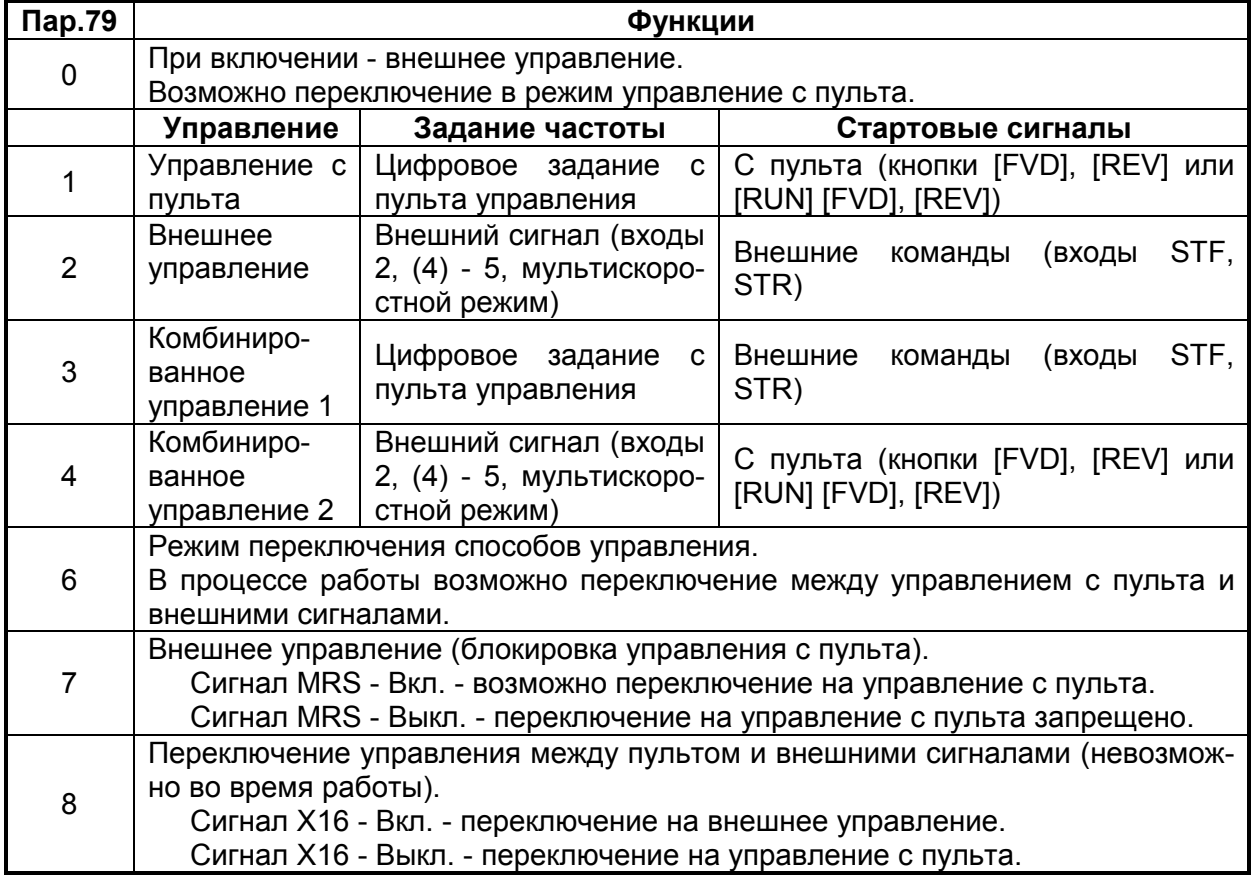

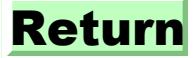

ПАРАМЕТРЬ

# (1) Режим переключения способов управления

В процессе работы возможно переключение между управлением с пульта и управлением внешними сигналами.

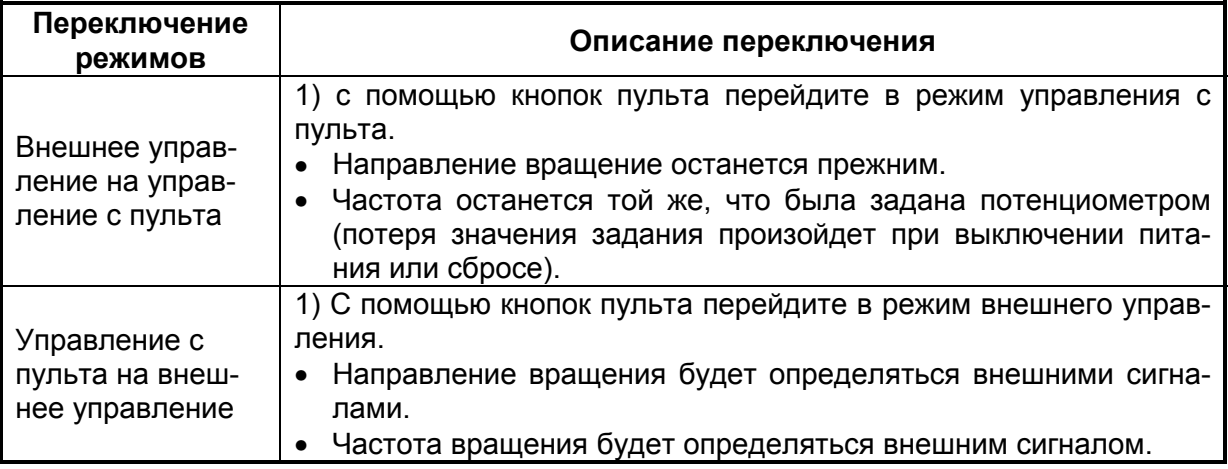

### (2) Блокировка управления с пульта

При подании сигнала блокировки работы с пульта, осуществляется принудительный переход в режим внешнего управления. Функция предупреждает ситуацию, когда преобразователь остается без управления в результате отсутствия пульта.

- 1) Подготовка
- Установите «7» в Пар.79 (блокировка управления с пульта).
- Используйте любой из параметров 180 ... 183 для программирования функции MRS осуществляющей блокировку управления с пульта. Описание установки функций входов см. на Стр. 142.

Примеча-При программировании функций входов с помощью парание: метров 180 ... 183, будьте осторожны и не повредите другие необходимые входные функции. Проверьте используемые функции входов.

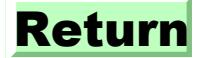

2) Функция

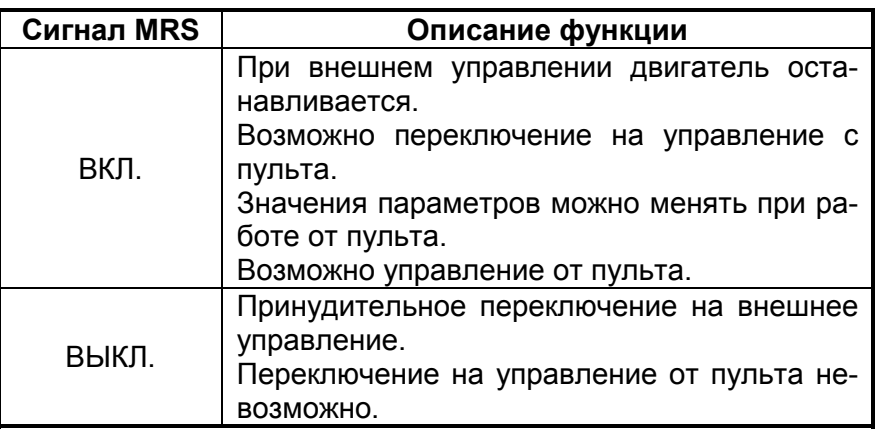

# **<Действия при переключении сигнала MRS>.**

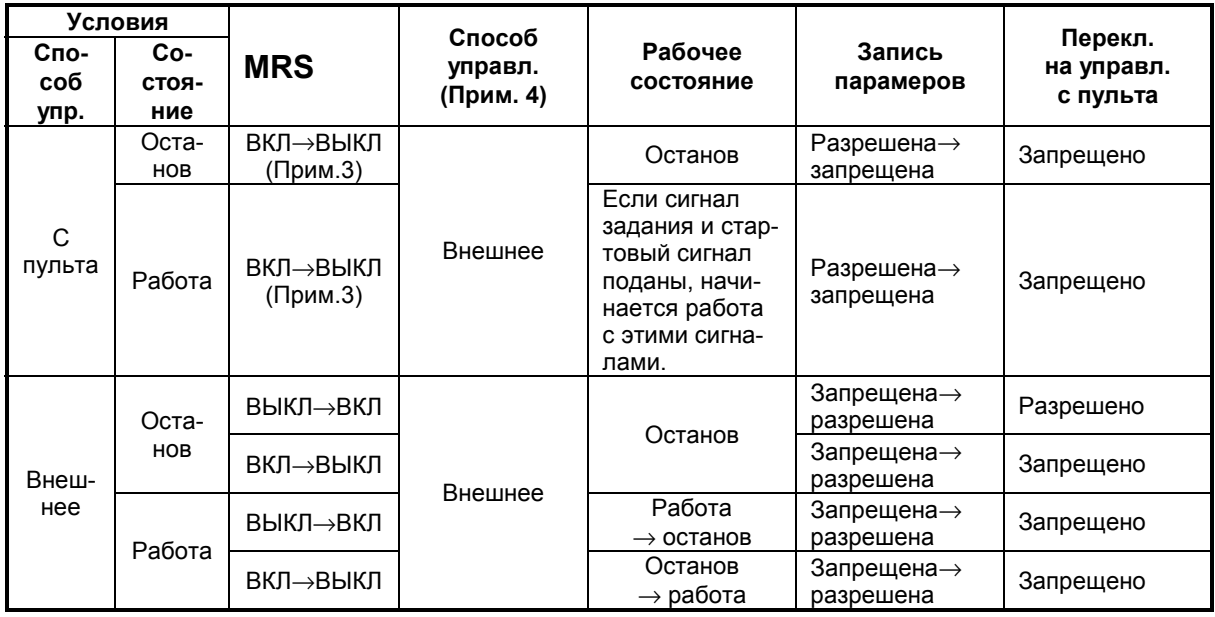

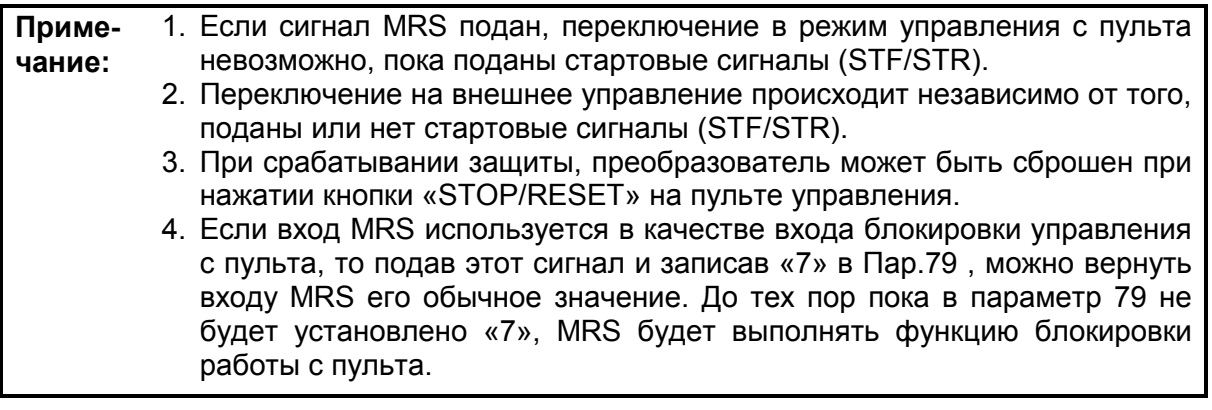

### (3) Переключение управления между пультом и внешними сигналами.

#### 1) Подготовка

Установите Пар.79 = «8». Используйте любой из параметров 180 ... 183 для программирования функции входа Х16 (переключения способа управления). Описание установки функций входов см. на Стр. 142.

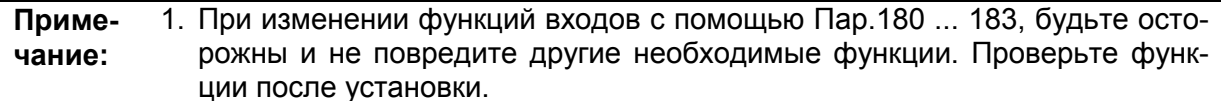

#### 2) Работа

Переключение режима возможно только при остановленном двигателе и не может быть осуществлено во время работы.

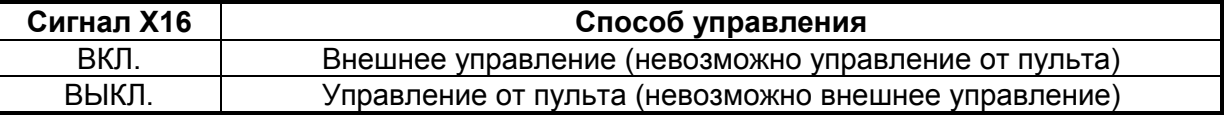

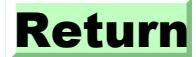

# **4.2.34 Выбор векторного регулирования (Пар.80)**

### **Пар.80 «мощность двигателя»**

Вы можете использовать векторное регулирование.

• Векторное регулирование:

обеспечит высокий стартовый момент и высокий момент на низкой скорости, эффективно при изменяющейся нагрузке.

Связанные параметры Пар.71 «тип двигателя» Пар.83 «номинальное напряжение» Пар.84 «номинальная частота» Пар.96 «статус самонастройки»

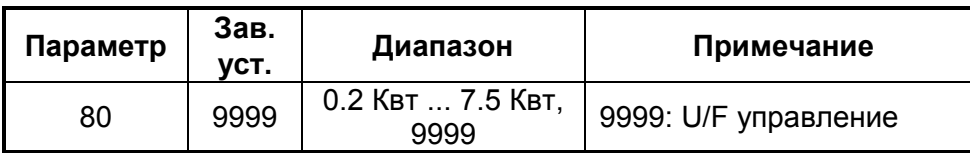

Если какое - нибудь из нижеприведенных условий не выполняется - возможны ошибки управления, такие как, понижение момента или скачки скорости. В этом случае применяйте U/F управление.

### **<Условия применения векторного регулирования>**

- Мощность двигателя должна быть равна, или на ступень ниже номинальной мощности преобразователя.
- Число пар полюсов: 2, 4 или 6 (4 полюса только для постоянномоментных двигателей).
- Преобразователь должен управлять только одним двигателем.
- Длина кабеля преобразователь двигатель должна быть не более 30м. (Если длина кабеля больше 30 м., проводите самонастройку вместе с кабелем).

### **<Установка>**

# **(1) Векторное регулирование**

• Выбор векторного регулирования осуществляется с помощью записи номинальной мощности двигателя в параметр 80.

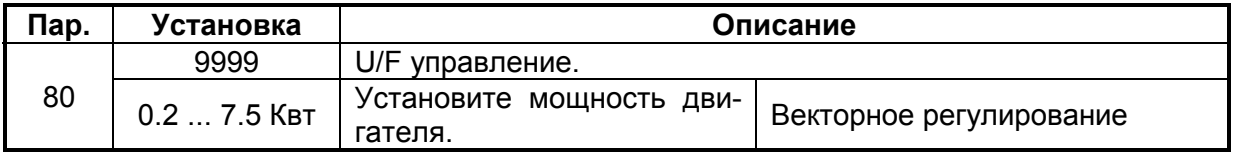

• При использовании постоянномоментного двигателя Mitsubishi (SF-JRCA), установите «1» в Пар.71. (При использовании SF-JRC, используйте самонастройку.)

# **4.2.35 Самонастройка (Пар.82 – Пар.84, Пар.90, Пар.96)**

### **Пар.82 «ток намагничивания»**

**Пар.83 «номинальное напряжение»**

**Пар.84 «номинальная частота»**

**Пар.90 «константа 1 (R1)»**

#### **Пар.96 «статус самонастройки»**

Связанные параметры Пар.7 «время разгона» Пар.9 «защита от перегрузки» Пар.71 «применяемый двигатель» Пар.79 «способ управления» Пар.80 «мощность двигателя»

Если вы используете векторное регулирование, вы можете осуществлять автоматическую самонастройку констант двигателя.

- Самонастройка возможна только если в Пар.80 установлено значение отличное от «9999», то есть выбрано векторное регулирование.
- Векторное регулирование может использоваться и без самонастройки констант в случае применения стандартных или постоянномоментных двигателей Mitsubishi, но если применяется другой двигатель, самонастройка позволяет осуществлять управление в оптимальном режиме.
- Самонастройка констант Автоматическое измерение констант двигателя используется для векторного регулирования.
	- Самонастройка возможна и при подсоединенной нагрузке. (Чем меньше нагрузка, тем точнее самонастройка. Точность самонастройки не зависит от инерции нагрузки.)
	- Статус самонастройки отображается на экране пульта управления (FR-PA02- 02) или (FR-PU04).
	- Самонастройка осуществляется только если двигатель остановлен.
- Константы двигателя могут быть скопированы на другой преобразователь с помощью FR-PU04.
	- Вы можете читать, изменять и копировать константы, полученные при самоустановке

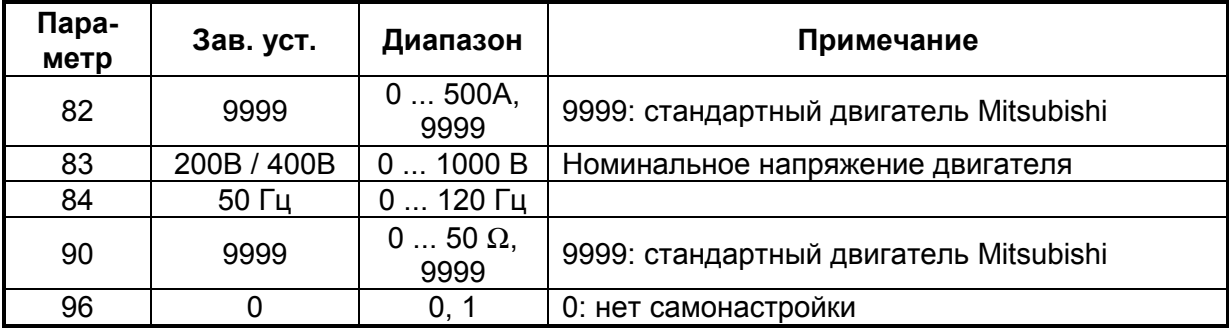

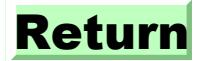

### **<Условия самонастройки>**

- Двигатель подсоединен.
- Мощность двигателя равна, или на ступень ниже номинальной мощности преобразователя.
- Самонастройка не применима к специальным двигателям (к высокочастотным двигателям и двигателям с повышенным скольжением).
- Двигатель, в процессе самонастройки, может слабо вращаться. Если легкое вращение нежелательно, зафиксируйте вал внешним тормозом.
- Самонастройка не может быть осуществлена правильно, если между двигателем и преобразователем подключен реактор или синусоидальный фильтр (FR-ASF-H). Удалите его перед самонастройкой.

### **<Установка>**

### **(1) Установка параметров**

- Для выбора векторного регулирования установите мощность двигателя (Квт) в Пар.80.
- В соответствии с описанием установите следующие параметры:
- 1) Установите «1» или в Пар.96.
- 2) Установите номинальный ток (А) в Пар.9.
- 3) Установите номинальное напряжение (В) в Пар.83.
- 4) Установите номинальную частоту (Гц) в Пар.84.
- 5) Установите тип двигателя используя Пар.71.

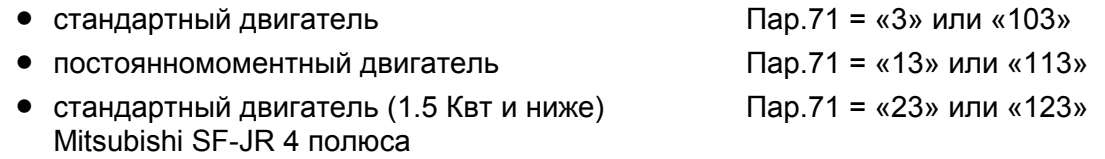

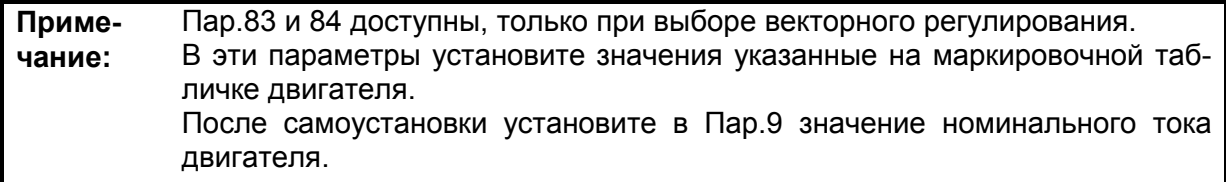

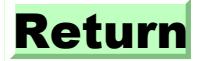

# ♦ **Таблица параметров**

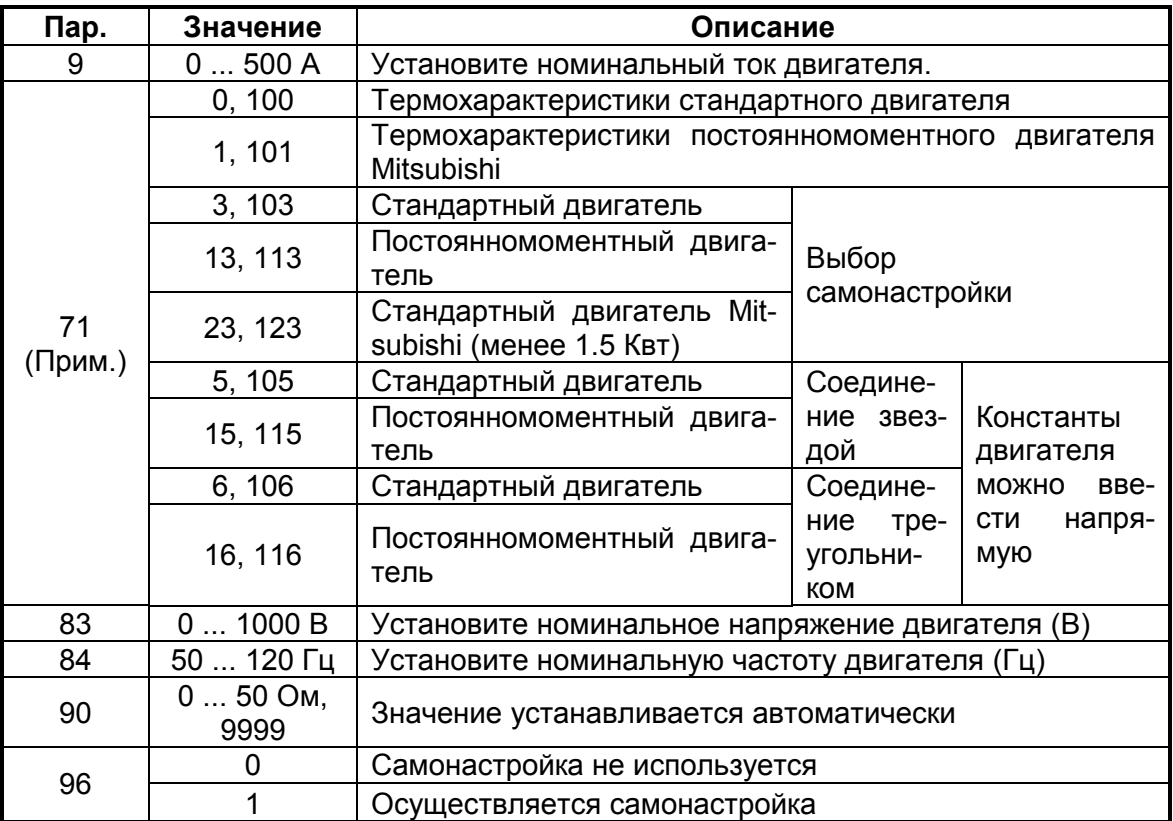

**Примечание:** Одновременно выбирается характеристика электронной защиты от перегрузки по току. При установке любого из значений «100 … 123», характеристика защиты переключается на характеристику постоянномоментного двигателя при поданном сигнале RT.

# **(2) Проведение самоустановки**

- В режиме работы от пульта, или комбинированном управлении 2, нажмите кнопку [FVD] или [REV].
- При внешнем, или комбинированном управлении 1, подайте стартовый сигнал.

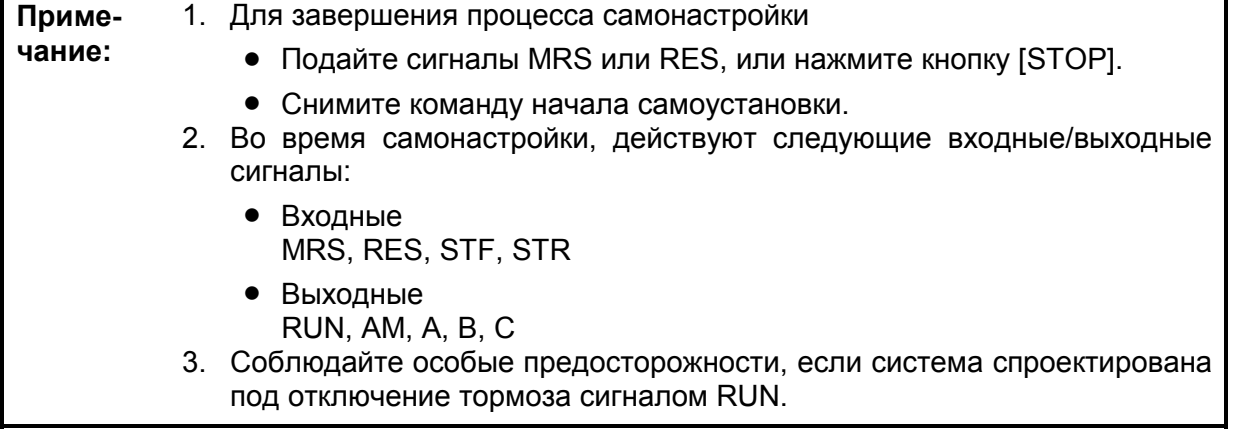

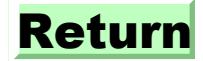

# ПАРАМЕТРЫ

# (3) Отображение статуса самонастройки

При использовании FR-PA02-02, во время самонастройки индицируется значение Пар.96, как это показано ниже. Вид индикации при использовании FR-PU04, так же приведен ниже.

 $\bullet$  FR-PU04:

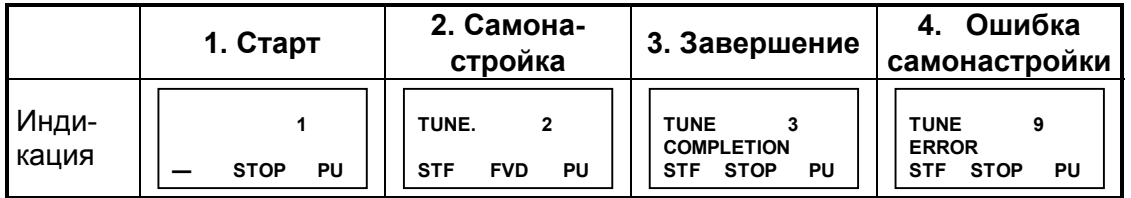

 $\bullet$  FR-PA02-02

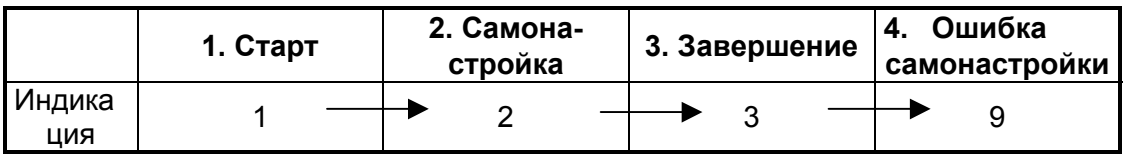

• Время самонастройки составляет примерно 10 Сек.

### (4) Завершение самонастройки.

1) Завершение самонастройки подтверждается значением Пар. 96.

- Нормальное завершение: индицируется «3»
- Завершение с ошибкой: индицируется «9», «91», «92» или «93»
- Принудительное завершение: индицируется «8»

### 2) При нормальном завершении.

При работе с пульта или комбинированном управлении 2. нажмите кнопку ISTOPI. При внешнем управлении, или комбинированном управлении 1, снимите стартовые сигналы (STF/STR). Эти операции сбросят режим самонастройки и вернут индикатору его обычный вид. (Без осуществления этих операций, дальнейшая работа невозможна.)

3) При завершении с ошибкой.

Самонастройка завершена ненормально (константы двигателя не установлены). Осуществите сброс преобразователя и проведите самонастройку заново.

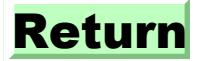

4) Сообщения ошибок самонастройки.

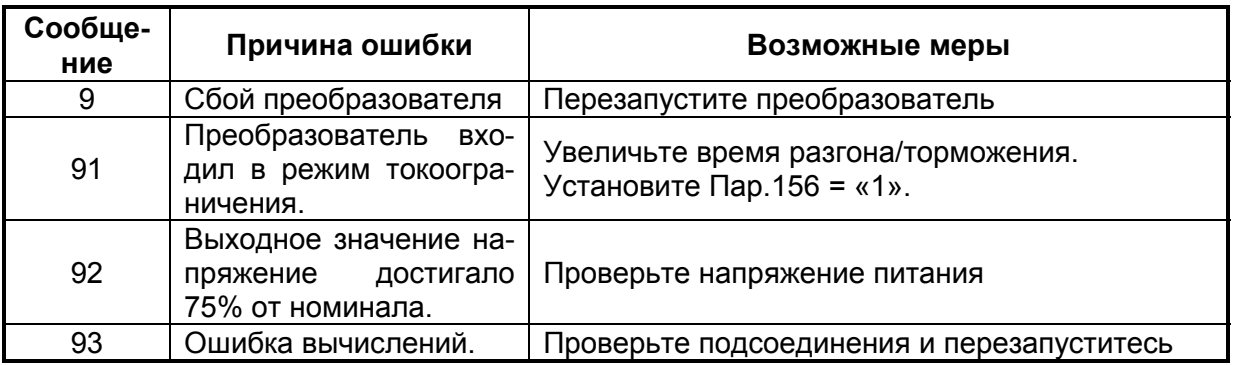

При плохом соединении с двигателем индицируется «93».

5) При принудительном завершении самонастройки.

Принудительное завершение самонастройки произойдет при нажатии кнопки «STOP/RESET» или снятии стартовых сигналов (STF, STR) в процессе ее проведения. При этом, естественно, самонастройка не завершается нормально, и константы двигателя не устанавливаются.

Осуществите сброс преобразователя и проведите самонастройку заново.

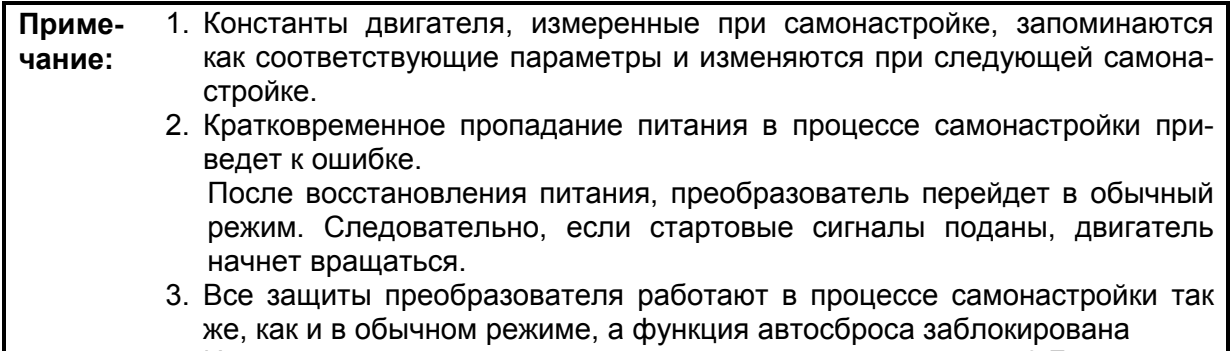

4. Индикатор частоты, во время самонастройки, показывает «0 Гц».

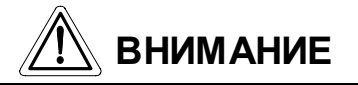

 $\underline{\langle \hat{J} \rangle}$ При самонастройке двигатель может включится. При самонастройке двигателей лифтов и подъемников, будьте осторожны так как двигатель не обеспечивает момента на валу.

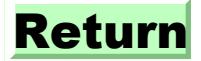

#### **<Прямая установка констант двигателя>**

• Константы двигателя могут быть введены напрямую, без осуществления самонастройки.

#### **<Установка>**

- 1. Установить Пар.77 = "801". При этом, если Пар.80, установлен в значение отличное от «9999», появляется возможность отображения Пар.90. Будьте осторожны при работе в этом режиме и случайно не повредите установки дополнительных параметров.
- 2. Установите следующее значение Пар.71:

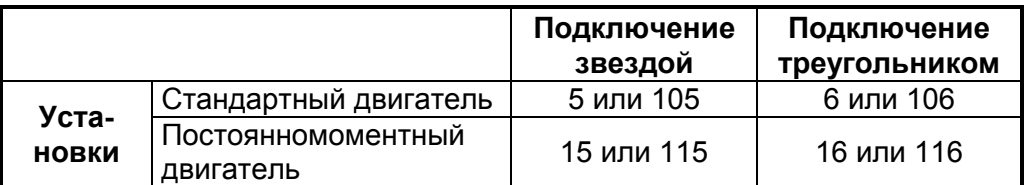

При установках 105 –116, при поданном сигнале RT, характеристика защиты двигателя от перегрузки по току переключается на характеристику постоянномоментного двигателя.

3. В режиме установки параметров, прочитайте их и установите необходимое значение:

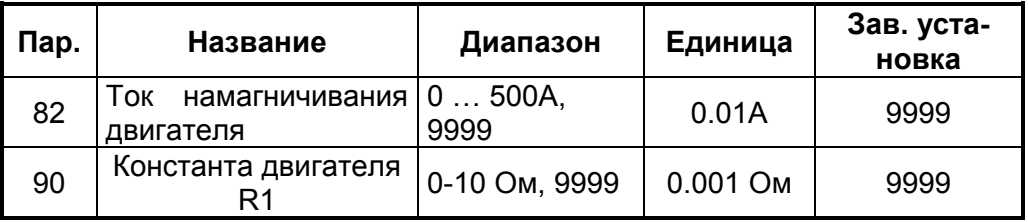

4. Введите Пар.84 в соответствии с нижеприведенной таблицей:

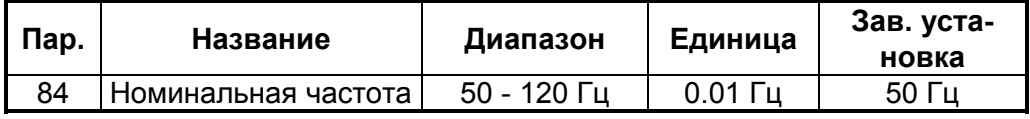

5. Верните Пар.77 к его начальному значению.

**Примечание:** 1. Отображение Пар.90 возможно только при выборе векторного регулирования). 2. Установка Пар.90 в «9999» соответствует константам постоянномоментных двигателей MITSUBISHI. 3. При несоответствии соединения обмоток двигателя звездой или треугольником значению Пар.71, векторное регулирование не будет осуществляться правильно.

# **4.2.36 Управление от компьютера (Пар.117 – Пар.124)**

# **Пар. 117 «номер станции»**

# **Пар. 118 «скорость обмена по RS-485»**

# **Пар. 119 «длина слова / количество стоповых бит»**

# **Пар. 120 «наличие контроля четности / нечетности»**

# **Пар. 121 «число попыток установления связи»**

# **Пар. 122 «временной интервал проверки связи»**

# **Пар. 123 «время ожидания»**

# **Пар. 124 «наличие / отсутствие символов CR, LF»**

Используйте установки этих параметров для осуществления связи между инвертором и персональным компьютером по RS-485.

#### • **Электродвигатель может управляться от компьютера по RS-485 через разъемпульта управления преобразователя.**

Спецификации параметров связи

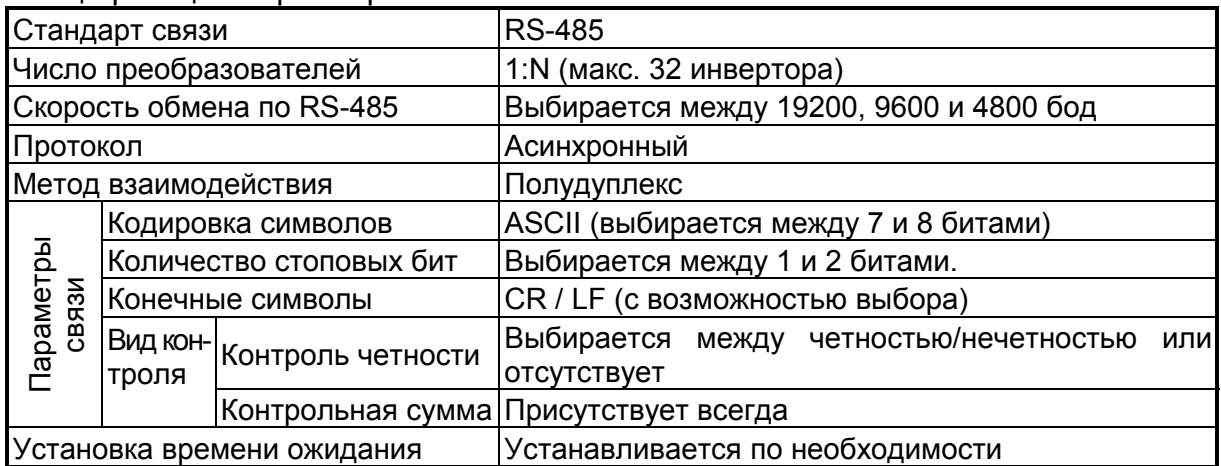

# • **Коды параметров см. в Приложении (Стр. 185).**

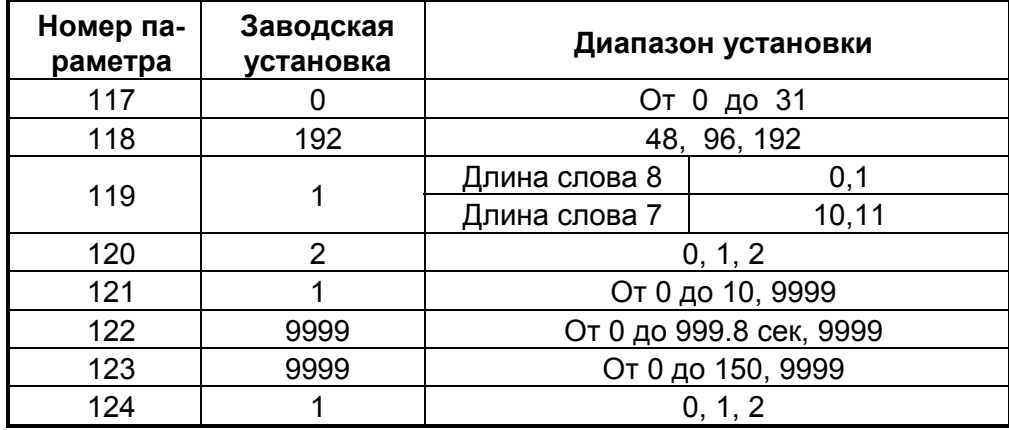

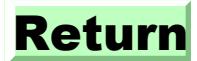

# **<Установка параметров>**

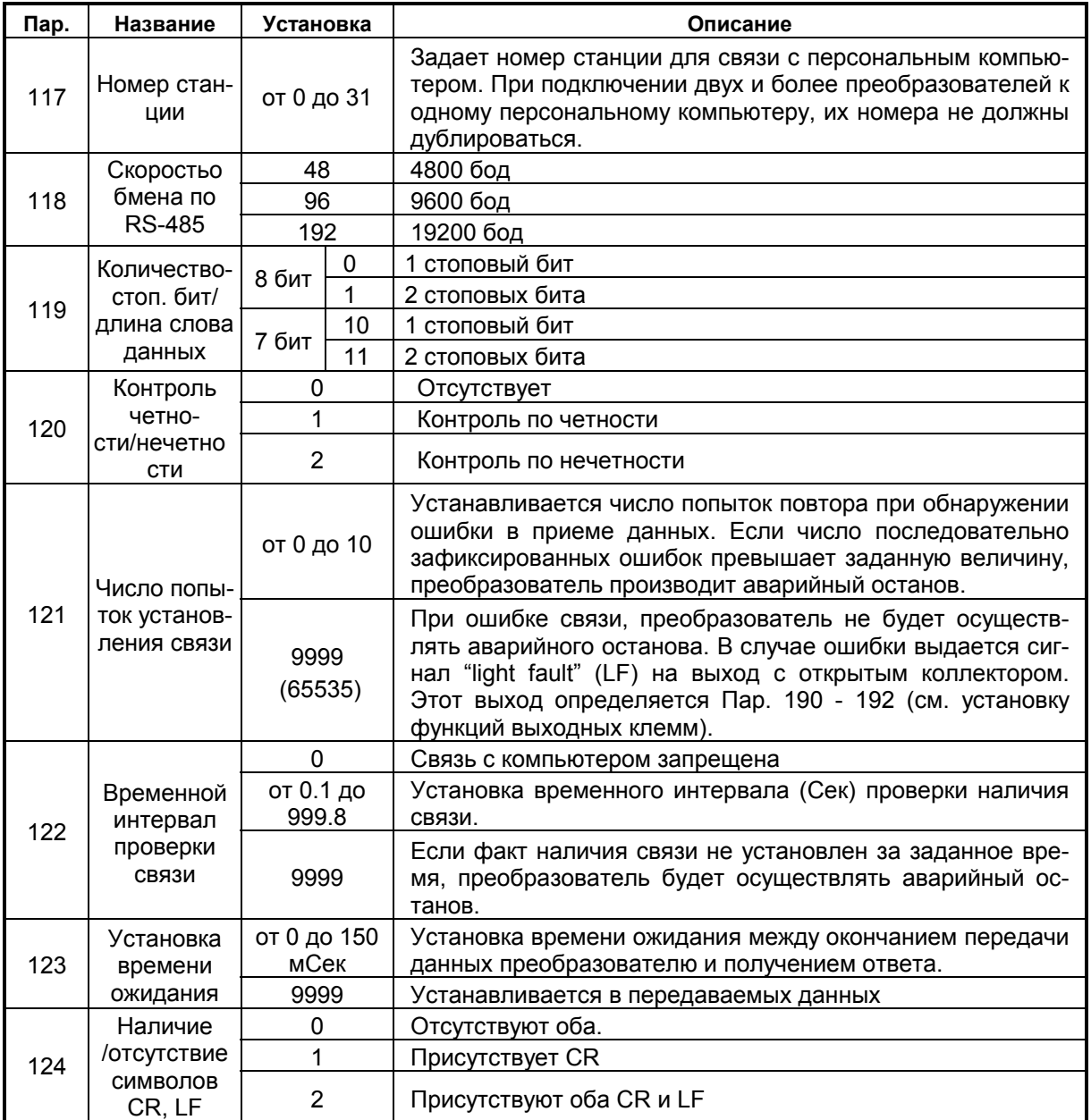

#### **<Программирование>**

### **(1)Протокол обмена данными**

Процесс обмена данными между компьютером и инвертором представлен на следующей диаграмме:

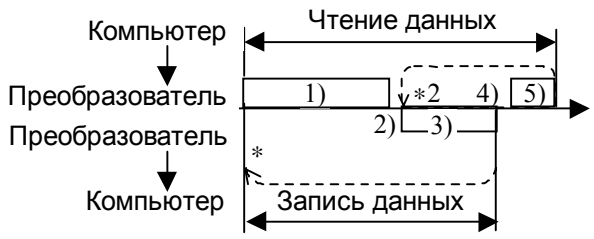

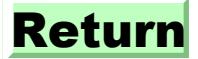

ПАРАМЕТРЬ

\*1. Если преобразователь зафиксировал ошибку в принимаемых данных, повторная попытка связи должна быть произведена пользовательской программой. Инвертор осуществляет аварийный останов, если число последовательно зафиксированных ошибок превышает значение соответствующего параметра.

 $*2.$  В случае приема от компьютера сообщения об ошибке, инвертор осуществляет повторную передачу данных (позиция 3 на диаграмме). Преобразователь осуществляет аварийный останов в случае превышения числа последовательно зафиксированных ошибок значения соответствующего параметра.

| Операции оомена данными и типы форматов команд, представлены ниже. |                                                                                       |                                                         |                    |                       |                     |             |                     |                     |
|--------------------------------------------------------------------|---------------------------------------------------------------------------------------|---------------------------------------------------------|--------------------|-----------------------|---------------------|-------------|---------------------|---------------------|
| Ho-<br>мер                                                         | Операция                                                                              |                                                         | Команда<br>запуска | Установка<br>скорости | Запись<br>параметра | Сброс       | Монито-<br>ринг     | Чтение<br>параметра |
| 1)                                                                 | Посылка запроса в преобра-<br>зователь                                                |                                                         | $A^{\prime}$       | A<br>(А") Прим.       | A<br>(А") Прим.     | A           | B                   | B                   |
| 2)                                                                 | Время обработки данных в<br>преобразователе                                           |                                                         | Присутству-<br>ет  | Присутству-<br>ет     | Присутству-<br>ет   | Отсутствует | Присутству-<br>ет   | Присутству-<br>ет   |
| 3)                                                                 | Ответные дан-Нет ошибок<br>ные от преоб-<br>разователя                                | Запрос<br>принят                                        | C                  | C                     | C                   | Отсутствует | E, E'<br>(Е") Прим. | E                   |
|                                                                    | (Данные 1 про-<br>верены на от-<br>сутствие оши-<br>бок)                              | С<br>ошибка-<br>ми, запрос<br>отвергнут                 | D                  | D                     | D                   | Отсутствует | F                   | F                   |
| 4)                                                                 | Время обработки данных в<br>компьютере                                                |                                                         | Отсутствует        | Отсутствует           | Отсутствует         | Отсутствует | Отсутствует         | Отсутствует         |
| 5)                                                                 | Ответ компью-<br>тера на<br>данные 3<br>(Данные<br>проверены<br>отсутствие<br>ошибок) | Нет ошибок<br>Нет вычис-<br>3 лений                     | Отсутствует        | Отсутствует           | Отсутствует         | Отсутствует | G                   | G                   |
|                                                                    |                                                                                       | $\overline{3}$<br>на Данные<br>приняты<br>сı<br>ошибкой | Отсутствует        | <b>Отсутствует</b>    | Отсутствует         | Отсутствует | Н                   | Н                   |

(2) Операции обмена данными и типы форматов данных

Примечание: данные имеют формат А" или Е", если Пар.37 имеет установку «0.1 ... 9998» и код данных «1».

### (3) Формат данных

Данные используются в шестнадцатиричном формате. При передаче данных между компьютером и преобразователем, шестнадцатеричные данные преобразуются в символьный формат в кодировке ASCII.

1) Типы форматов данных

Запрос данных от компьютера к инвертору  $\sim$ 

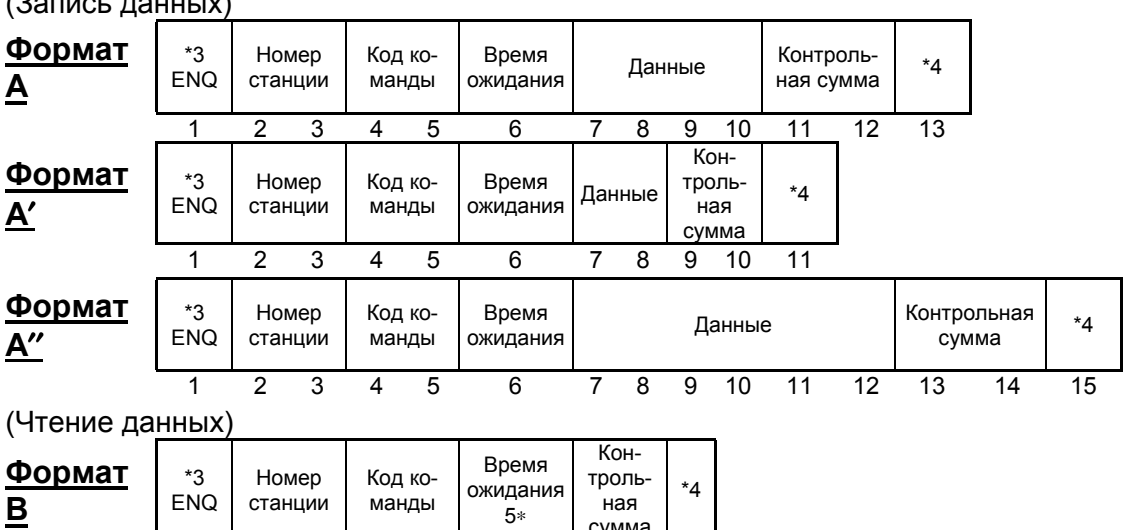

![](_page_58_Picture_13.jpeg)

#### **Замечание:**

- 1. Номер преобразователя может быть установлен в диапазоне от H00 до H1F (шестнадцатиричное), т.е. от 0 до 31 ( десятичное).
- 2. ∗3 означает управляющий код.
- 3. ∗4 означает коды CR/LF (один из них или оба или их отсутствие). Когда данные передаются от компьютера к инвертору, коды CR и LF должны добавляться в конце каждой команды. На инверторе при этом должны быть сделаны соответствующие установки с помощью параметра 124 по наличию или отсутствию символов CR/LF.
- 4. ∗5, если Пар.123 «время ожидания»≠9999, из формата исключается «временя ожидания» и соответственно, длина посылки уменьшается.

2) Ответные данные от компьютера к преобразователю при операции записи (прием данных без ошибок) и пристретно (обнаружена ошибка в принятых данных) (обнаружена ошибка в принятых данных)

![](_page_59_Picture_757.jpeg)

3) Ответные данные от преобразователя к компьютеру при операции чтения (Прием данных без ошибок)

![](_page_59_Picture_758.jpeg)

4) Ответные данные от компьютера к преобразователю при операции чтения (прием данных без ошибок) (обнаружена ошибка в принятых данных)

![](_page_59_Picture_759.jpeg)

### **(4)Определение данных**

1) Управляющие коды команд

1 2345

![](_page_59_Picture_760.jpeg)

![](_page_59_Picture_15.jpeg)

ΔΡΔΜΕ

#### 2) Номер станции.

Означает номер преобразователя, который обменивается данными с компьютером.

3) Код команды

Означает характер запроса (управление, мониторинг) от компьютера к преобразователю. Таким образом, преобразователь может управляться различными способами путем задания соответствующих кодов инструкций (см. Стр. 185).

4) Данные

Означают данные (такие, как частота, ток, напряжение и пр.) которые передаются от компьютера к инвертору и обратно. Интерпретация и диапазон значений этих данных определяются в соответствии с кодировкой команд. (См. приложение на Стр.  $185$ ).

5) Время ожидания

Означает время ожидания между приемом данных преобразователем от компьютера и выдачей ответных данных. Время ожидания устанавливается в соответствии с ожидаемым временем их обработки в диапазоне от 0 до 150 мСек с шагом 10 мсек  $(T.e. 1 = 10MCek, 2 = 20MCek).$ 

![](_page_60_Figure_9.jpeg)

#### если Пар.123 «время ожидания»≠9999, из формата исключается Примечание: «временя ожидания» и соответственно, длина посылки уменьшается.

6) Контрольная сумма

Контрольная сумма вычисляется путем суммирования кодов всех символов ASCII команды по модулю 256. Шестнадцатиричное значение полученного в результате суммирования байта представляется в виде 2-х символов ASCII.

![](_page_60_Picture_90.jpeg)

![](_page_60_Picture_91.jpeg)

### 7) Код ошибки

Если в процессе приема данных инвертором зафиксирована ошибка, код ошибки возвращается в компьютер вместе с кодом NAK (см. Стр. 126).

![](_page_60_Picture_17.jpeg)

#### Замечание:

- 1. Преобразователь не принимает данные от компьютера, если они содержат ошибку,
- 2. Любой обмен данных (т.е. команда запуска или мониторинга) начинается с выдачи компьютером запроса на обмен данными. Без получения команды от компьютера, преобразователь не посылает в компьютер никаких данных. Следовательно, для мониторинга, пользовательская программа должна послать запрос на чтение данных.
- 3. Доступ к параметрам преобразователя со стороны компьютера определяется «зоной действия доступа к параметрам»:

![](_page_61_Picture_68.jpeg)

![](_page_61_Picture_6.jpeg)

<u>/!\</u>Для обеспечения блокировки работы преобразователя с целью предотвращения аварийных ситуаций всегда устанавливайте временной интервал проверки связи.

 $\overbrace{1}$ Передача данных происходит только тогда, когда компьютер посылает соответствующий запрос. Если связь нарушится во время работы (например, изза обрыва кабеля), преобразователь может остаться без управления. Во избежании подобной ситуации, по истечению времени контроля связи, преобразователь осуществляет аварийный останов (E.PUE).

Кроме того, преобразователь может быть остановлен на выбеге путем подачи на него сигнала RES или выключением питания.

Преобразователь не может распознать ситуацию прекращения обмена данными в случае обрыва кабеля или неисправности компьютера. Это нужно принимать во внимание!

#### <Установка параметров и наборов данных>

После того, как все параметры в инверторе установлены, управление и мониторинг осуществляются с помощью кодов команд приведенных в нижеследующей таблице.

![](_page_62_Picture_17.jpeg)

![](_page_62_Picture_4.jpeg)

# **ПАРАМЕТРЫ**

![](_page_63_Picture_9.jpeg)

![](_page_63_Picture_2.jpeg)

![](_page_64_Picture_9.jpeg)

![](_page_64_Picture_2.jpeg)

# <Список кодов ошибок>

В следующей таблице представлены коды ошибок, которые могут возникать при передаче данных от компьютера.

![](_page_65_Picture_17.jpeg)

![](_page_65_Picture_4.jpeg)

# **(5) Спецификация обмена данными через протокол RS-485**

![](_page_66_Picture_452.jpeg)

 (\*1) В случае неисправности линии связи RS-485, преобразователь не может быть сброшен от компьютера.

(\*2) Также устанавливается в Пар.75.

(\*3) Также устанавливается в Пар.77.

### **(6) Действия в случае возникновения ошибки**

![](_page_66_Picture_453.jpeg)

\*4: Может быть выбрано путем установки соответствующего параметра (останов при фабричной установке).

### **(7) Ошибки передачи данных**

![](_page_66_Picture_454.jpeg)

![](_page_66_Picture_11.jpeg)

# **4.2.37 ПИД регулирование (Пар.128 – Пар.134)**

### **Пар.128 «выбор ПИД - регулятора»**

# **Пар.129 «коэффициент усиления»**

# **Пар.130 «время интегрирования»**

**Пар.131 «верхний предел»**

**Пар.132 «нижний предел»**

### **Пар.133 «сигнал задания от ПУ»**

# **Пар.134 «время дифференцирования»**

Связанные параметры Пар.73 «выбор задания 0 - 5В/0 - 10В» Пар.79 «выбор способа управления» Пар.180 ... 183 (назначение входных терминалов) Пар.191 ... 192 (назначение выходных терминалов) Пар.902 ... 905 (Калибровка входов тока и напряжения)

Преобразователь может осуществлять регулирование параметра, например, расхода или давления.

• В качестве задающего сигнала используется сигнал  $(0 ... \pm 5B/0 - \pm 10B)$  или значение параметра 133. В качестве сигнала обратной связи для ПИД –регулятора используется сигнал 4 - 20мА.

![](_page_67_Picture_428.jpeg)

# <**Установки**>

# **(1) Конфигурация системы регулирования**

![](_page_67_Figure_15.jpeg)

# *ПАРАМЕТРЫ*

# **(2) Работа ПИД регулятора**

1. ПИ регулятор

Сигнал на выходе регулятора является комбинацией пропорциональной (П) и интегральной (И) составляющих и зависит от времени и ошибки регулирования.

[Пример работы при скачке ошибки]

Замечание: сигнал ПИ регулятора получается как сумма пропорциональной и интегральной составляющих.

![](_page_68_Figure_6.jpeg)

2. ПД - регулятор

С помощью комбинации пропорциональной (П) и дифференциальной (Д) составляющих, можно улучшать вид переходного процесса.

[Пример работы при увеличении ошибки]

Замечание: сигнал ПД регулятора получается как сумма пропорциональной и дифференциальной составляющих.

![](_page_68_Figure_11.jpeg)

3. ПИД - регулятор

Использование комбинации всех трех составляющих позволяет оптимизировать характеристики следящей системы.

Замечание: сигнал ПИД регулятора получается как сумма пропорциональной, дифференциальной и интегральной составляющих.

![](_page_68_Picture_15.jpeg)

### 4. Обратное действие

Положительная ошибки ( $\Delta$ ), вызывает увеличение регулирующего воздействия (частоты), отрицательная ошибка уменьшает частоту.

![](_page_69_Figure_3.jpeg)

### 5. Прямое действие

Отрицательная ошибки ( $\Delta$ ), вызывает увеличение регулирующего воздействия (частоты), положительная ошибка уменьшает частоту.

![](_page_69_Figure_6.jpeg)

Связь между ошибкой и управляющим воздействием (частотой)

![](_page_69_Picture_59.jpeg)

![](_page_69_Picture_9.jpeg)

# *ПАРАМЕТРЫ*

### **(3) Пример подсоединения**

- Пар.190 = 14
- Пар.191 =  $15$
- Пар.192 = 16

![](_page_70_Figure_5.jpeg)

Примечания: 1. Блок питания должен быть выбран в соответствии со спецификацией датчика.

2. Использование выходных клемм определяется значениями параметров 190 ... 192.

![](_page_70_Picture_8.jpeg)

# **ПАРАМЕТРЫ**

### (4) Входные и выходные сигналы

![](_page_71_Picture_19.jpeg)

• Сигал задания подается на вход 2 относительно входа 5 или записывается в Пар. 133, сигнал обратной связи подается на вход 4, относительно 5.

![](_page_71_Picture_20.jpeg)

![](_page_71_Picture_5.jpeg)
#### (5) Установка параметров

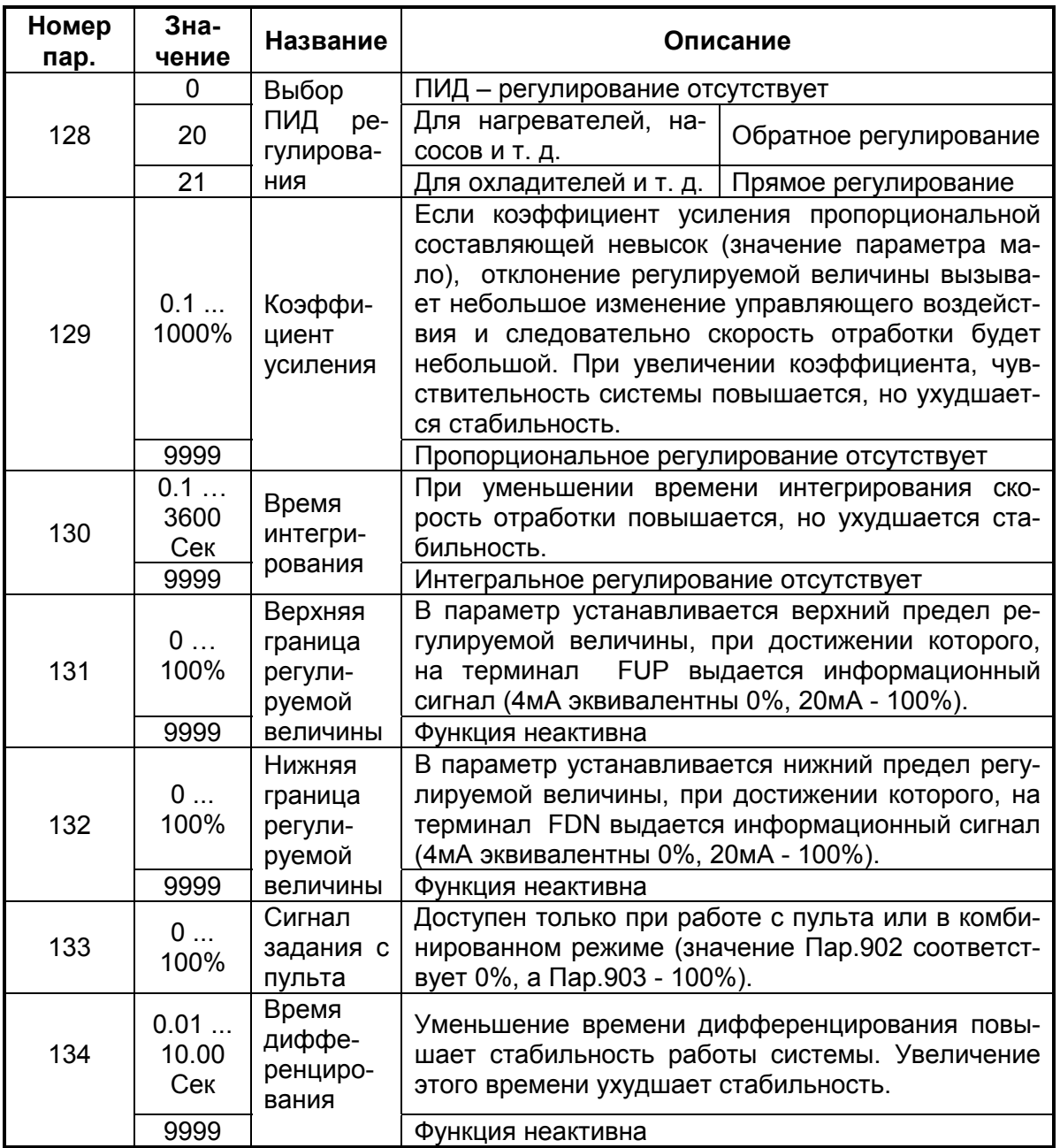

## (6) Процедура установки

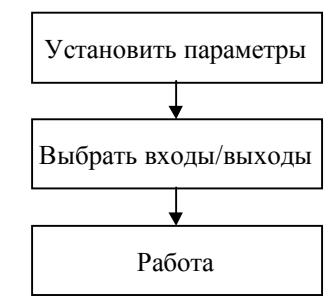

Установите параметры 128 ... 134

Установите входные/выходные клеммы ПИД - регулирования

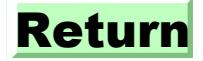

## **(7) Пример установки**

(Датчик температуры (4мА - 0°С, 20мА - 50°С) используется для поддержания температуры 25°С в помещении. Сигнал задания (0 - 5В) подается между входами 2 -5.)

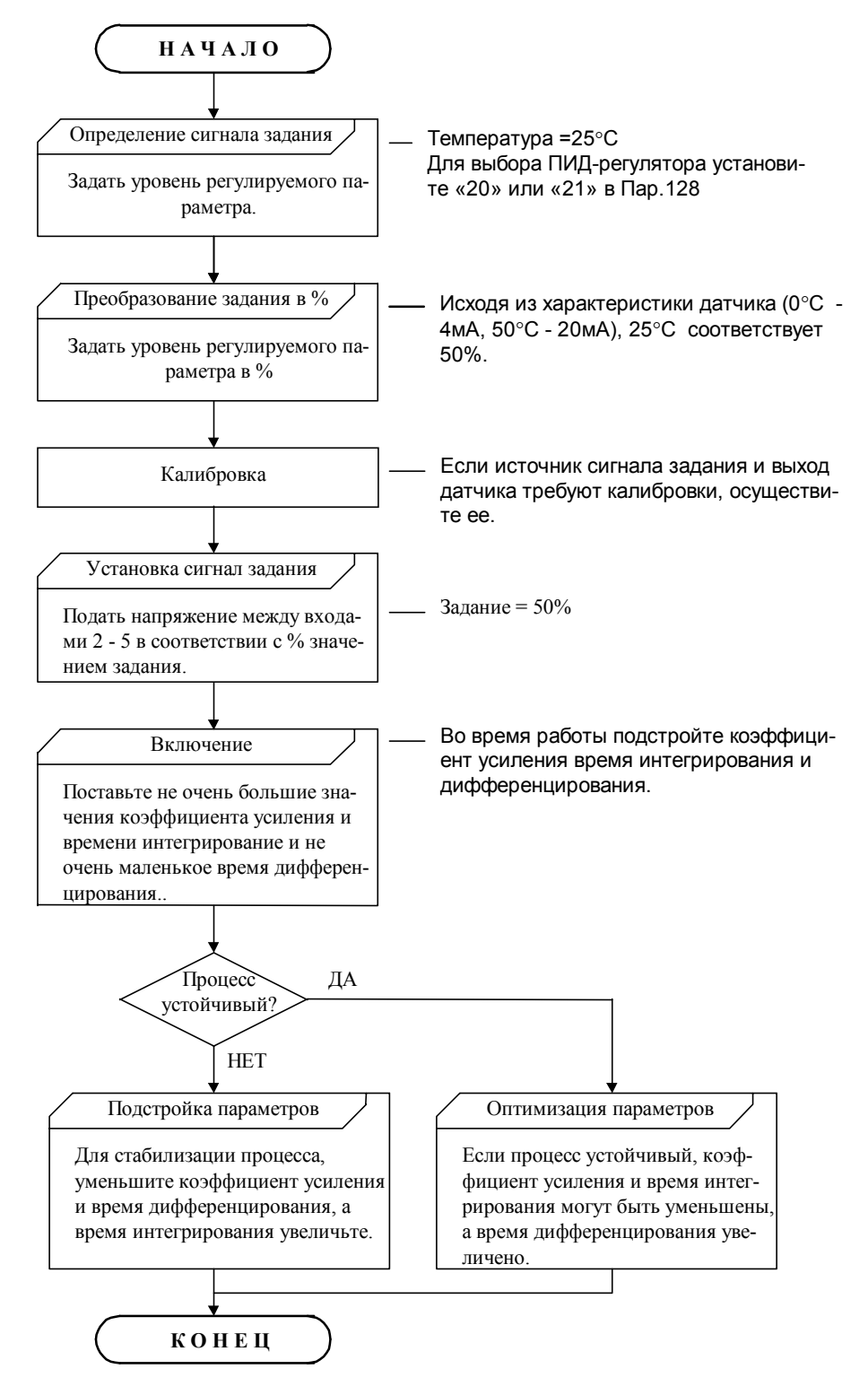

∗ Если необходима калибровка сигнала задания или сигнала с датчика, Пар.902 - 905 программируются при остановленном преобразователе в режиме работы с пульта.

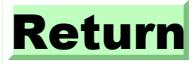

## **< Калибровка сигнала задания >**

- 1. Приложите напряжение соответствующее 0% задания, между входами 2 5.
- 2. Осуществите калибровку используя Пар.902. Для этого введите в параметр частоту (Гц), соответствующую выходной, при нулевом отклонении (то есть 0 Гц.).
- 3. Приложите напряжение соответствующее 100% задания (в данном случае 5В), между входами 2 - 5.
- 4. Осуществите калибровку используя Пар.903. Для этого введите в параметр частоту (Гц), соответствующую выходной, при отклонении 100% (то есть 60 Гц.).

### **< Калибровка сигнала датчика>**

- 1. Приложите напряжение соответствующее 0% задания (т. е. 4мА, между входами 4 5.
- 2. Осуществите калибровку используя Пар.904.
- 3. Приложите напряжение соответствующее 100% задания (в данном случае 20мА), между входами 4 - 5.
- 4. Осуществите калибровку используя Пар.905.

Замечание: частоты, устанавливаемые в Пар.904 и Пар.905 должны быть такими же как в Пар.902 и Пар.903. Результат описанной выше калибровки приведен ниже:

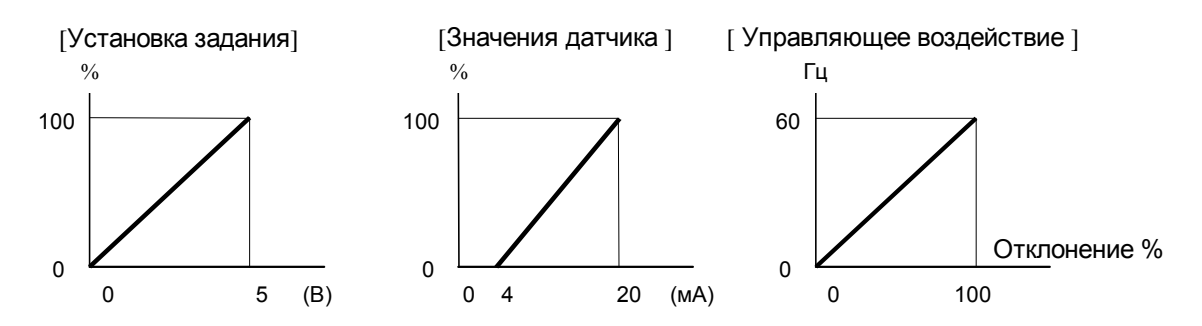

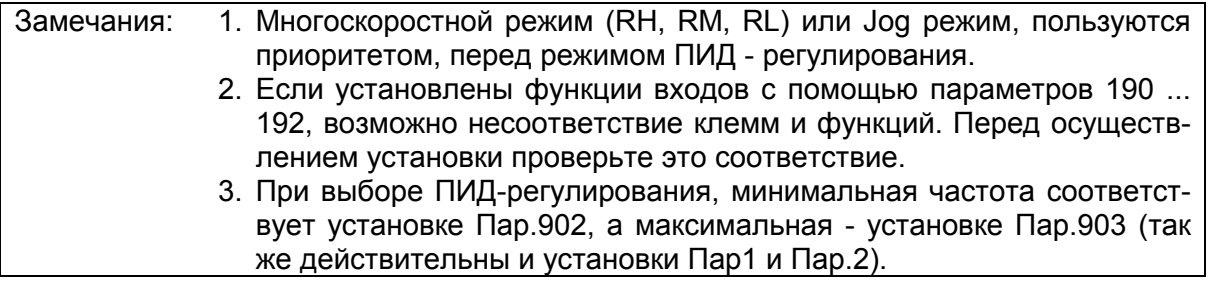

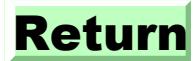

## **4.2.38 Контроль выходного тока (Пар.150, Пар.151)**

#### **Пар.150 «контрольный уровень тока»**

## **Пар.151 «время контроля тока»**

Связанные параметры Пар.190 - 192 (выбор функций выходов)

• Если выходной ток превышает значение Пар.150, в течении времени, большего чем значение Пар.151, на выход преобразователя выдается сигнал (Y12). (Для назначения терминала функции Y12 используются Пар.190 - 192)

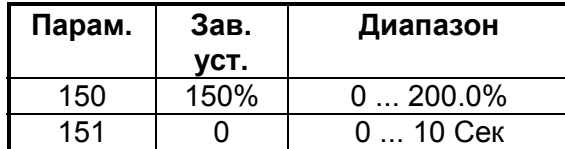

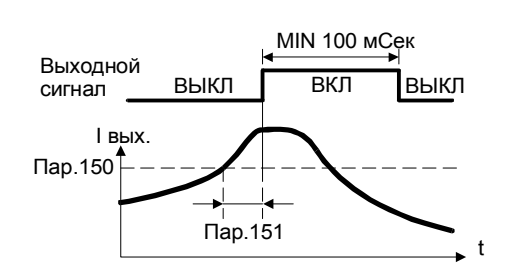

### **<Установка>**

Установите параметры руководствуясь нижеприведенной таблицей:

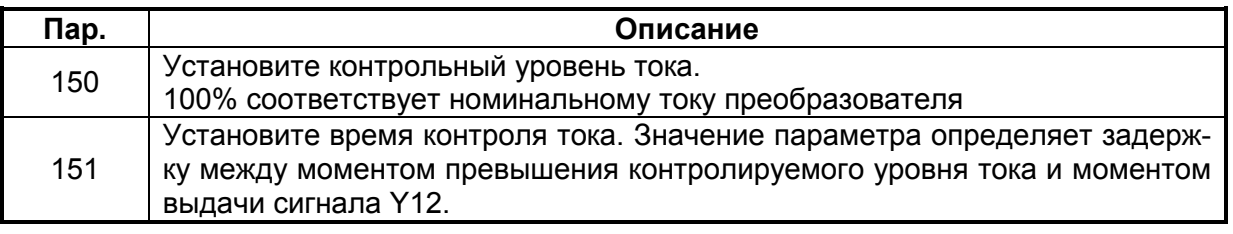

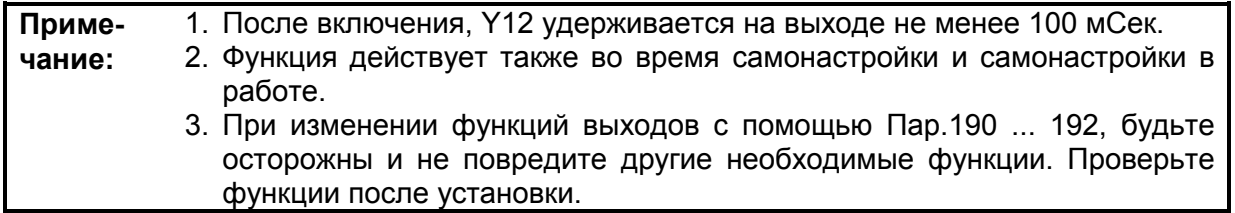

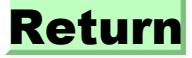

## 4.2.39 Определение нулевого тока (Пар.152, Пар.153)

## Пар.152 «уровень определения нулевого тока»

## Пар.153 «время определения нулевого тока»

Связанные параметры Пар. 190 - 192 (функции выходов)

Если ток преобразователя становится равным нулю, например, вследствие обрыва цепи, то момент, естественно не обеспечивается, что может привести к аварии. Чтобы предотвратить, например, падение лифта, при пропадании тока, существует специальный сигнал определения нулевого тока, который может быть использован для управления механическим тормозом.

• Данный сигнал (Y13) выдается, если выходной ток преобразователя, во время работы, меньше значения заданного в Пар.152, в течении времени заданного в Пар153.

(Для назначения выхода данной функции используйте Пар. 190 ... 192.)

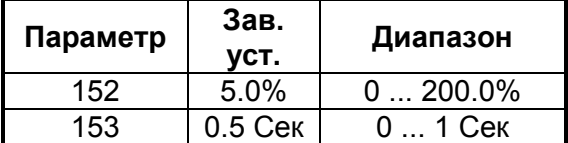

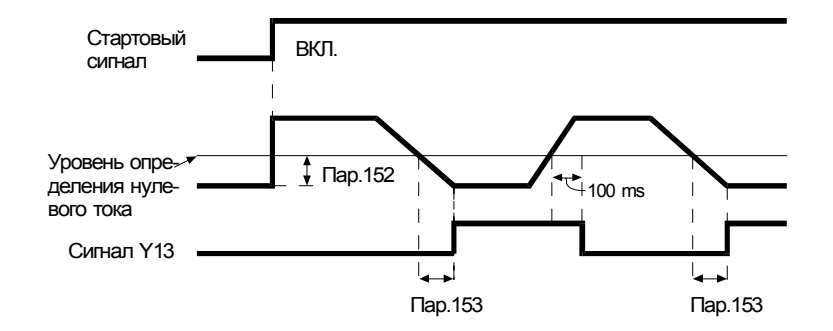

### <Установка>

Установите параметры в соответствии с нижеследующей таблицей:

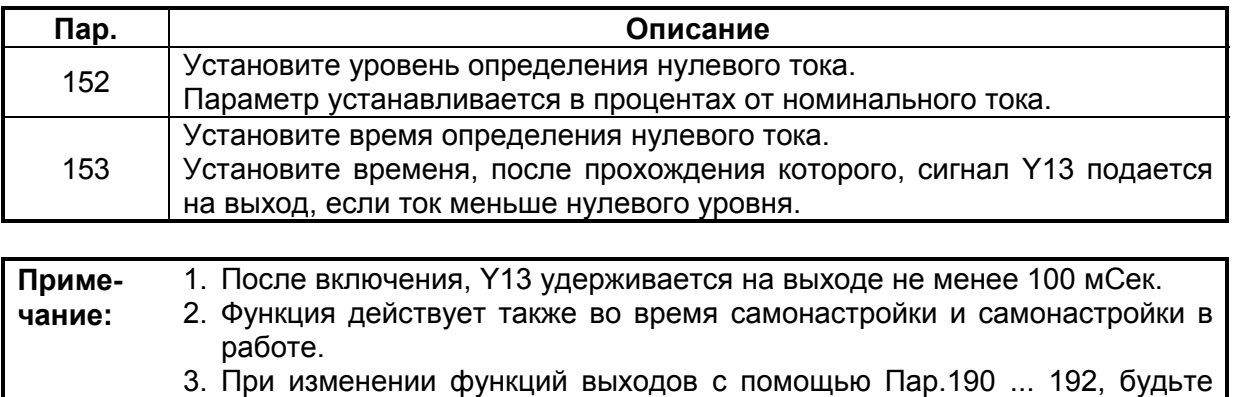

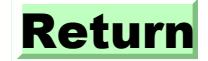

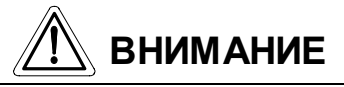

 $\overline{\triangle}$  Уровень определения нулевого тока не должен быть слишком высоким, а время определения не должно быть слишком большим. Иначе сигнал может не выдаться при аварийном понижении момента.

Для предотвращения аварийных ситуаций, с использованием сигнала определения нулевого тока, устанавливайте надежный аварийный тормоз.

## 4.2.40 Токограничение (Пар.156)

## Пар.156 «предотвращение останова»

Связанные параметры Пар.22 «уровень токоограничения» Пар.23 «токоограничение на удвоенной скорости» Пар.47 «второй уровень токоограничения» Пар.48 «вторая частота токоограничения»

Параметр определяет работу функции защиты двигателя от «опрокидывания» в случае перегрузки и работу быстрого токоограничения (которое ограничивает ток и предотвращает останов двигателя по перегрузке в случае внезапных скачков тока вызванных изменением нагрузки, пусками/остановами и т. д.). Кроме того, параметр определяет условия выдачи сигнала OL.

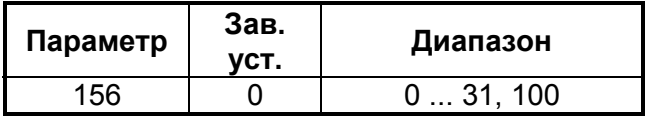

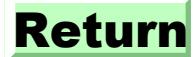

## **<Установка>**

Установите параметр в соответствии с нижеследующей таблицей:

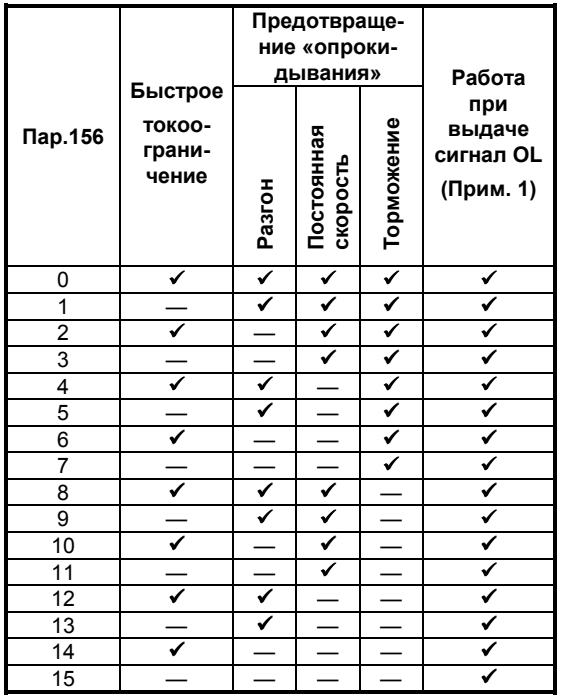

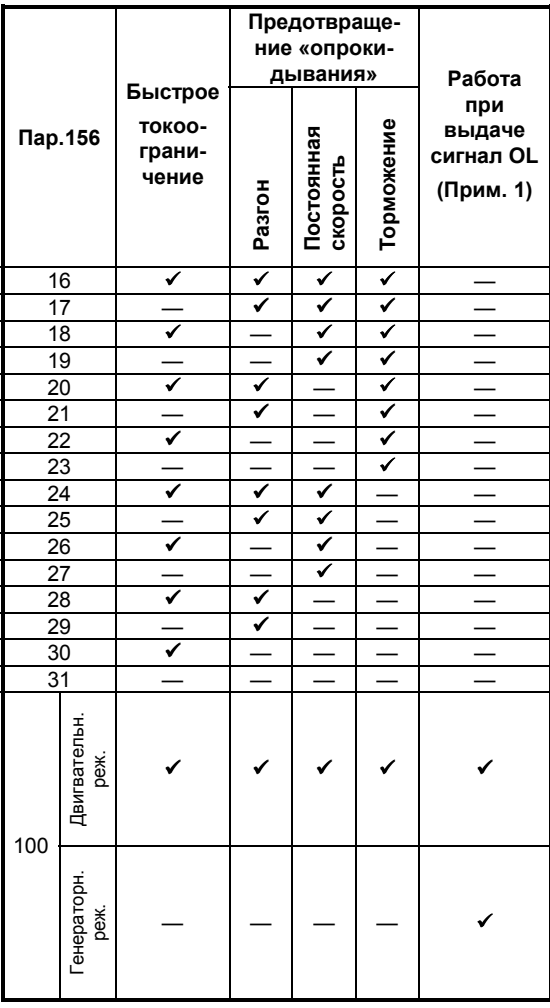

 $\checkmark$  - ДА (функция активна)  $\checkmark$  - НЕТ (функция неактивна)

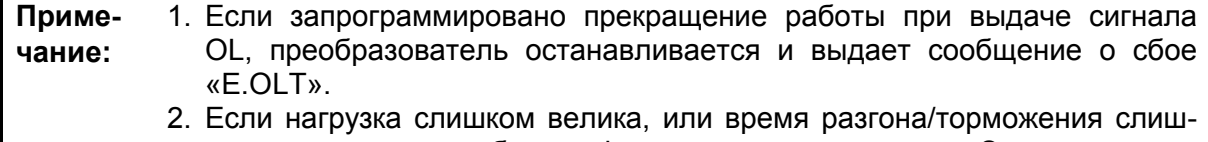

ком мало, может работать функция токоограничения. Это приводит к тому, что двигатель не успевает разогнаться или остановиться за установленное время. Выбирайте оптимальную установку Пар.156 и уровня токоограничения.

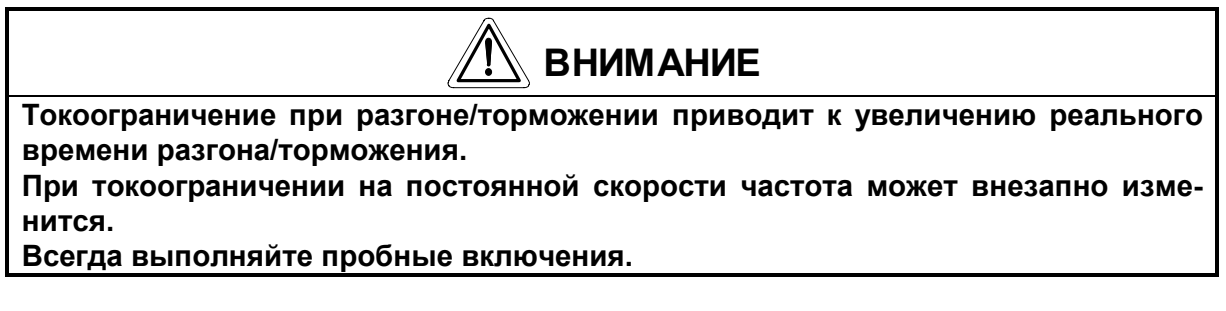

*Пар.158* <sup>⇒</sup> *см. Пар.52*

## **4.2.41 Группы пользователя (Пар.160, Пар.173 – Пар.176)**

**Пар.160 «выбор чтения групп пользователя» Пар.173 «группа 1, регистрация» Пар.174 «группа 2, уничтожение» Пар.175 «группа 2, регистрация» Пар.176 «группа 2, уничтожение»**

Из всех существующих параметров 32, могут быть зарегистрированы в двух различных группах пользователя. При этом доступными для пользователя будут только эти параметры, остальные же становятся недоступными для чтения.

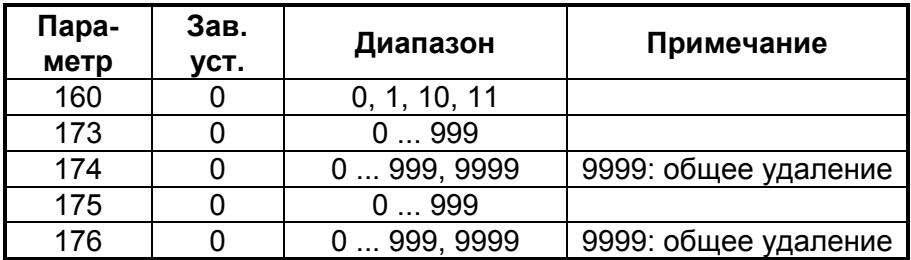

### **<Пример использования пульта FR-PA02-02>**

### **(1) Регистрация параметров в группе пользователя (регистрация Пар.3 в группе 1)**

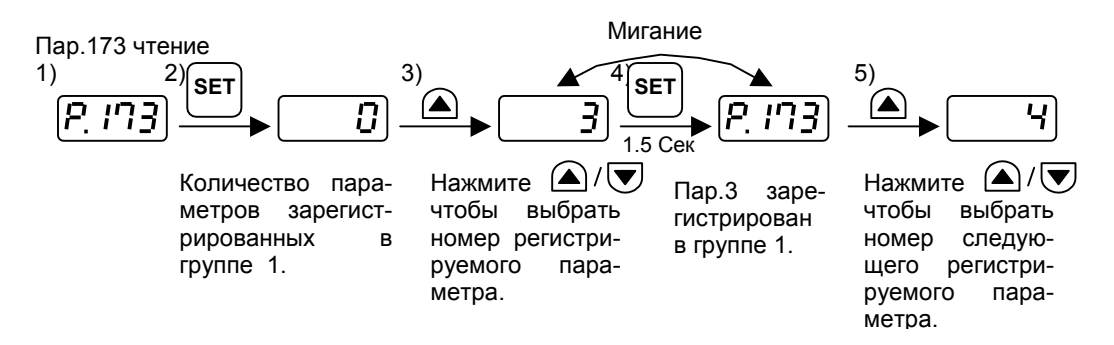

## **(2) Удаление параметров из группы пользователя (удаление Пар.5 из группы 1)**

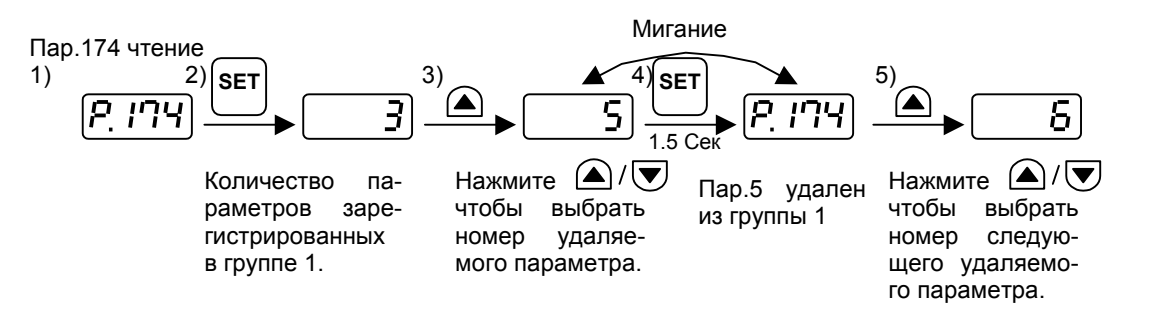

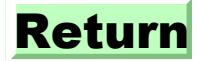

## **(3) Установка Пар.160 обеспечивающая допуск к группам пользователя.**

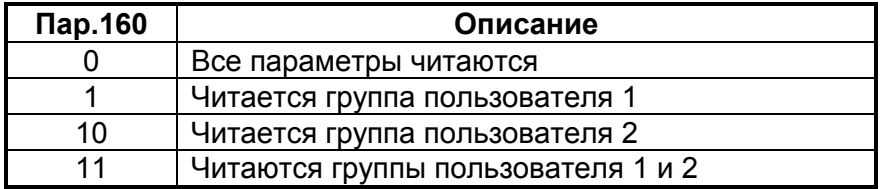

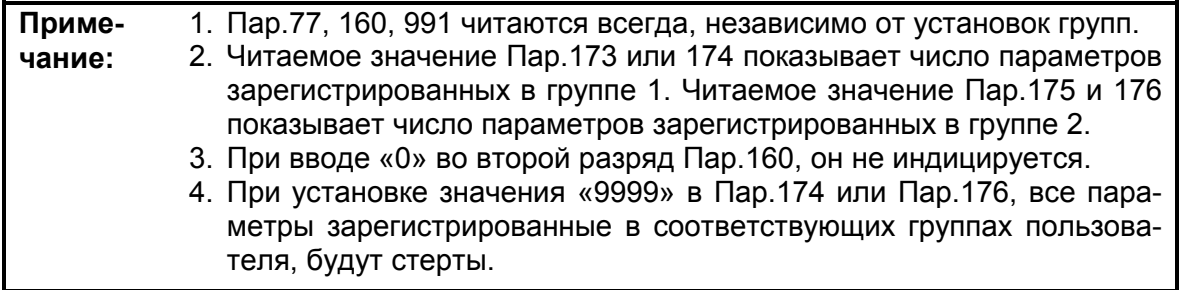

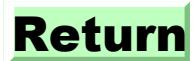

# **4.2.42 Время работы на двигатель (Пар.171)**

### **Пар.171 «Время работы на двигатель»** Связанные параметры

Пар.52 «величины индикации»

Параметр позволяет сбрасывать значение счетчика времени работы с двигателем.

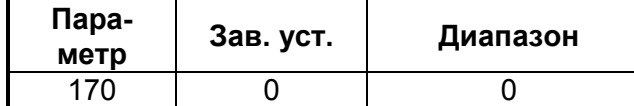

## **<Установка>**

Сброс счетчика осуществляется при записи «0» в Пар.170.

## **Пар.173 ... 176** ⇒ **см. Пар.160**

## **4.2.43 Программирование входных клемм (Пар.180 – Пар.183)**

**Пар.180 «функция входа RL»**

**Пар.181 «функция входа RM»**

**Пар.182 «функция входа RH»**

**Пар.183 «функция входа MRS»**

## **Данные параметры используются для назначения входов соответствующих функций.**

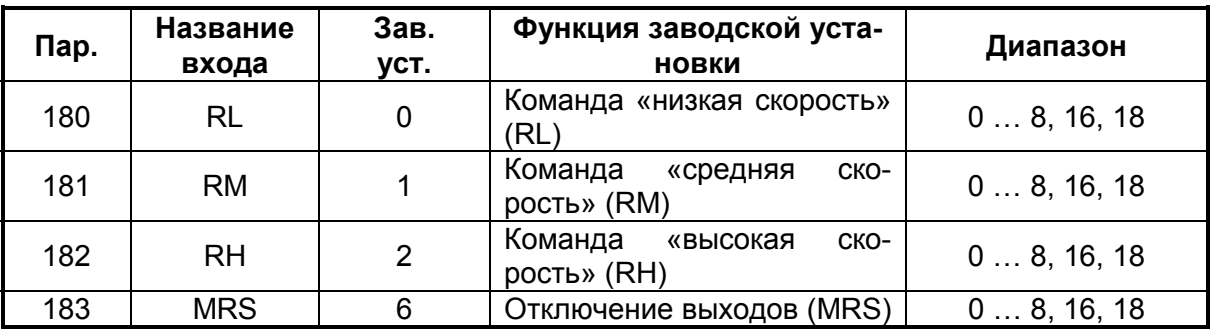

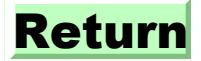

## **<Установка>**

Установите параметры в соответствии с нижеследующей таблицей:

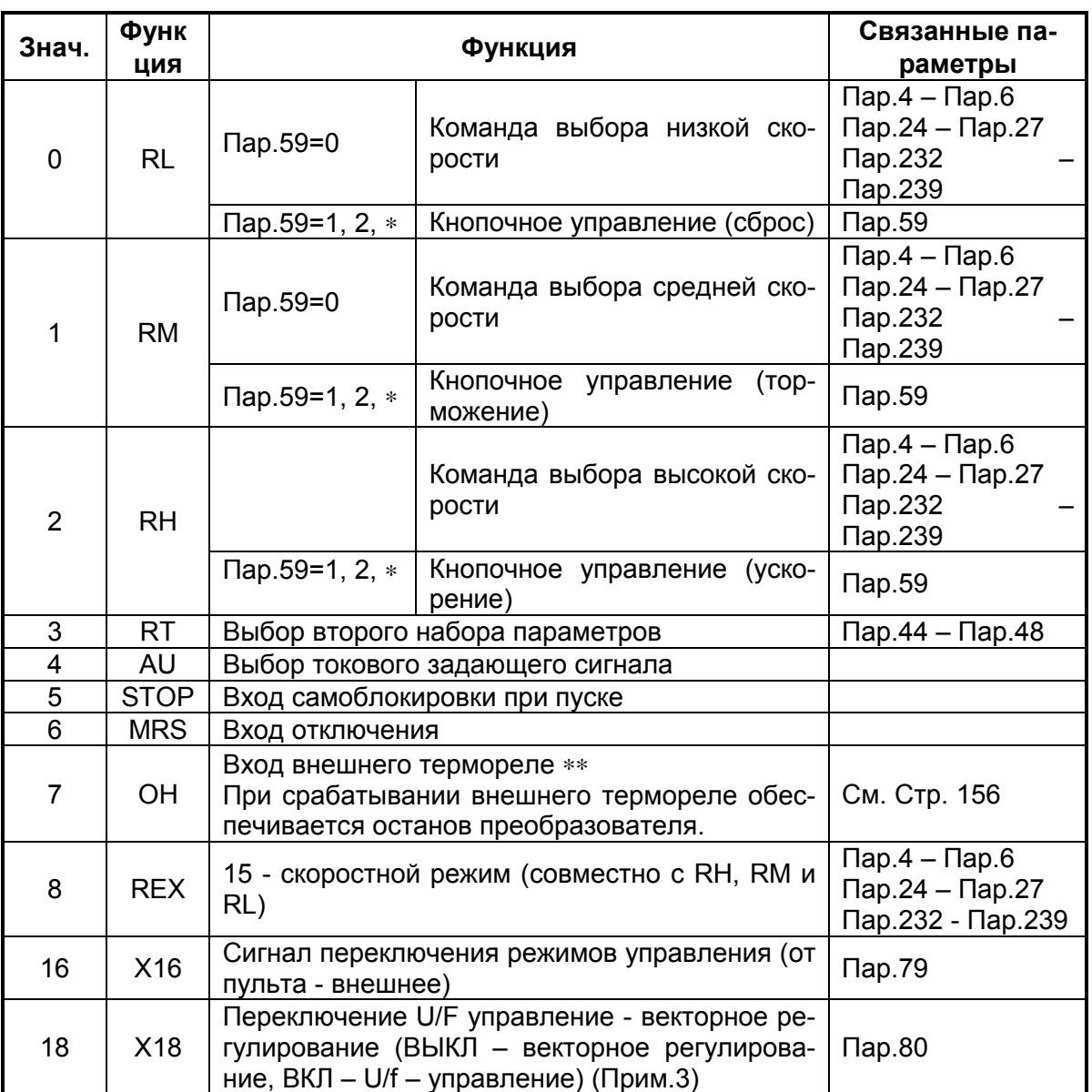

∗ Если Пар.59= «1 или 2», функции сигналов RL, RM, RH и RT изменяются как показано выше.

∗∗ Активное состояние –разомкнутый контакт термореле

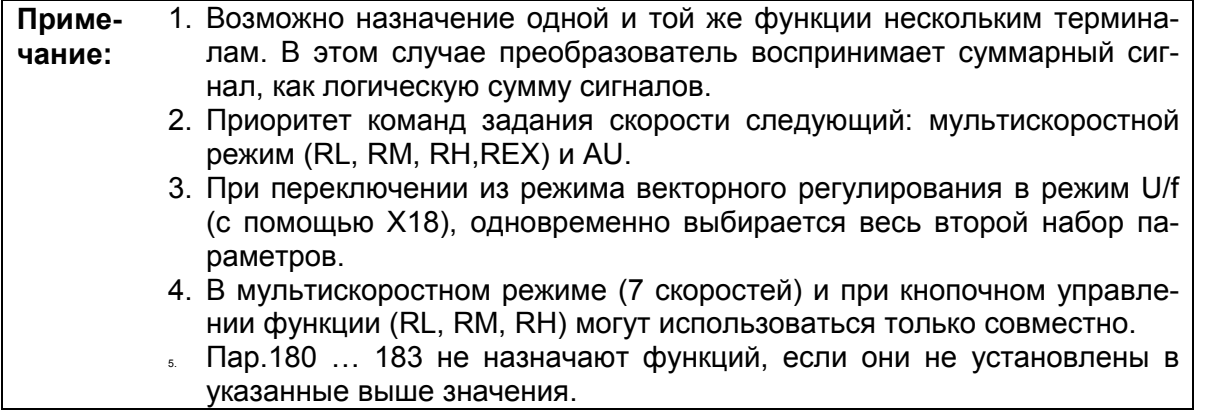

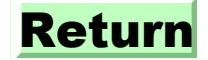

# **4.2.44 Функции выходов (Пар.190 – Пар.192)**

## **Пар.190 «функция выхода RUN»**

## **Пар.191 «функция выхода FU»**

## **Пар.192 «функция выходов ABC»**

Данные параметры используются для назначения выходов соответствующих функций.

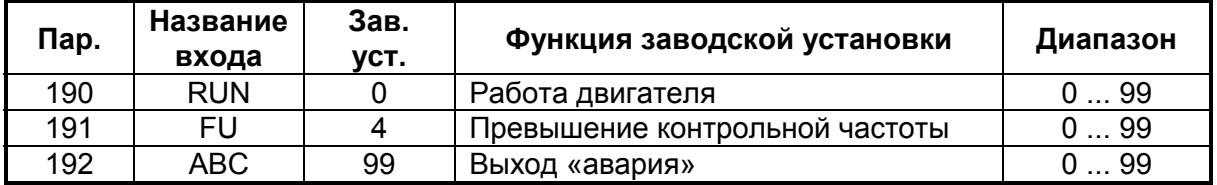

#### **<Установка>**

Установите параметры в соответствии с нижеследующей таблицей:

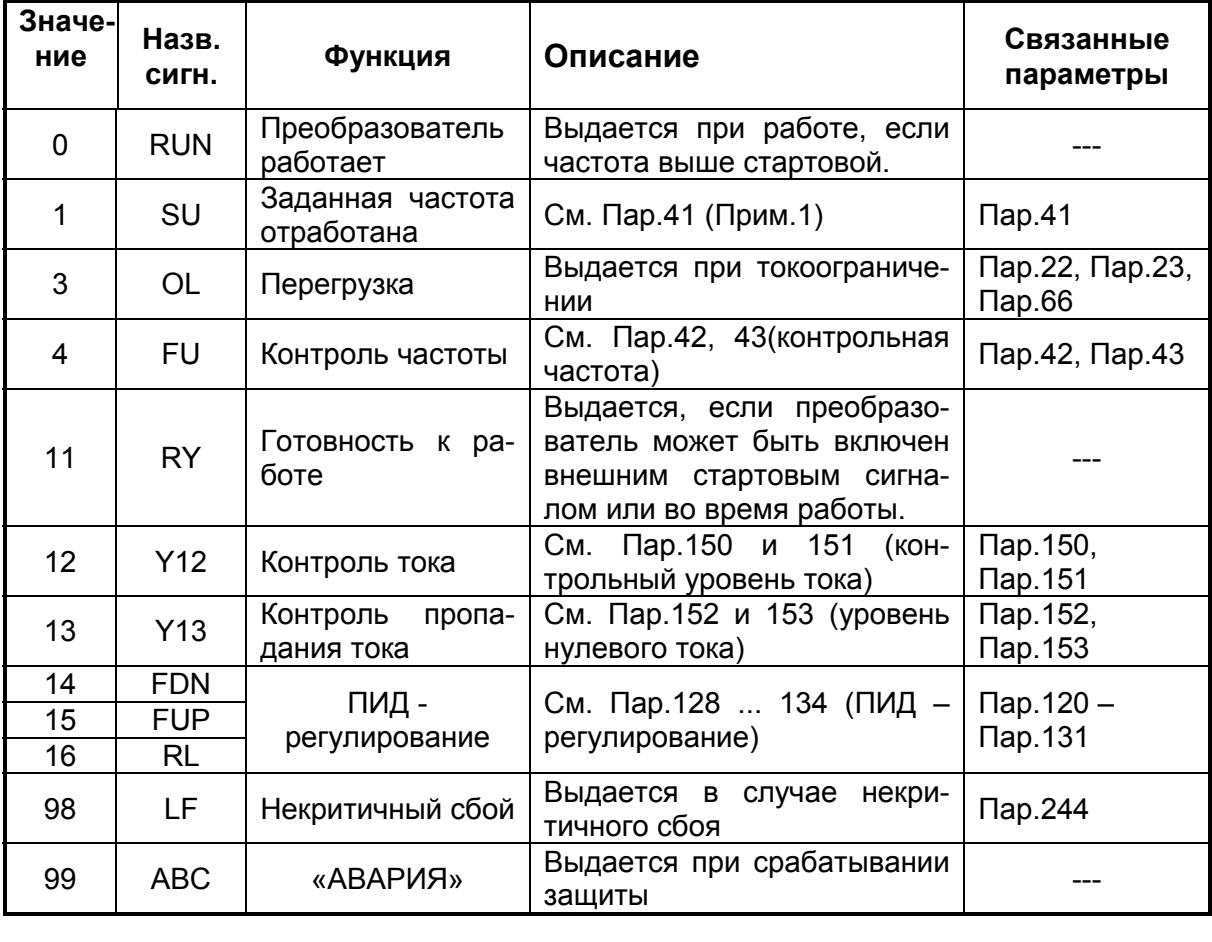

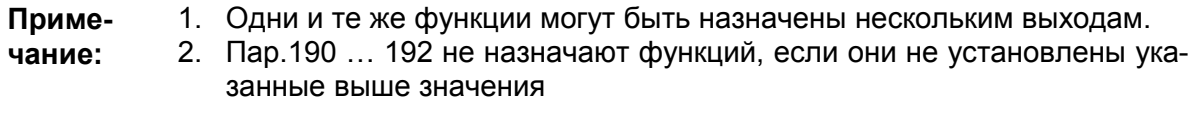

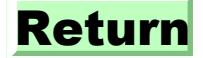

## *Пар.232 ... 239* <sup>⇒</sup> *см. Пар.4*

*Пар.240* <sup>⇒</sup> *см. Пар.72*

## **4.2.45 Управление вентилятором (Пар.244)**

#### **Пар.244 «управление охлаждающим вентилятором»**

Параметр позволяет управлять работой встроенного в преобразователь охлаждающего вентилятора.

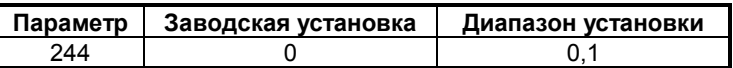

#### **<Установка>**

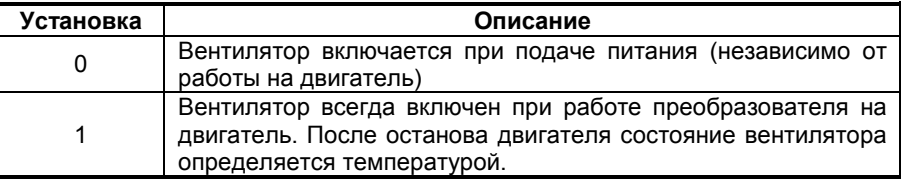

#### **<Справка>**

Сообщение об ошибке работы вентилятора выдается на индикатор пульта управления и на программируемые выходы преобразователя (при соответствующем программировании параметрами 190 ... 195), в следующих случаях:

1) Пар. $244 = \text{\textdegree}0\text{\textdegree}$ 

При остановке вентилятора при поданном питании

2) Пар. $244 = «1»$ 

При остановке вентилятора при поданной команде включения двигателя или включении вентилятора, когда двигатель отключен.

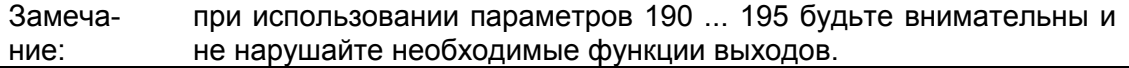

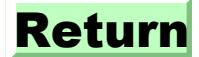

## **4.2.46 Компенсация скольжения (Пар.245 – Пар.247)**

## **Пар.245 «номинальное скольжение»**

### **Пар.246 «постоянная времени компенсации скольжения»**

### **Пар.247 «компенсация в зоне с постоянством мощности»**

Выходной ток преобразователя может использоваться для вычисления скольжения и поддержания скорости постоянной, независимо от нагрузки.

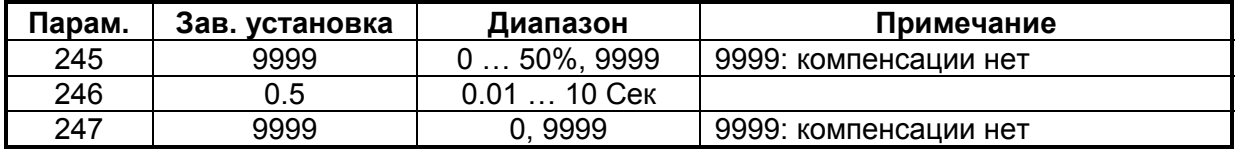

Номинальное  $=$   $\frac{\text{ckopoc}}{\text{mc}}$  поля – скорость вала скольжение скорость поля Х 100%

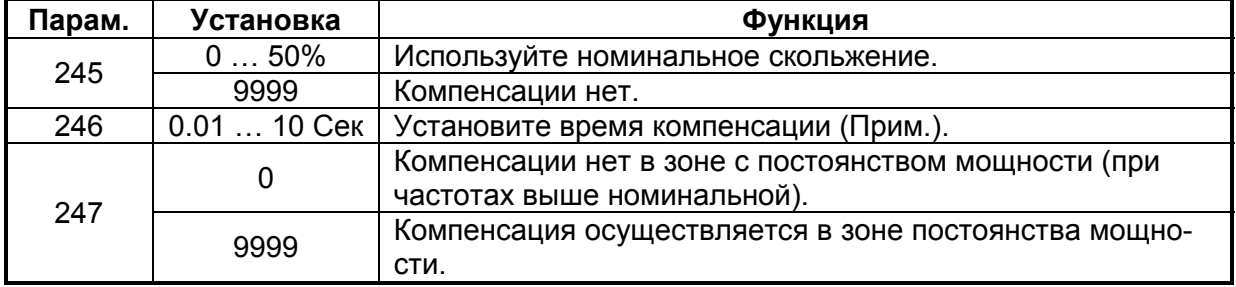

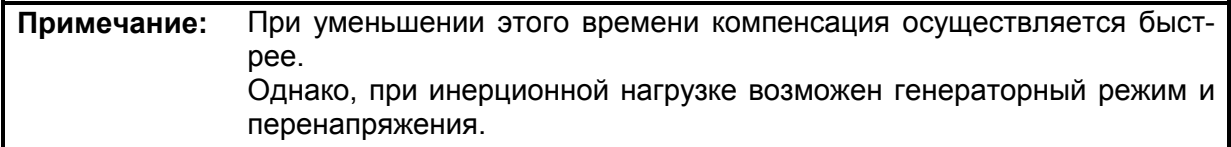

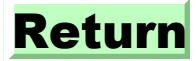

# **4.2.47 Вид останова (Пар.250)**

#### **Пар.250 «выбор вида останова»**

Связанные параметры Пар.7 «время разгона» Пар.8 «время торможения» Пар.44 «второе время разгона/торможения» Пар.45 «второе время торможения»

Параметр позволяет выбрать способ останова (с торможением или свободное вращение) при снятии стартового сигнала (STR/STF).

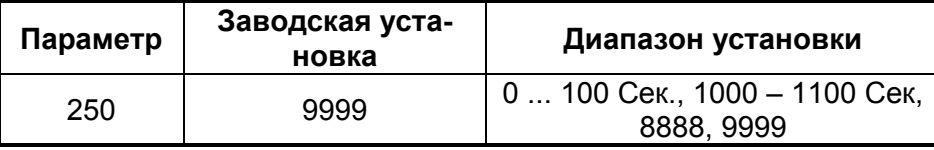

(1) Пар.250 = «9999»

При снятии стартовых сигналов, двигатель тормозится и останавливается.

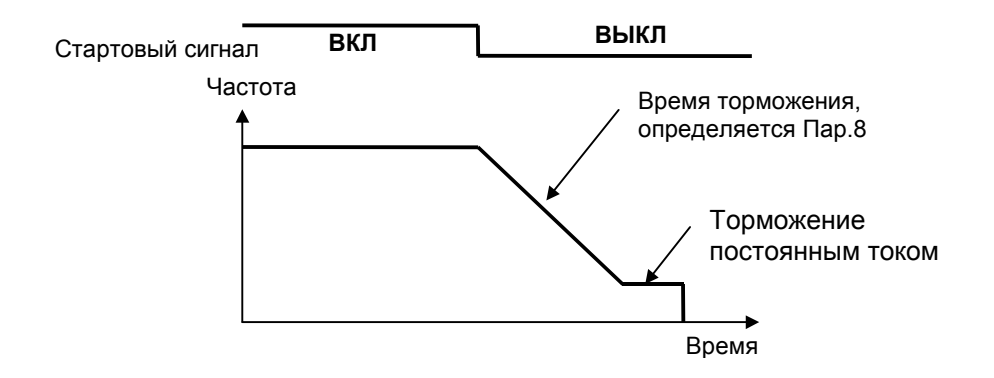

(2) Пар.250 = 0 … 100 Сек

При снятии стартового сигнала, выходы преобразователя отключаются от двигателя, при прохождении времени, записанного в параметре 250. После этого двигатель свободно вращается до остановки.

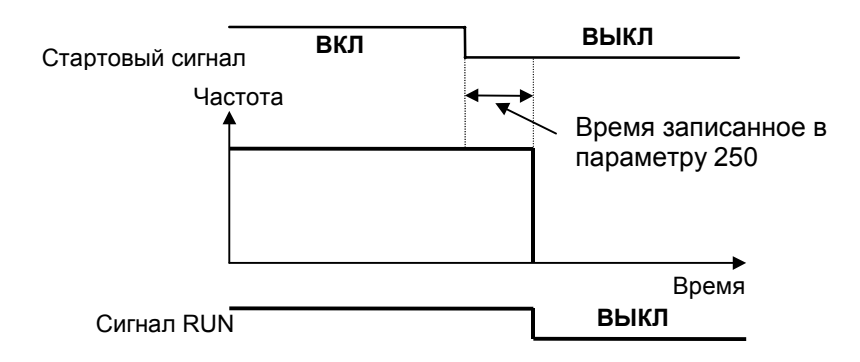

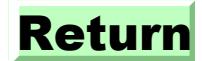

Если Пар.250 = «8888», функции клемм STF и STR соответствуют приведенной ниже таблице.

STF- стартовый сигнал

STR – сигнал направления вращения

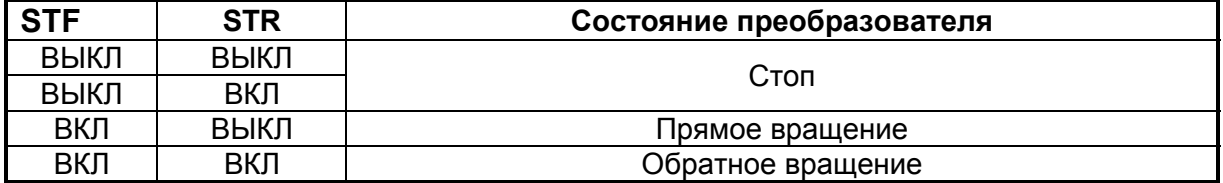

Если Пар.250 = «1000 … 1100» секунд, функции клемм STF и STR такие же, как если  $\Box$ ap.250 = «8888».

При этом останов осуществляется на выбеге по прохождении времени, установленного в параметре, после снятия стартового сигнала.

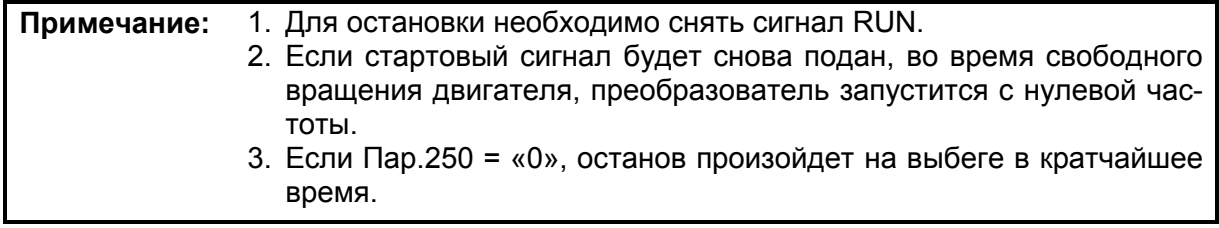

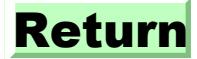

## **4.2.48 Калибровка выхода АМ (Пар.901)**

#### **Пар.901 «подстройка выхода AM»**

Связанные параметры Пар.55 «масштаб измерения частоты» Пар.56 «масштаб измерения тока» Пар.158 «выход AM»

- С помощью пульта управления можно осуществлять подстройку измерительных приборов, подсоединяемых к выходу FM.
- Выход AM имеет заводскую установку, соответствующую 10 В полной шкалы, для любого отображаемого параметра. С помощью Пар.901 можно подстраивать выходное напряжение. Заметим, что максимальное напряжение выхода - 10В.

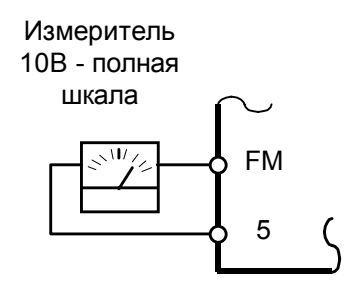

(1)Масштабирование выхода АМ.

- 1) Подсоедините вольтметр со шкалой 0 10В, между выходами АM 5 (АM положительный выход).
- 2) Установите Пар.158 в одно из значений: «0, 1, 2»
- После того, как выходная частота, или ток преобразователя будут выбраны, для мониторинга, установите в Пар.55 или 56 значение частоты или тока соответствующее 10В.

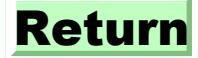

## <Процедура подстройки (для мониторинга частоты)>

При использовании FR-PA02-02

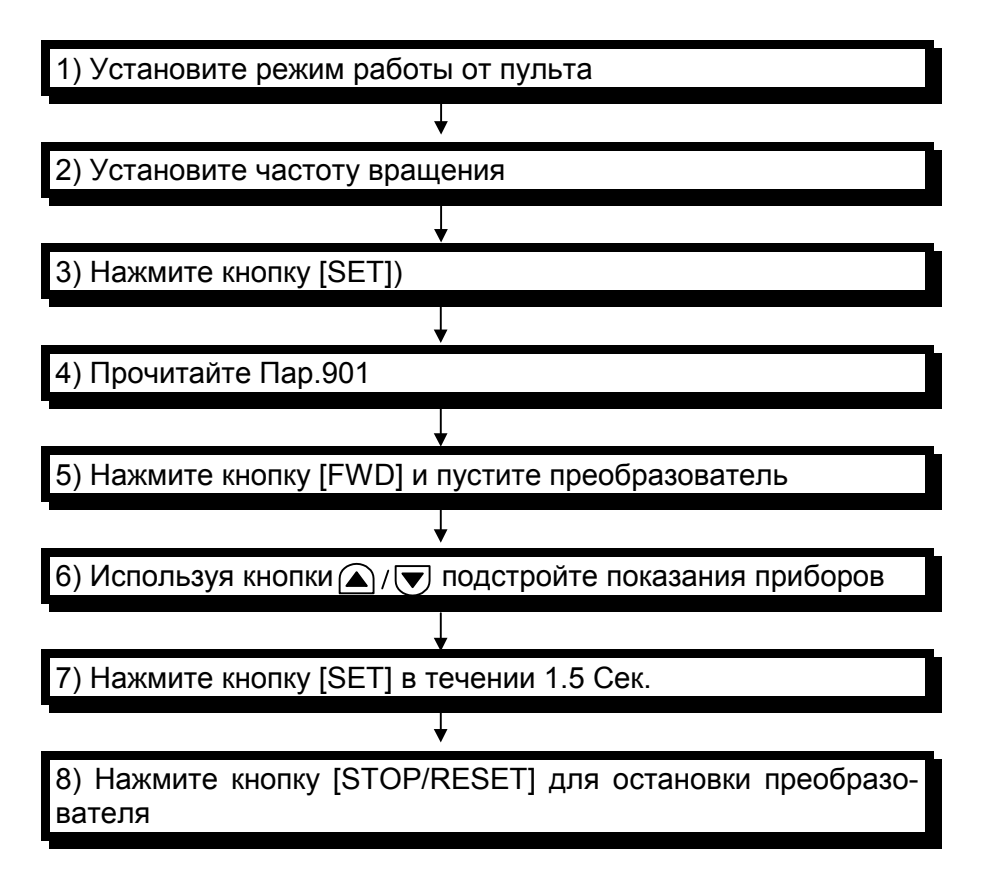

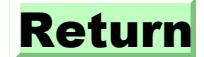

**Пар.902 «значение частоты при начальном напряжении задания»**

**Пар.903 «значение частоты при конечном напряжения задания»**

**Пар.904 «значение частоты при начальном токе задания»**

**Пар.905 «значение частоты при конечном токе задания»**

Связанные параметры Пар.38 «частота соответствующая 5В/ (10В)»

Пар.39 «частота соответствующая20 мА» Пар.73 «диапазон задания»

20 мА

Пар.79 «способ управления»

Воспользовавшись данными параметрами, можно задать требуемую взаимосвязь между задающими сигналами (током или напряжением) и выходной частотой.

- Используйте Пар.902 и Пар.903 для установки частот соответствующих 0 В и 5(10)В на входе задания.
- Используйте Пар.904 и Пар.905 для установки частот соответствующих 5 и 20 мА на входе задания частоты.

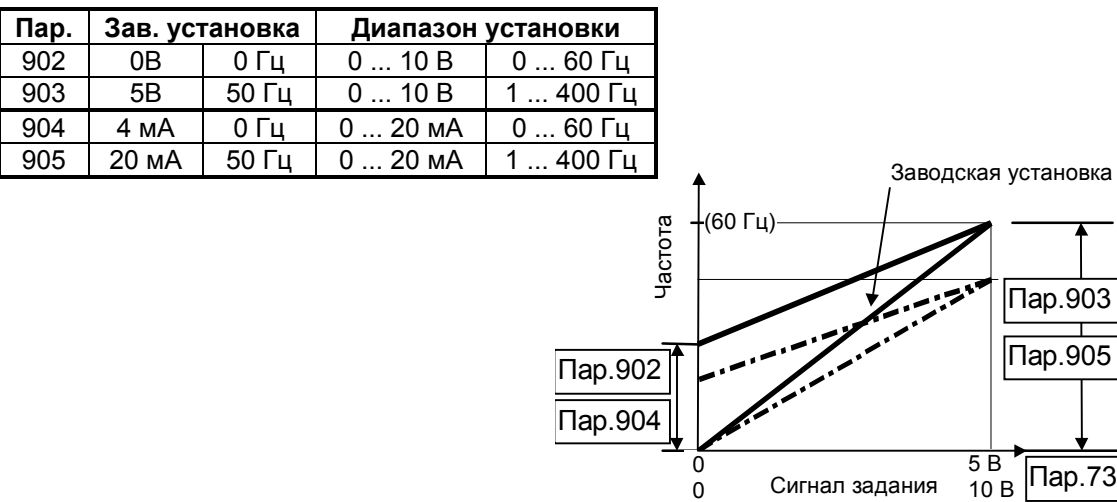

### **<Установка>**

- (1) Требуемая зависимость частоты от напряжения (тока) может быть получена тремя следующими способами:
	- 1) Все величины Пар.902 905 настраивается при поданных сигналах задания (входы 2-5 для напряжения и 4-5 для тока).

4

- 2) Все величины Пар.902 905 настраивается без поданных сигналов задания (2-5 для напряжения и 4-5 для тока).
- 3) Настраиваются только частоты без настройки напряжений и токов.

## **Пар.903 «значение частоты при конечном токе задания» (Пар. 902, Пар. 904, Пар. 905 устанавливаются аналогично.)**

**<Установка>** При использовании внешнего задающего сигнала.

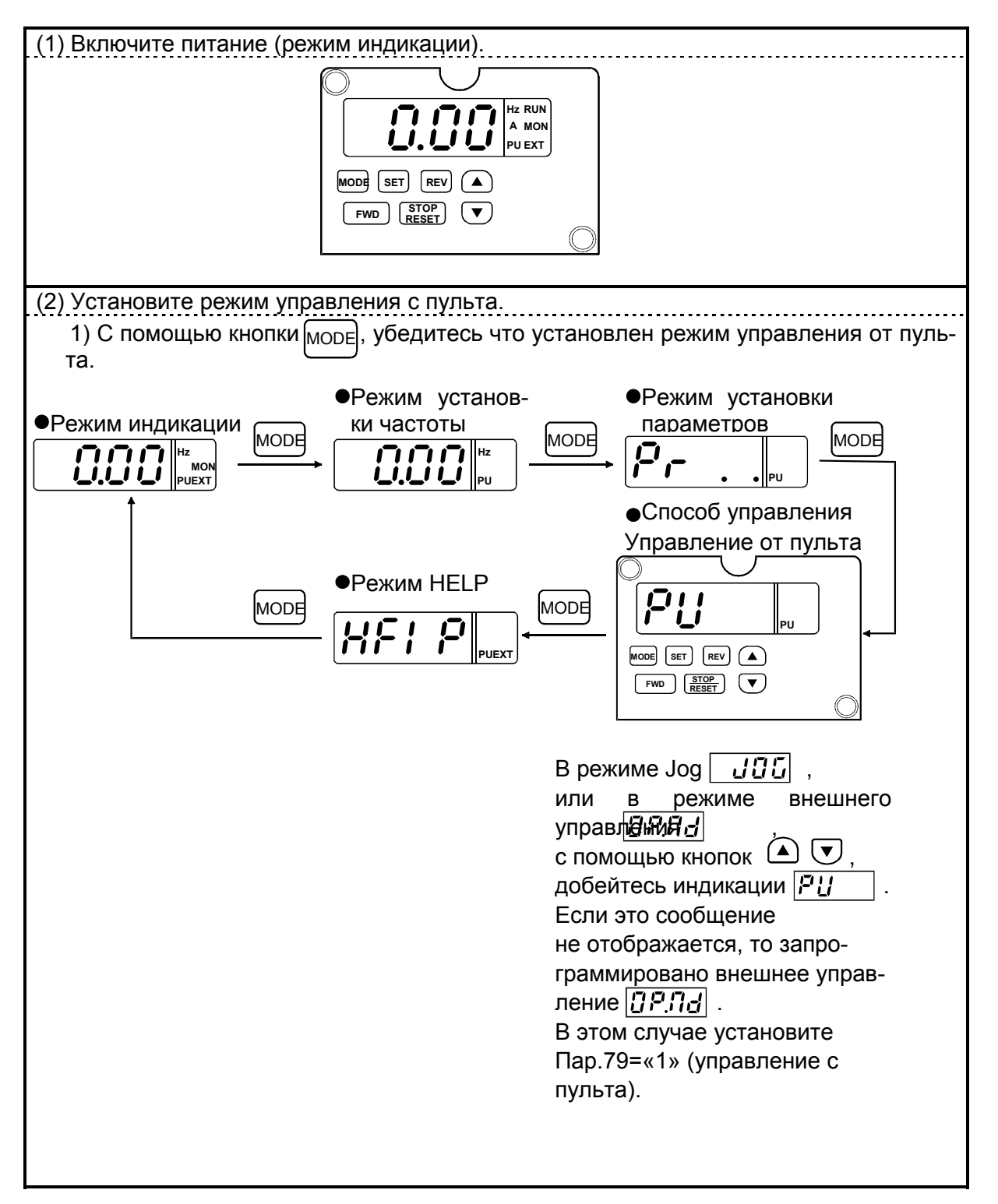

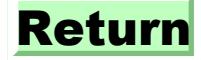

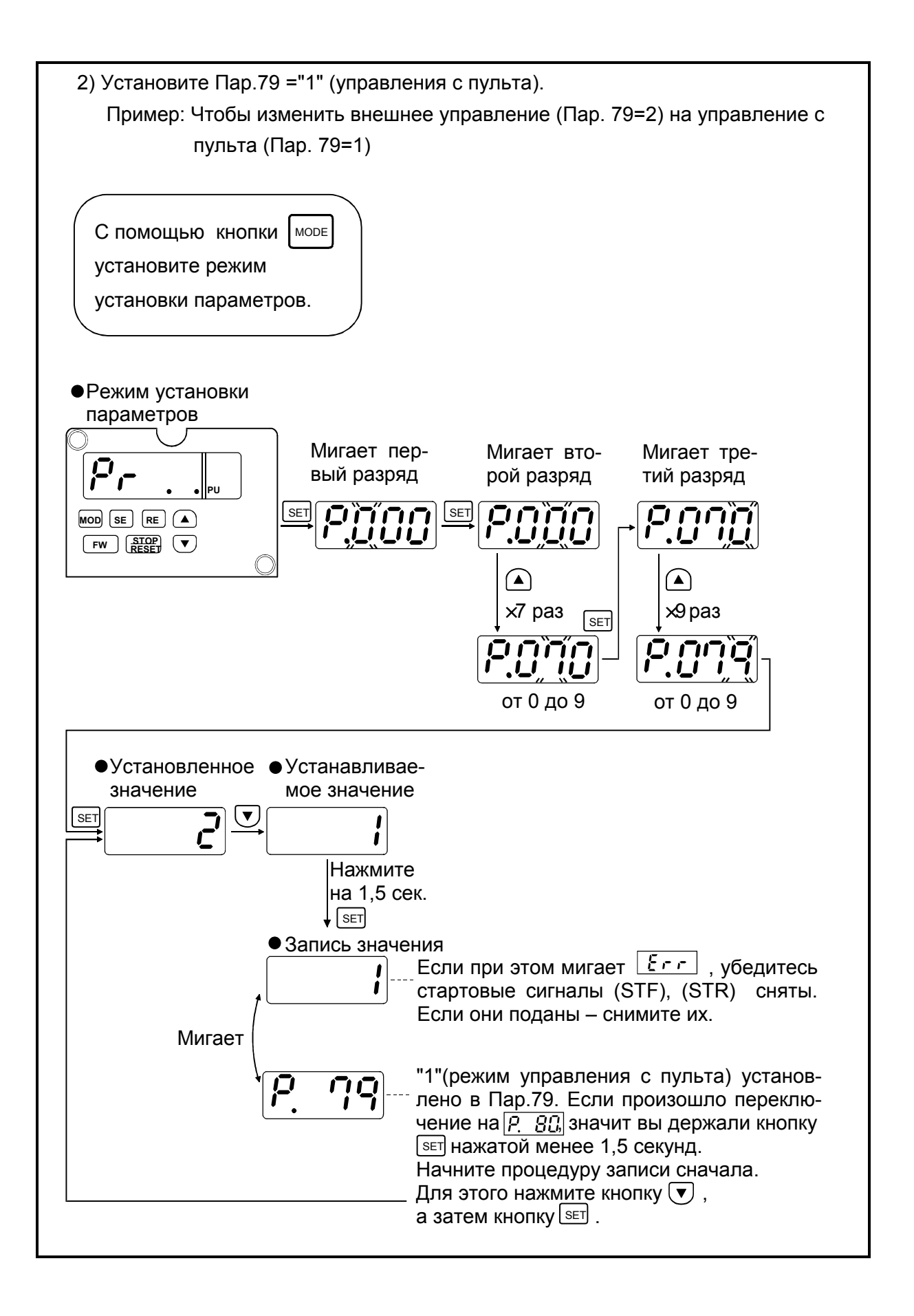

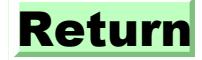

# ПАРАМЕТРЬ.

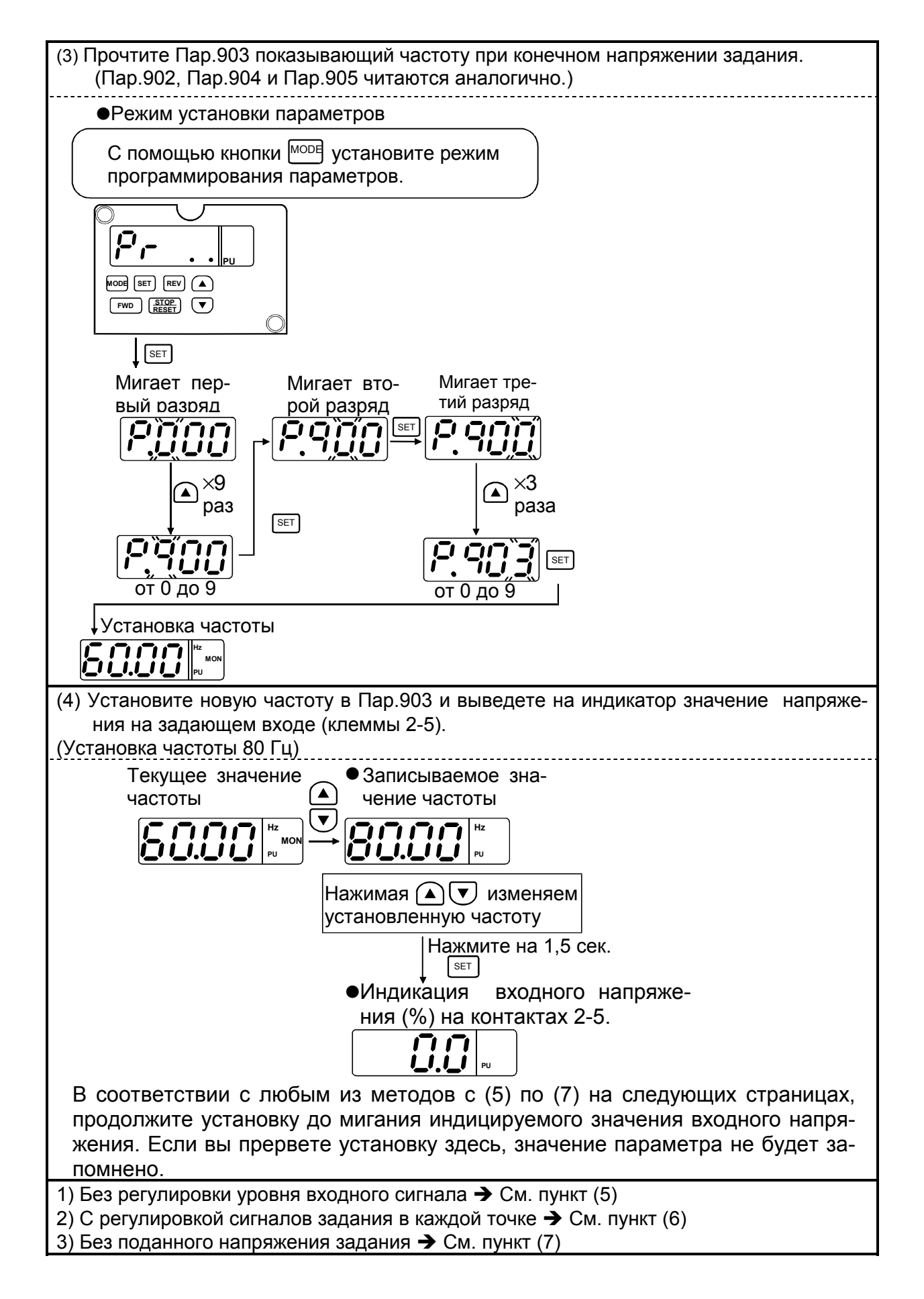

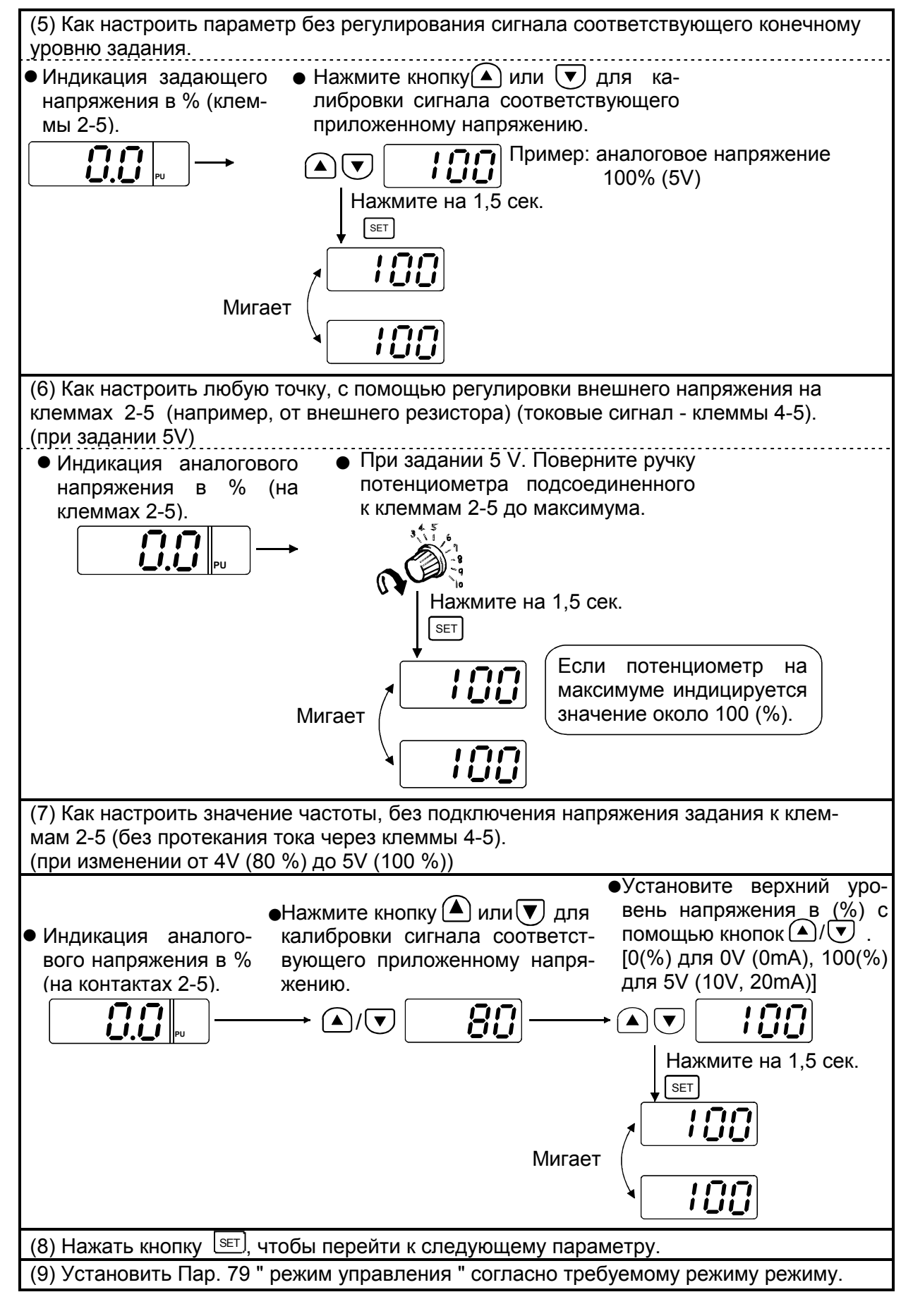

Return

Примечание: 1. При изменении Пар.903 или Пар.905 значение Пар.20 не меняется. 2. При изменении Пар. 903 или Пар. 905, значение Пар. 38 " частота при 5V (10V) задании " или Пар. 39 " частота при 20mA задании " изменения автоматически.

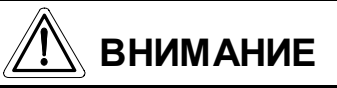

**Будьте осторожны, если устанавливаете не нулевую частоту соответствующую нулевому сигналу задания. В этом случае возможно вращение двигателя без поданного сигнала задания. Для вращения, в этом случае достаточно стартовой команды.**

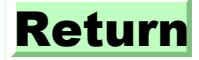